# **Manuale di SQL**

**Capitolo 1**

**Introduzione alle query**

**Capitolo 2**

**Espressioni e operatori condizionali** 

**Capitolo 3**

**Capitolo 4**

**Funzioni**

**Le clausole SQL** 

**Capitolo 5**

**Join - Combinazione di tabelle** 

**Capitolo 6**

**Subquery**

**Capitolo 7**

**Manipolare i dati** 

**Capitolo 8**

**Creare e mantenere tabelle** 

**Capitolo 9**

**VIEW e INDICI** 

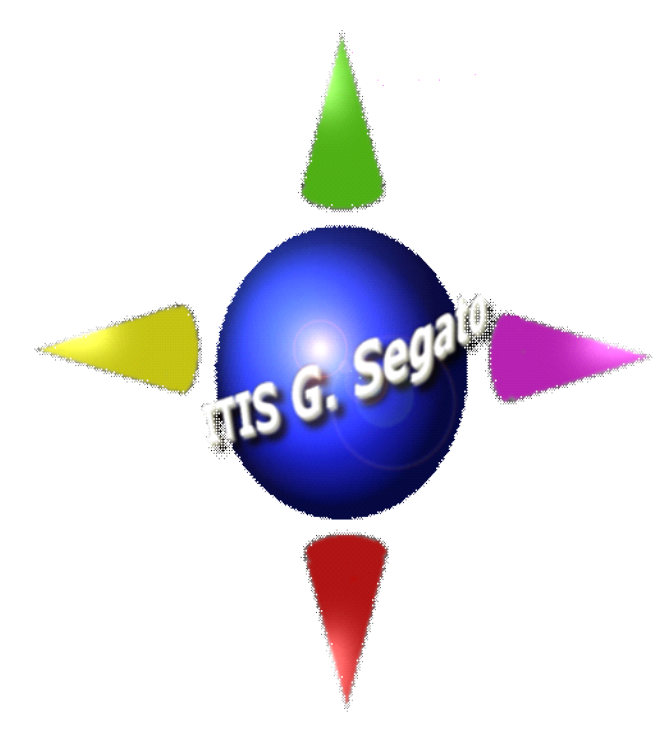

# **Fondamenti di SQL**

# **Capitolo 1**

### **Introduzione alle query**

#### Prime elementari regole

La sintassi del linguaggio SQL è abbastanza flessibile, sebbene ci siano delle regole da rispettare come in qualsiasi linguaggio di programmazione.

SELECT COGNOME, NOME FROM PRESIDENTE WHERE COGNOME = 'Pertini'

In questo esempio tutti i caratteri, a parte 'Pertini', sono scritti in maiuscolo, ma non deve essere necessariamente così. Avremmo potuto anche scrivere così:

select cognome, nome from presidente where cognome = 'Pertini'

si noti però che 'Pertini' è scritto sempre nello stesso modo, infatti i riferimenti ai contenuti di un database devono essere scritti con lo stesso tipo di caratteri in cui sono stati registrati.

Le parole chiave che abbiamo usato nella query sono:

- **SELECT**
- FROM
- **WHERE**

'cognome' e 'nome' sono dei campi e 'presidente' è una tabella. Quindi il comando recita: *seleziona visualizzandoli, i campi cognome e nome della tabella presidente la dove cognome = 'Pertini'.* 

*Esempio:* 

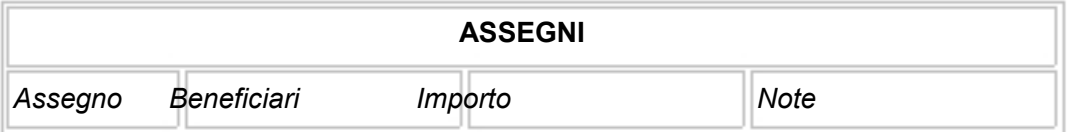

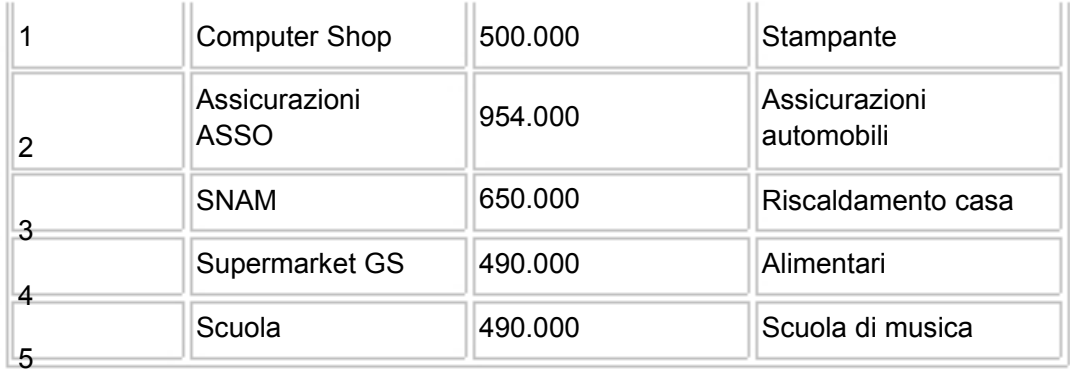

con l'espressione:

select \* from assegni;

si ottiene:

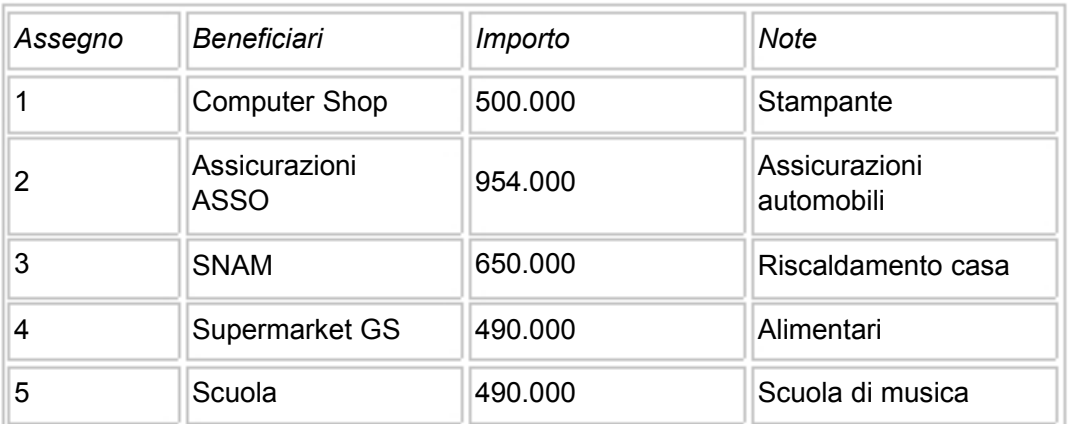

L'asterisco (\*) di select \* indica al database di fornire tutte le colonne associate alla tabella specificata dalla clausola FROM.

Come termina una istruzione SQL:

In alcune implementazioni si usa il punto e virgola (;) in altre il punto e virgola o lo slash (/).

Selezionare le colonne o cambiare l'ordine di apparizione

*Esempi:* 

con l'espressione:

select importo, assegno from assegni;

dalla tabella precedente si ottiene:

*Importo Assegno* 

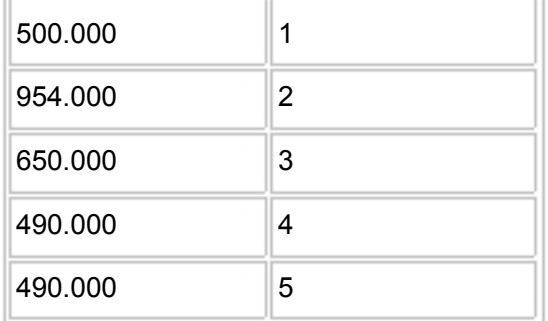

Clausola DISTINCT (query senza duplicati)

Esaminando il contenuto del campo Importo della tabella ASSEGNI, si potrà notare che il valore 490.000 appare due volte. Possiamo visualizzare tale colonna facendo comparire i valori ripetuti una sola volta:

select distinct Importo from ASSEGNI;

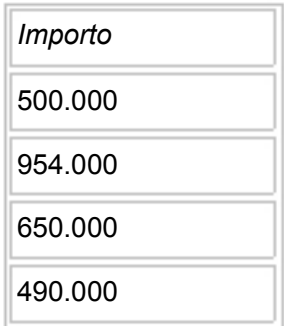

*Altro esempio:* 

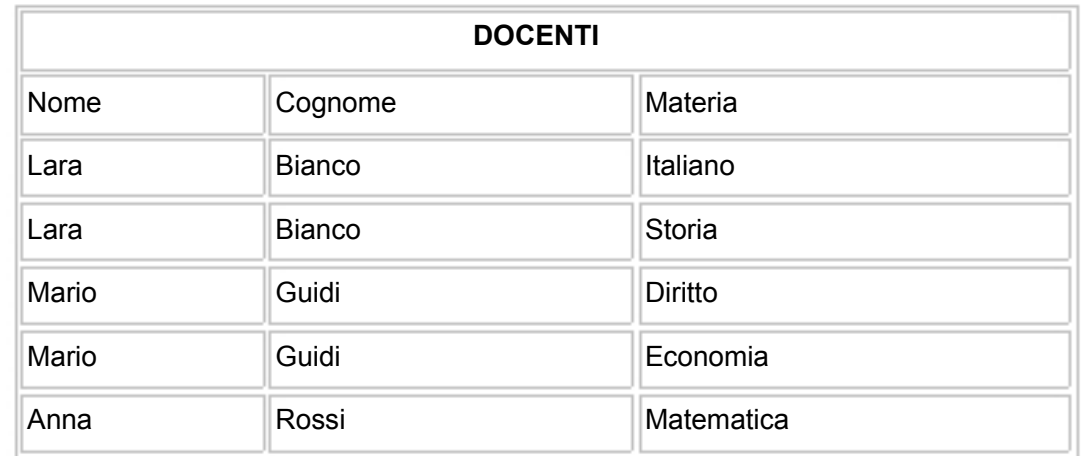

Con l'espressione:

SELECT DISTINCT NOME, COGNOME FROM DOCENTI;

si ottiene:

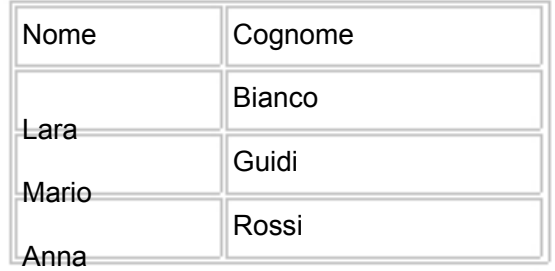

# *ESERCIZI (capitolo 1)*

- 1. Le seguenti query non funzionano. Perché?
	- a. Select \* from persone
	- b. Select \*
	- c. Select nome cognome FROM persone;
- 2. Le seguenti istruzioni forniscono lo stesso risultato?

SELECT \* FROM PERSONE; select \* from persone;

- 3. Quale delle seguenti istruzioni SQL è corretta?
	- a. select \* from persone;
	- b. select \* from persone /
	- c. select \* from persone;
- 4. Utilizzando la tabella sottostante scrivere una query per selezionare soltanto il contenuto delle colonne ETA e NOME.

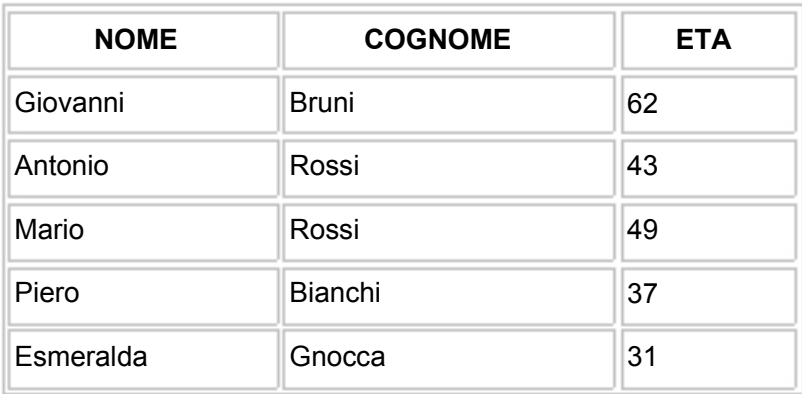

*ANAGRAFICA* 

6.

7. Dalla tabella sottostante estrapolare, senza ripetizioni, le squadre di calcio presenti.

*TIFOSERIA* 

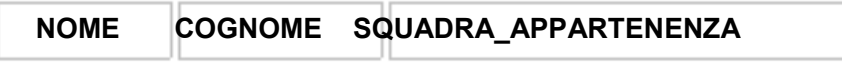

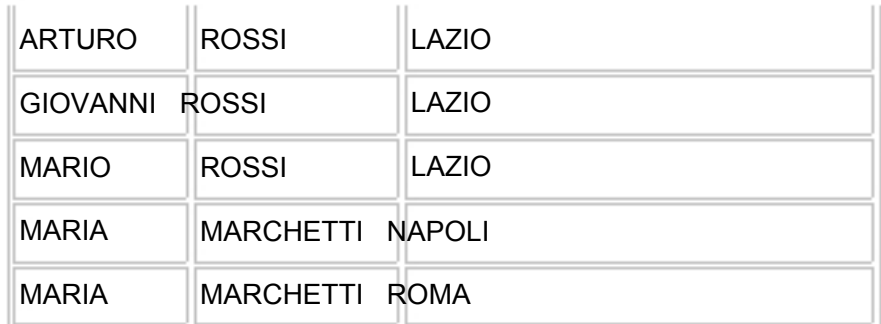

9.

10.La seguente query è giusta? e se sbagliata, perché?

SELECT NOME, DISTINCT SQUADRA\_APPARTENENZA FROM TIFOSERIA;

11.La seguente query è giusta? e se sbagliata, perché?

SELECT DISTINCT COGNOME, NOME FROM TIFOSERIA;

12.La seguente query è giusta? e se sbagliata, perché?

SELECT DISTINCT \* FROM TIFOSERIA;

# **SOLUZIONI ESERCIZI CAPITOLO 1**

1)

a. Non funziona perché manca il carattere di fine istruzione.

b. È incompleta; manca la clausola FROM seguita dal nome di una tabella.

c. Manca la virgola tra nome e cognome.

2) Si.

3) Sono tutte corrette.

4)

SELECT ETA, NOME FROM ANAGRAFICA;

5)

SELECT DISTINCT SQUADRA\_APPARTENENZA FROM TIFOSERIA;

6) La select è sbagliata in quanto non è possibile far precedere nomi di campi

alla clausola DISTINCT.

7) La select è giusta.

8) La select è giusta.

# **Capitolo 2**

# **Espressioni e operatori condizionali**

### **Condizioni**

Tutte le volte che si vuole trovare un particolare elemento o gruppo di elementi in un database, occorre specificare una o più condizioni. Le condizioni sono introdotte dalla clausola WHERE.

#### *Esempio:*

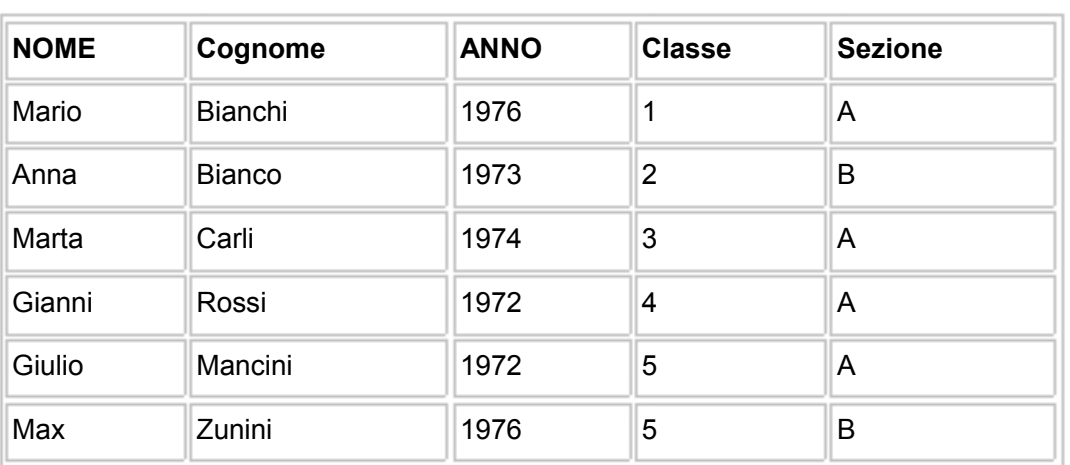

**STUDENTI** 

con l'espressione:

```
SELECT * 
FROM STUDENTI 
WHERE CLASSE = 5 
AND SEZIONE = 'A';
```
si ottiene:

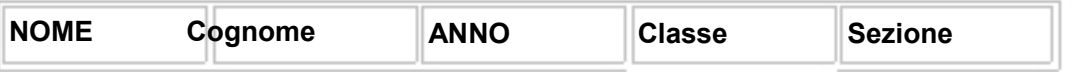

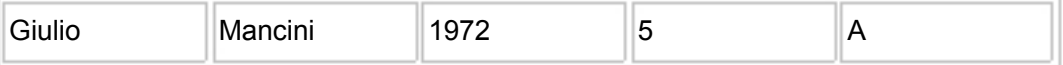

#### **Operatori aritmetici**

Sono gli operatori aritmetici: + (somma), - (sottrazione), / (divisione), \* (moltiplicazione).

#### *L'operatore somma:*

#### data la tabella

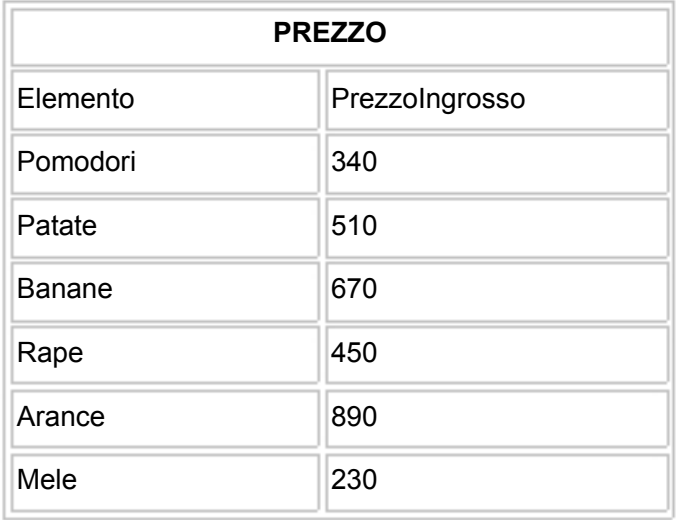

nella seguente espressione:

## SELECT ELEMENTO, PREZZOINGROSSO, PREZZOINGROSSO + 150 FROM PREZZO;

l'operatore + aggiunge 150 lire a ogni prezzo e genera la seguente tabella:

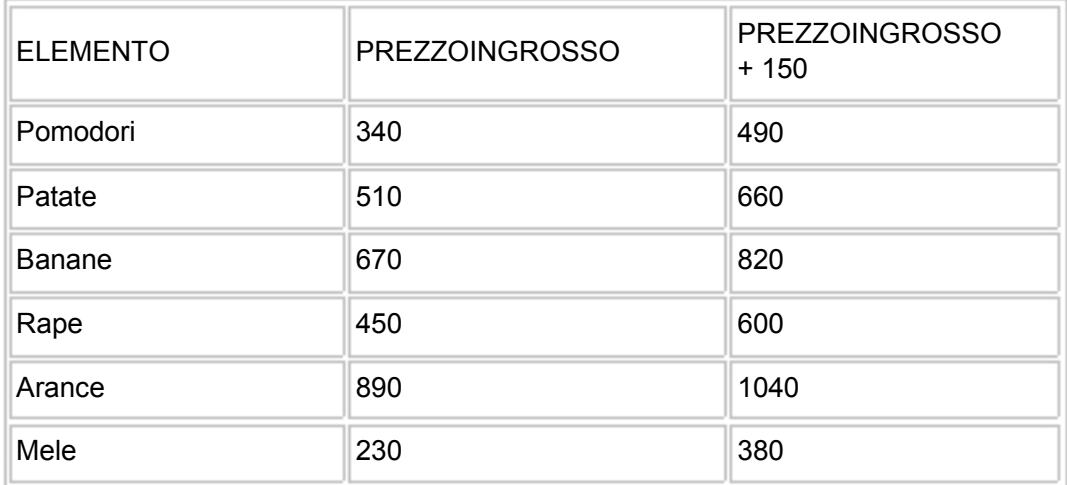

## *Operatore sottrazione:*

l'operatore meno svolge due funzioni. La prima è quella di cambiare il segno a un numero, la seconda è quella di sottrarre i valori di una colonna da quelli di un'altra colonna. Vediamo il primo caso:

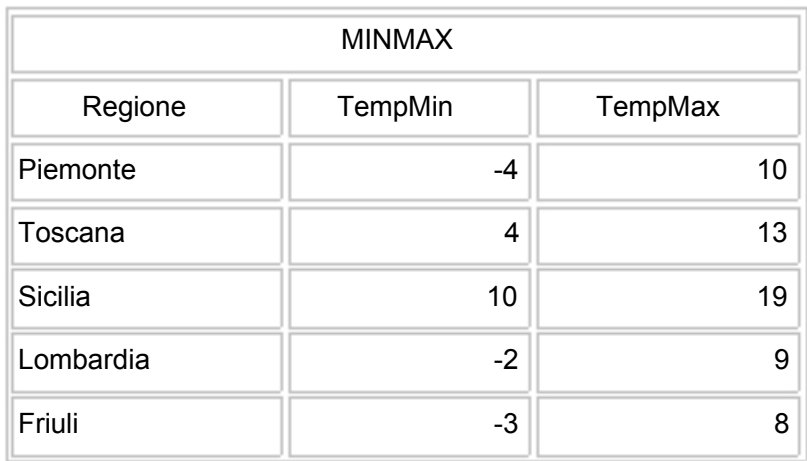

#### con l'espressione

## SELECT REGIONE, -TEMPMIN, -TEMPMAX FROM MINMAX;

#### si ottiene

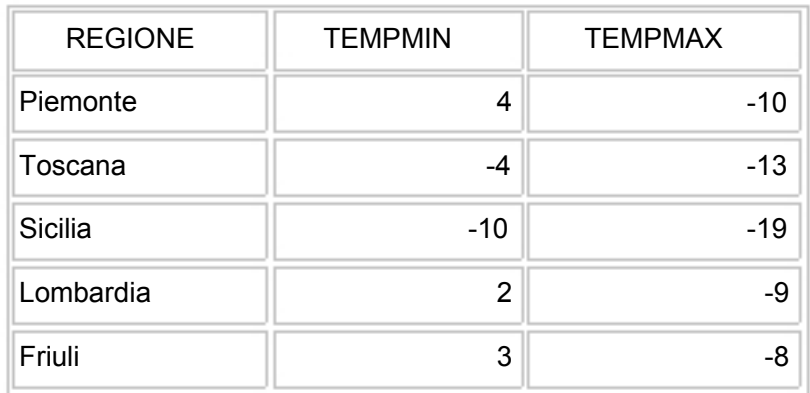

#### Vediamo il secondo caso:

con l'espressione

SELECT REGIONE, (TEMPMAX - TEMPMIN) Differenza FROM MINMAX;

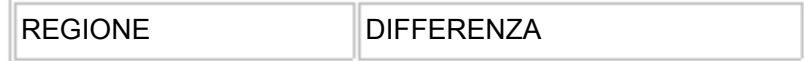

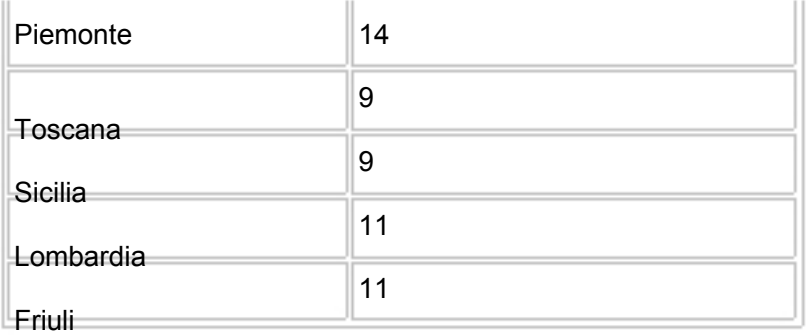

# *Operatore divisione (/):*

Esempio: abbiamo la necessità di vendere a metà prezzo

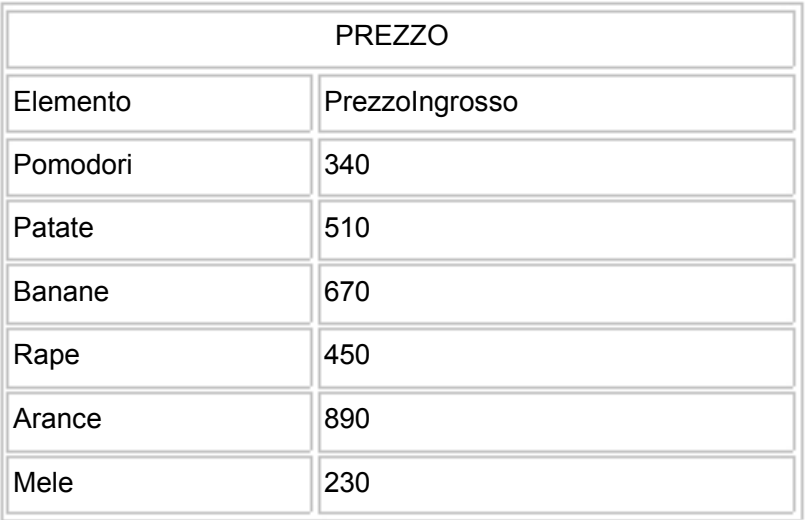

con l'espressione

SELECT Elemento, PrezzoIngrosso, (PrezzoIngrosso / 2) PrezzoVendita FROM PREZZO;

#### si ottiene

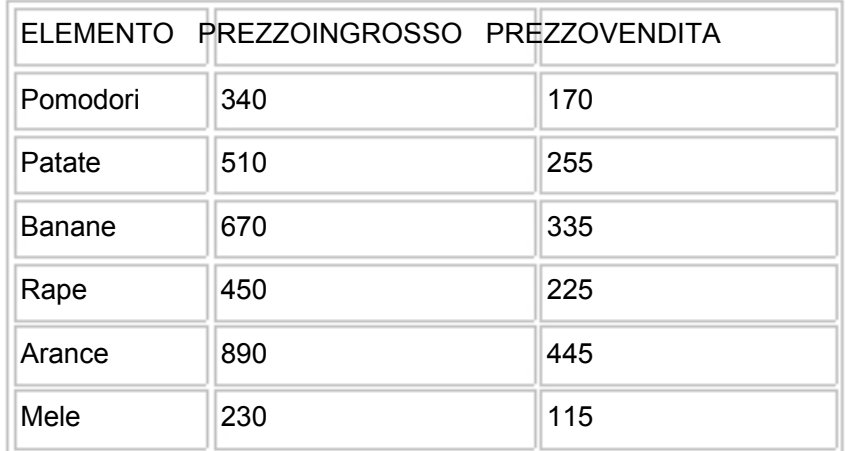

# *Operatore moltiplicazione (\*):*

# Esempio: abbiamo la necessità di moltiplicare per 0.9

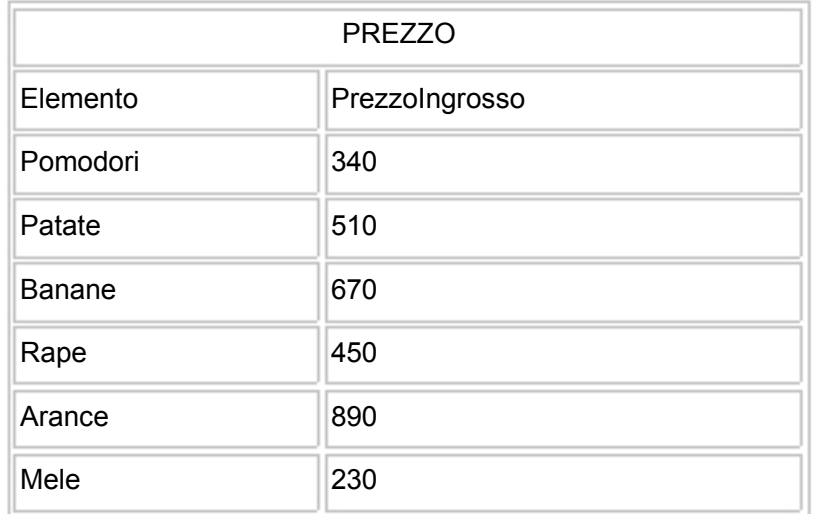

#### con l'espressione

SELECT Elemento, PrezzoIngrosso, (PrezzoIngrosso \* 0.9) NuovoPrezzo FROM PREZZO;

#### si ottiene

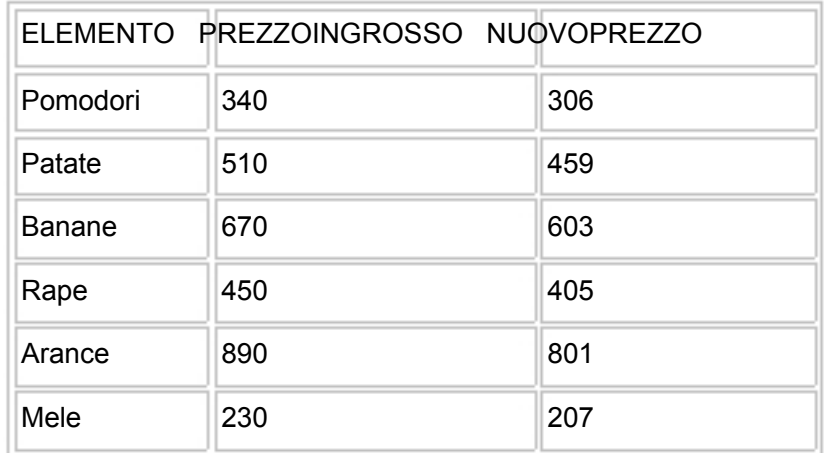

# **Operatori di confronto**

# *L'operatore (=):*

Esempio: dalla seguente tabella vogliamo estrapolare tutti i dati dell'amico Mario

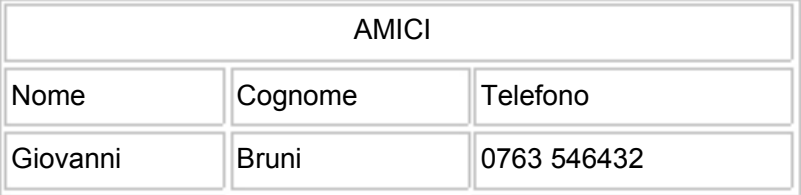

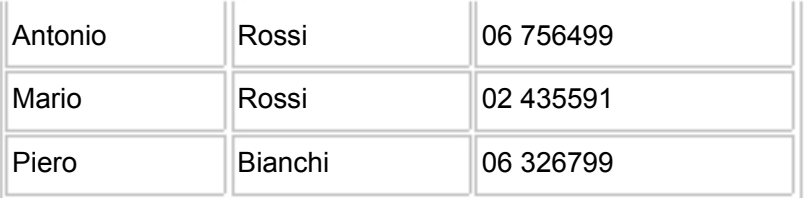

#### SELECT \* FROM AMICI WHERE NOME = 'Mario';

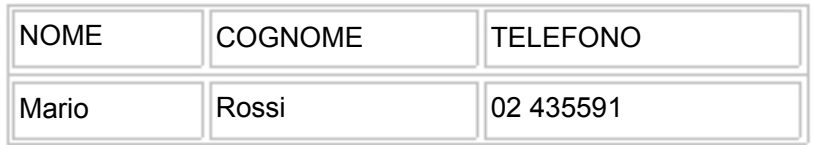

# *Gli operatori: maggiore (>) , maggiore o uguale (>=), minore (<), minore o uguale (<=), diverso (<>):*

Questi operatori si usano allo stesso modo di come si usa l'operatore di uguaglianza. Vediamo alcuni esempi:

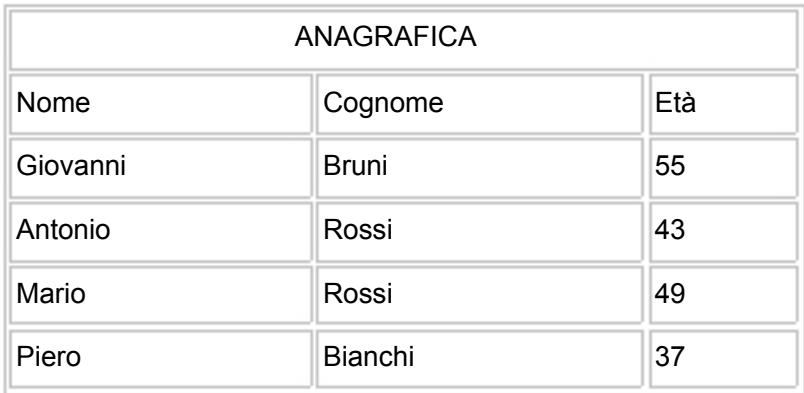

Voglio sapere chi ha più di 44 anni

# SELECT \* FROM ANAGRAFICA WHERE Età  $> 44$ ;

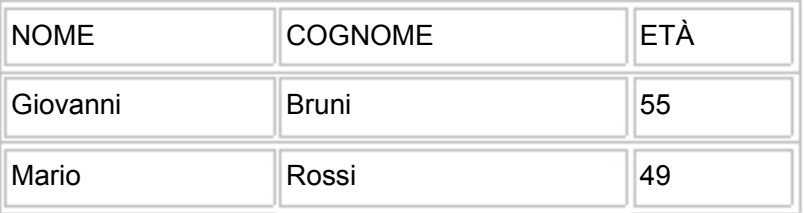

Voglio sapere chi ha un'età diversa da 55 anni

# SELECT \* FROM ANAGRAFICA WHERE Età <> 55;

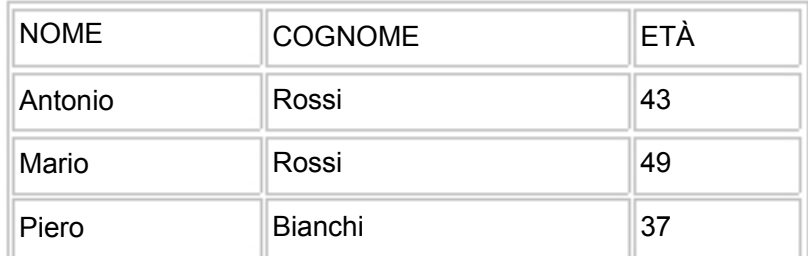

### *L'operatore IS:*

Modifichiamo ora la tabella ANAGRAFICA inserendo un altro nominativo di cui però non sappiamo l'età. In questo caso nel campo ETA verrà inserito in maniera 'automatica' il valore NULL che identifica l'assenza di dati:

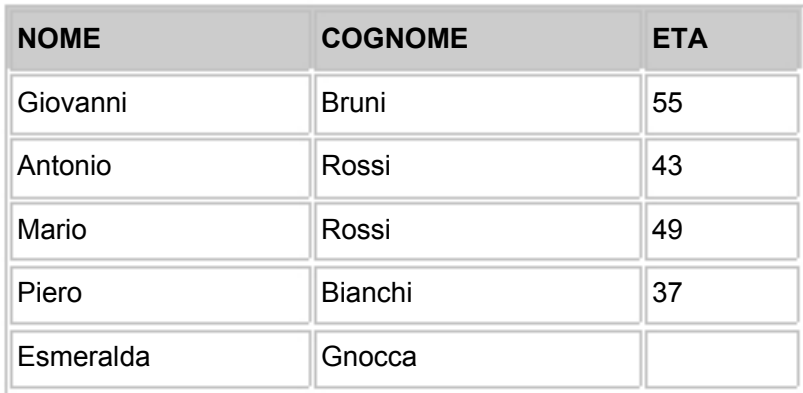

Ora vogliamo conoscere il nome e il cognome delle persone di cui non abbiamo il dato età:

SELECT \* FROM ANAGRAFICA WHERE ETA IS NULL;

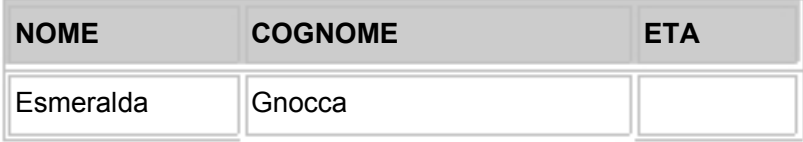

L'operatore IS funziona con la clausola NULL, ma possiamo sostituirlo anche con l'operatore (=): WHERE ETA = NULL;

# **Operatori di caratteri**

Gli operatori di caratteri possono essere utilizzati per manipolare il modo in cui le stringhe devo essere ricercate.

#### *Operatore LIKE:*

È possibile estrarre da un database quei dati che assomigliano a un certo schema, senza essere perfettamente identici allo schema specificato. Vediamo qualche esempio:

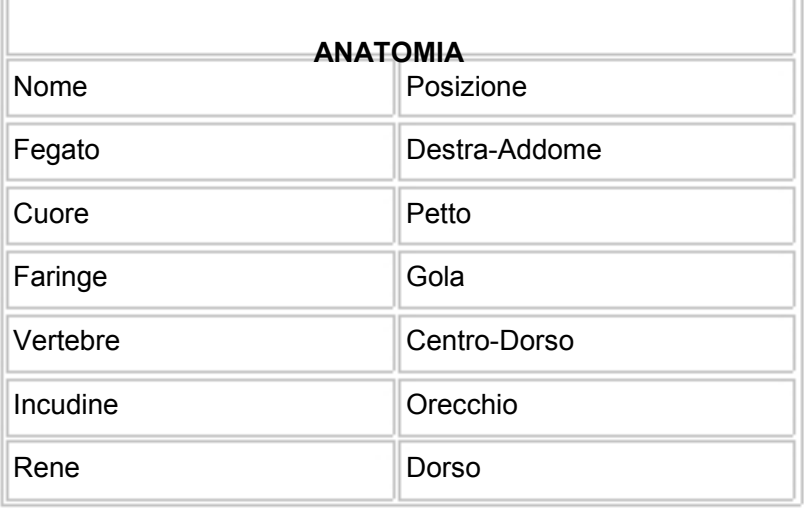

#### SELECT \* FROM ANATOMIA WHERE Posizione LIKE '%Dorso%';

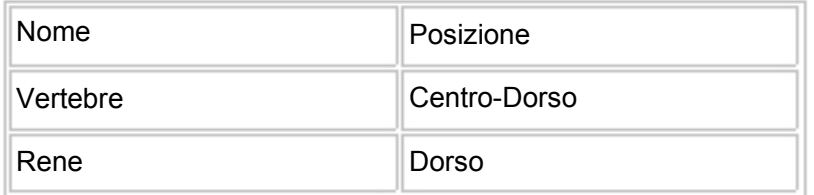

Si noti l'uso del segno '%' dopo LIKE. Esso rappresenta zero, uno o più caratteri. **Il corrispondente carattere implementato da Access è '\*'**.

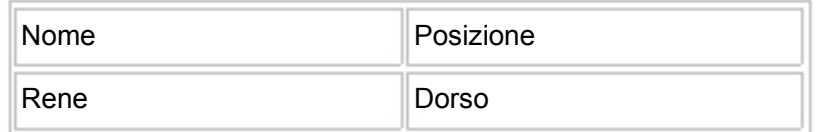

SELECT \* FROM ANATOMIA WHERE Nome LIKE 'F%';

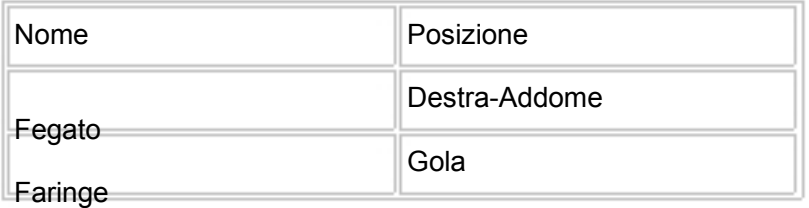

Vediamo altri esempi:

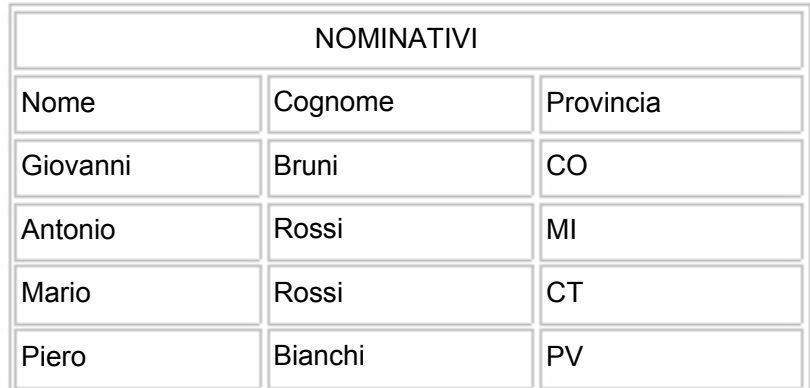

# SELECT \* FROM NOMINATIVI WHERE Provincia LIKE 'C\_';

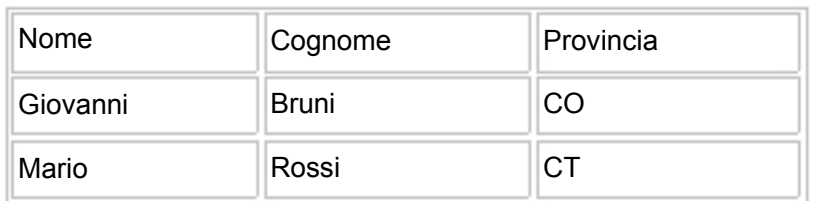

Il carattere di sottolineatura (\_) è un carattere che sostituisce un singolo carattere e non il carattere spazio. **Il suo corrispettivo implementato da Access è '?'. Access implementa anche il segno '#' che sostituisce qualsiasi** *singola* **cifra (0, 1, 2, 3, ecc,)**.

# *Operatore di concatenazione* **(||)**

Il simbolo || serve a concatenare due stringhe. **Il corrispettivo operatore che si usa con Access è '&'**. Vediamo alcuni esempi:

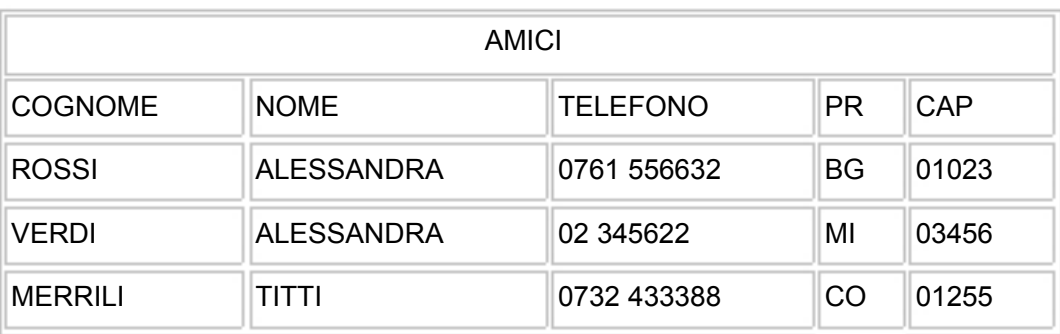

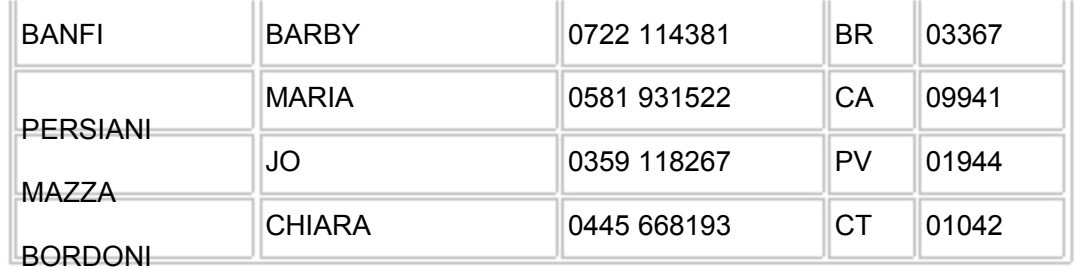

SELECT NOME || COGNOME NOMECOMPLETO FROM AMICI;

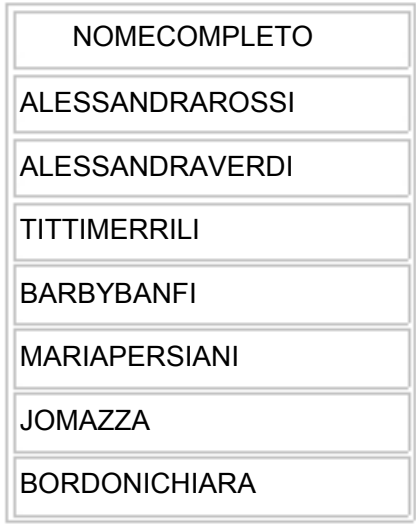

**Access non implementa, oltre che l'operatore '||', anche questo modo di ridenominare le colonne estrapolate:** 

SELECT NOME || COGNOME NOMECOMPLETO

Ecco un'altra applicazione dell'operatore di concatenazione:

SELECT COGNOME || ', ' || NOME AMICO FROM AMICI;

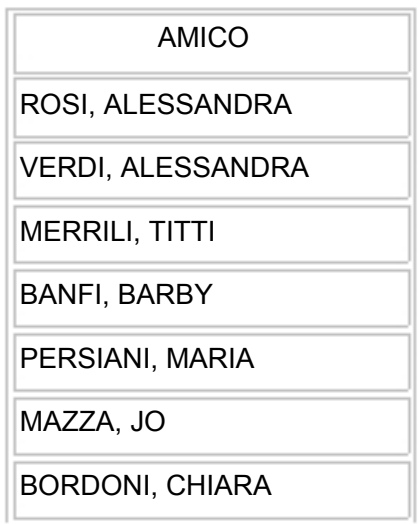

# **Gli operatori logici**

Per comprendere a pieno gli *operatori logici* bisogna introdurre i fondamenti dell'algebra di Boole.

# *Algebra di BOOLE*

L'elemento essenziale del pensiero umano è la logica che permette all'uomo di formulare ragionamenti e di elaborare informazioni che gli vengono fornite dall'esterno. L'uomo si avvale di una logica esprimibile con un linguaggio che gli è congeniale e che si sa essere il linguaggio binario.

Il tipo di logica dei calcolatori è un modello applicativo di un sistema logico costituito nel secolo scorso dal matematico inglese George Boole che da lui prende il nome di '*algebra booleana*'.

Il sistema logico di Boole trae la sua prima ispirazione dal tentativo di introdurre un '*calcolo logico*' o, più significativamente di '*matematizzare*' le leggi del pensiero logico.

George Boole pubblicò nel 1856 un trattato in cui espose il suo articolato *calcolo logico*.

L'algebra delle proposizioni è la logica di cui si avvalgono i calcolatori per interpretare ed eseguire le istruzioni dei programmi; è anche la logica usata nella progettazione e per il funzionamento dei circuiti elettronici.

# Algebra delle proposizioni

Le frasi del linguaggio della logica si differenziano notevolmente da quelle del linguaggio comune perché per ogni frase logica ha senso chiedersi se ciò che enuncia è vero o falso.

Le frasi del linguaggio della logica prendono il nome di *proposizioni logiche* o, più semplicemente, *proposizioni* ( o *enunciati*).

Per esempio, le frasi:

*a:* Roma è capitale d'Italia *b:* 10 è un numero dispari *c:* la rosa è un fiore;

sono proposizioni logiche. Infatti posiamo dire con certezza che gli enunciati *a* e *c* sono veri mentre l'enunciato *b* falso.

Consideriamo ora i seguenti enunciati:

- d: che bello volare;
- e: hai visto Maria?;
- f : domani pioverà;

riferendoci a queste frasi non possiamo dire se sono vere o false. 'Che bello volare' può essere una proposizione vera per chi ama il volo, ma non per chi ne ha paura. La verità o la falsità della frase dipendono solo dalle emozioni soggettive. Così non si può dire se le frasi *e* e *f* sono vere o false. Quindi le frasi *d, e, f* non sono proposizioni logiche.

Da questo possiamo dire:

### *In logica si chiama proposizione ogni frase per la quale ha senso dire che è "vera", o è "falsa".*

La logica delle proposizioni è anche detta logica *bivalente* proprio perché ogni proposizione può avere uno solo dei due valori: *vero* o *falso*.

Vediamo ora le operazioni sulle *proposizioni*.

#### *Congiunzione logica:*

Date le due proposizioni:

*a:* Mantova è una città;

*b:* L'Italia è una nazione;

la proposizione:

*r:* Mantova è una città **e** l'Italia è una nazione

è una proposizione composta, ottenuta operando sulle proposizioni *a* e *b* per mezzo del connettivo **e**. Il valore di verità di *r* dipende dai valori delle due proposizioni. L'operazione binaria che da come risultato il valore di verità *r* si chiama *congiunzione logica*.

DEFINIZIONE: Si chiama congiunzione logica un'operazione che ad ogni coppia di proposizioni *a*, *b* associa la proposizione composta *r* che è vera se *a* e *b* sono entrambe vere e falsa in tutti gi altri casi.

Il connettivo *congiunzione* viene indicato con **AND**. La tavola della verità della *congiunzione logica* è la seguente e si ottiene considerando tutte le possibile coppie di valori di verità attribuibili ad *a* e *b*.

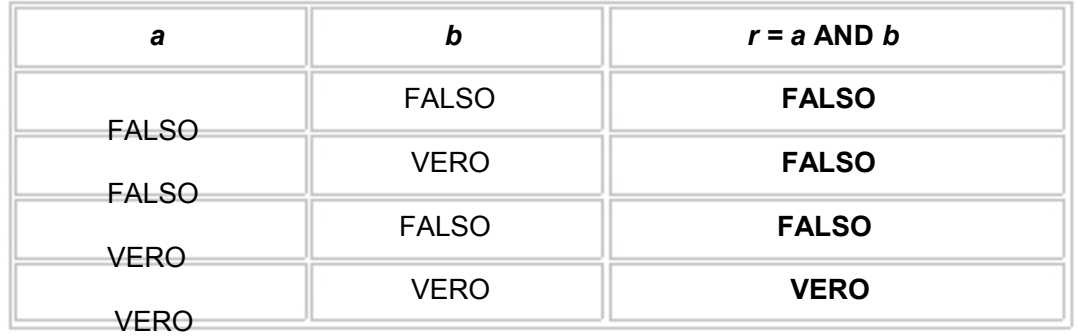

# *Disgiunzione logica:*

Date le proposizioni:

- *a:* il quadrato è un poligono
- *b:* Dante è un poeta

la proposizione:

*r :* il quadro è un poligono **o** Dante è un poeta

è una proposizione composta, ottenuta operando sulle proposizioni *a* e *b* per mezzo del connettivo **o**. L'operazione binaria che da come risultato il valore di verità *r* si chiama *disgiunzione logica*.

DEFINIZIONE: Si chiama *disgiunzione logica* un'operazione che ad ogni coppia di proposizioni *a, b* associa la proposizione composta *r* che è vera se almeno una delle due proposizioni è vera, falsa se *a* e *b* sono entrambe false.

Il connettivo disgiunzione logica viene indicato con **OR**. La tavola della verità della disgiunzione logica è la seguente e si ottiene considerando tutte le possibile coppie di valori di verità attribuibili ad *a* e *b*.

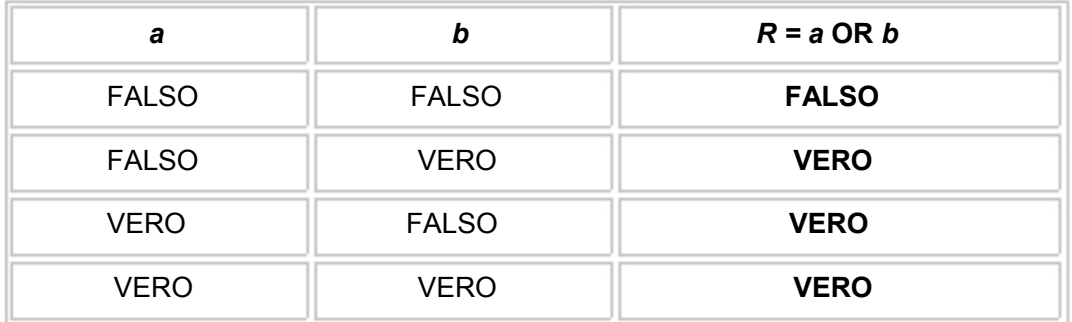

#### *Negazione logica:*

Date le proposizioni:

#### *a:* 3 è un numero dispari *b:* 3 non è un numero dispari

è evidente che la proposizione *b* è la negazione della proposizione *a*. Possiamo dire che *b* si ottiene da *a* mediante la sua negazione.

DEFINIZIONE: Si chiama *negazione logica* un'operazione che ad una proposizione *a*, associa la proposizione *b* la quale risulta vera se *a* è falsa e falsa se *a* è vera.

La *negazione logica* viene indicata con **NOT**. La tavola della verità della negazione logica è la seguente.

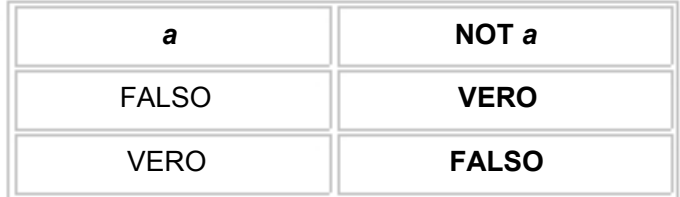

Negli esempi che utilizzeremo, per meglio comprendere gli *operatori logici*, non appariranno espressioni *booleane* complesse ma espressioni semplici, cioè composte da un solo operatore. Dobbiamo far presente però, che tali operatori sono utilizzabili come qualsiasi altro operatore matematico, dunque nulla ci impedisce di creare delle vere e proprie espressioni algebriche lunghe a piacere.

La breve panoramica sull'algebra booleana termina qui; vista la semplicità dell'argomento lasciamo al lettore il compito di utilizzare e 'trasferire' quanto a appreso, alle specifiche del linguaggio SQL.

# *Operatore AND:*

Indica che entrambe le espressioni che si trovano ai suoi lati devono essere soddisfatte, vediamo un esempio:

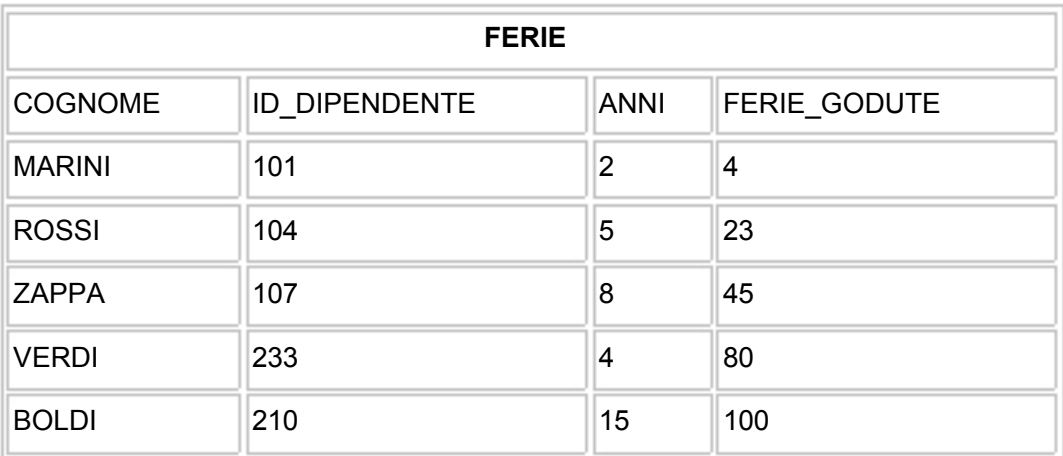

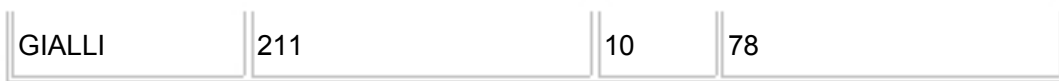

vogliamo sapere quali impiegati hanno lavorato nell'azienda per 5 anni o più e hanno utilizzato più di 50 giorni di ferie.

SELECT COGNOME FROM FERIE WHERE ANNI >= 5 AND FERIE\_GODUTE > 50;

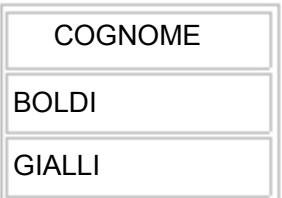

#### *L'operatore OR:*

È sufficiente che una sola espressione sia verificata per ottenere il valore TRUE, vediamo un esempio:

vogliamo sapere i cognomi dei dipendenti che non hanno più di 5 anni di servizio o hanno goduto ferie per più di 80 giorni.

SELECT COGNOME FROM FERIE WHERE ANNI <= 5 OR FERIE\_GODUTE > 80;

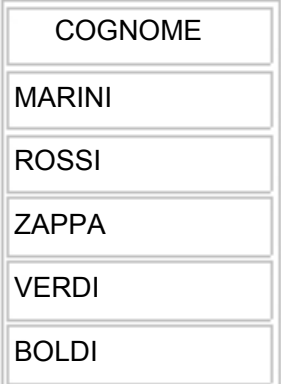

#### *Operatore NOT:*

Ha il compito di invertire il significato di una condizione, vediamo un esempio: vogliamo conoscere i cognomi che non iniziano per B.

SELECT COGNOME FROM FERIE WHERE COGNOME NOT LIKE 'B%';

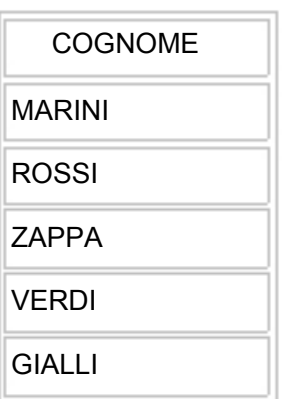

### **Gli operatori di insieme**

SQL mette a disposizione degli operatori insiemistici, da applicare nella scrittura delle nostre interrogazioni. Tali operatori operano *sul risultato* di più *select*. **Gli attributi interessati dagli** *operatori di insieme* **devono esser di tipo compatibile tra loro.** 

Gli operatori disponibili sono gli operatori di UNION (unione), INTERSECT (intersezione) e MINUS (differenza), il significato è analogo ai corrispondenti operatori dell'algebra insiemistica che adesso vedremo brevemente:

# *Teoria sugli operatori insiemistici*

#### *Unione:*

Si definisce unione fra *A* e *B* l'insieme formato dagli elementi che appartengono almeno a uno dei due insiemi *A* e *B.*  L'unione fra gli insiemi *A* e *B* si indica scrivendo:  $A \cup B$ .

$$
A = \{G, 9, R\} \qquad A = \{9, B\}
$$
  

$$
A \cup B = \{G, g, g, g\}
$$

*Intersezione:* 

Si definisce intersezione fra *A* e *B* il sottoinsieme formato dagli elementi comuni agli insiemi *A* e *B*.

L'intersezione fra gli insiemi *A* e *B* si indica scrivendo:  $A \cap B$ 

$$
A = \{G, 9, R\}
$$
  

$$
B = \{9, B\}
$$
  

$$
A \cap B = \{9\}
$$

*Differenza fra due insiemi:* 

Si definisce differenza fra *A* e *B*, dati in questo ordine, il sottoinsieme formato dagli elementi di *A* che non appartengono a *B*.

La differenza fra gli insiemi *A* e *B* si indica scrivendo: *A* \ *B*.

$$
A = \{G, 9, R\} \qquad B = \{9, B\}
$$
  

$$
A \setminus B = \{G, R\}
$$

Chiariti questi concetti basilari passiamo ora a vedere i corrispondenti operatori del linguaggio SQL:

# *Operatore UNION e UNION ALL:*

L'operatore UNION restituisce il risultato di più query escludendo le righe duplicate, vediamo un esempio:

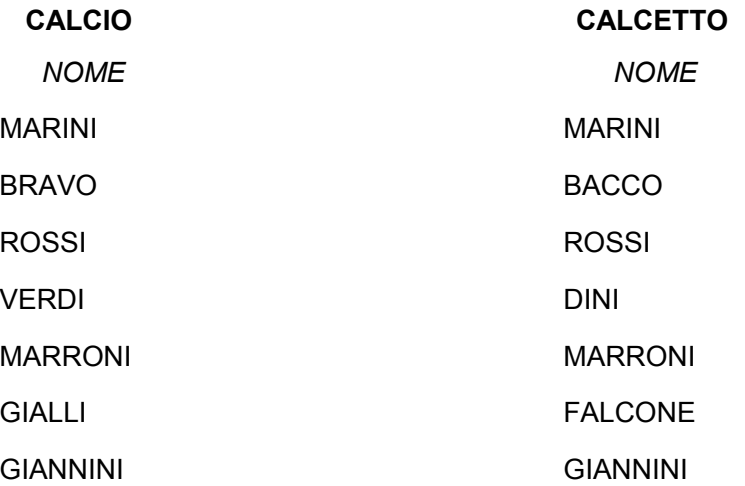

Vogliamo sapere quali persone giocano in una squadra o nell'altra:

SELECT NOME FROM CALCETTO UNION SELECT NOME FROM CALCIO;

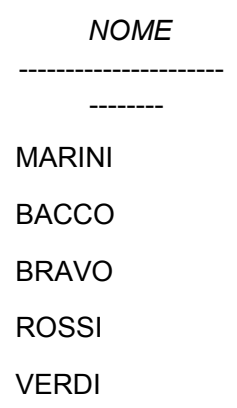

DINI MARRONI FALCONE **GIALLI** GIANNINI

L'operatore UNION fornisce 10 nomi distinti estratti dalle due tabelle, se invece vogliamo vedere tutti i nomi che compaiono nelle due tabelle, **duplicati inclusi**, aggiungiamo ALL alla precedente espressione:

SELECT NOME FROM CALCETTO UNION ALL SELECT NOME FROM CALCIO;

> ---------------------- ------- MARINI BACCO ROSSI DINI MARRONI FALCONE GIANNINI MARINI BRAVO ROSSI VERDI MARRONI GIALLI GIANNINI

*Operatore INTERSECT:* 

#### NOME

Restituisce l'intersezione (valori comuni a tutti gli insiemi coinvolti) del

risultato delle query. La seguente istruzione SELECT mostra l'elenco dei giocatori che appartengono sia alla squadra di calcio che di calcetto. (Vedere le tabelle CALCIO e CALCETTO). **Questo operatore non è implementato da Access**.

SELECT NOME FROM CALCETTO **INTERSECT** SELECT NOME FROM CALCIO;

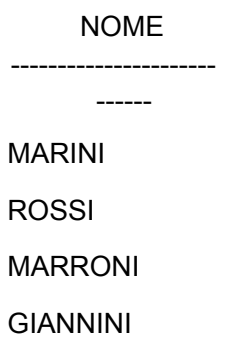

### *Operatore MINUS (differenza):*

Restituisce le righe della prima query che non sono presenti nella seconda. **Questo operatore non è implementato da Access.** 

SELECT \* FROM CALCIO MINUS SELECT \* FROM CALCETTO;

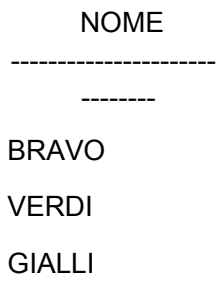

# *Altri operatori: IN e BETWEEN*

Gli operatori IN e BETTWEEN forniscono una scorciatoia per quelle operazioni che possono essere svolte anche in altri modi. Ad esempio, per trovare tutti gli amici che vivono in provincia di Como, Pavia, e Bergamo,

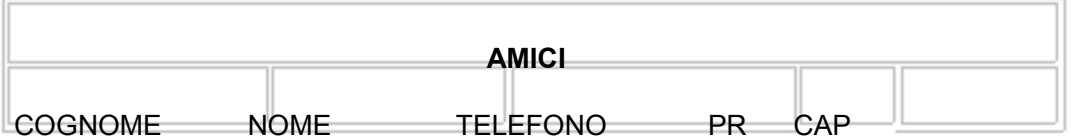

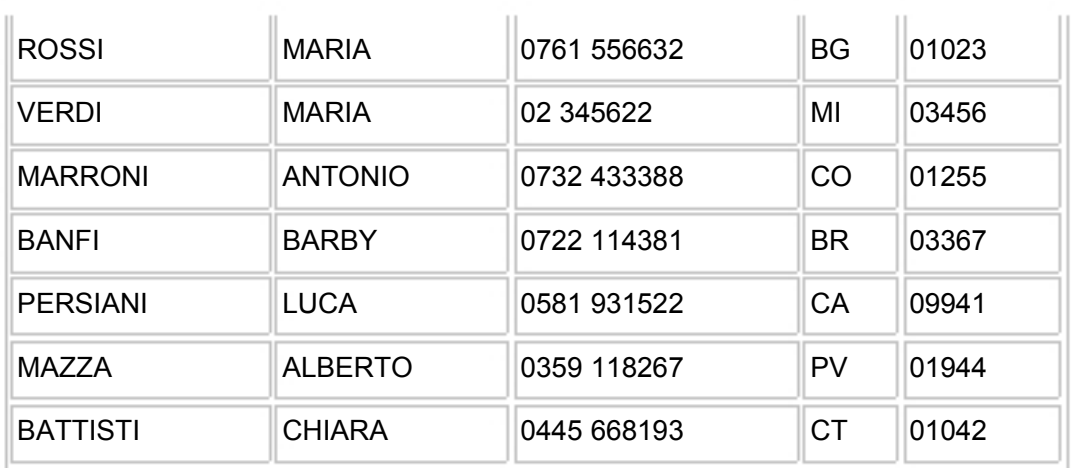

possiamo usare le seguenti espressioni:

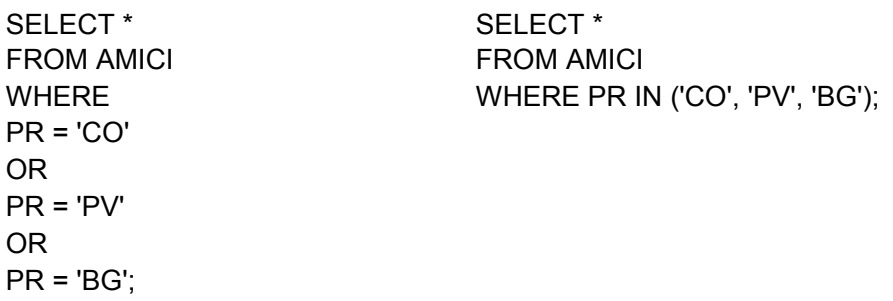

Il risultato che si ottiene per entrambe le espressioni è il seguente:

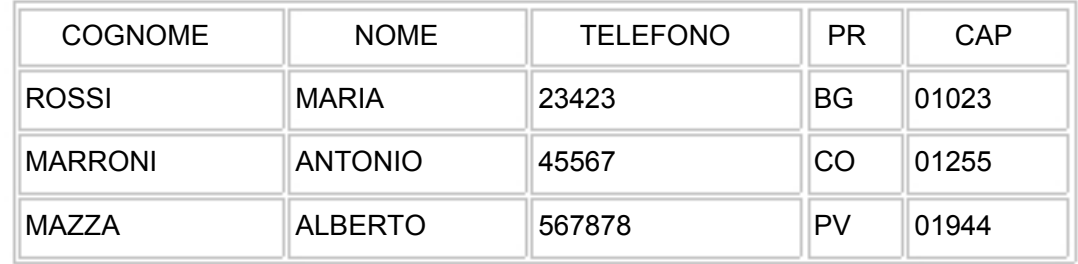

Facciamo ora un altro esempio:

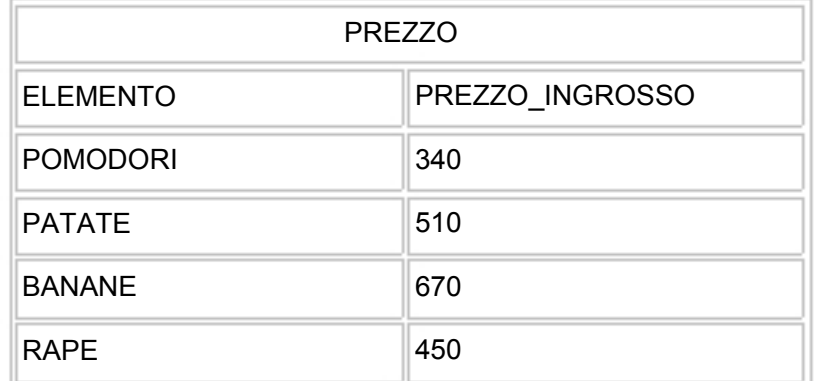

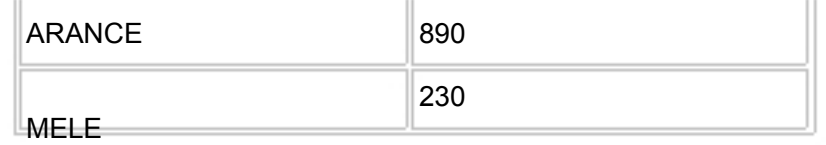

SELECT \* FROM PREZZO WHERE PREZZO\_INGROSSO  $>= 250$ AND PREZZO\_INGROSSO <= 750;

SELECT \* FROM PREZZO WHERE PREZZO\_INGROSSO BETWEEN 250 AND 750;

Il risultato che si ottiene per entrambe le espressioni è il seguente:

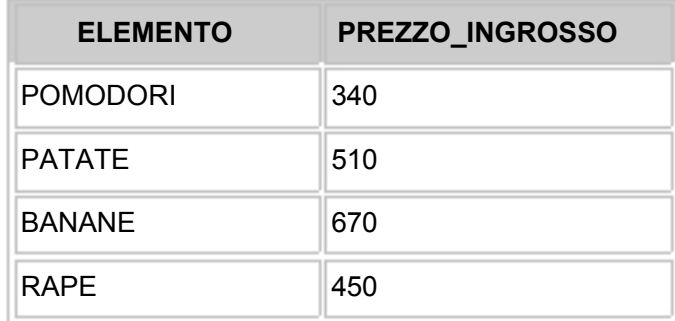

# **ESERCIZI (capitolo 2)**

Utilizzare la tabella AMICI, qui riportata, per rispondere ai quesiti dove non è specificata altra tabella.

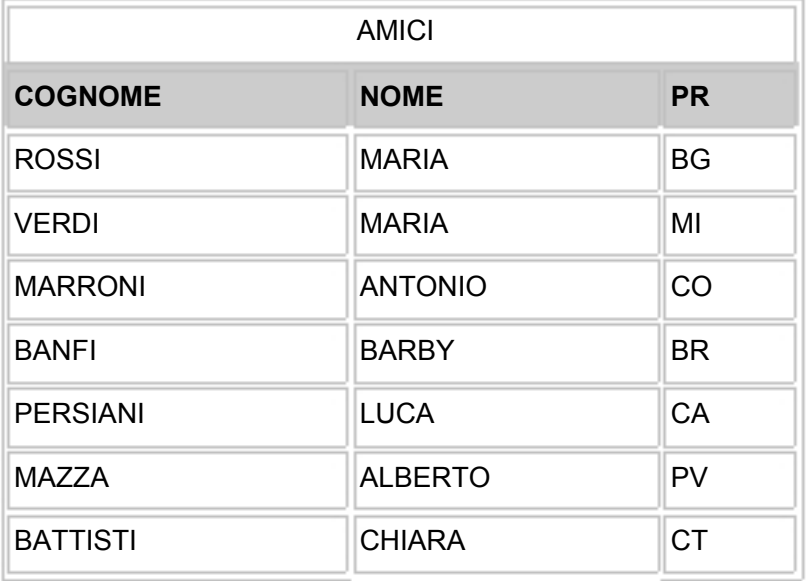

1) Scrivere una query per selezionare tutti i cognomi che iniziano con la lettera M.

2) Scrivere una query per selezionare gli amici che vivono in provincia di

Bergamo (BG) e il cui nome è MARIA.

3) Quale è il risultato di questa query?

SELECT NOME, COGNOME FROM AMICI WHERE NOME = 'MARIA' OR COGNOME = 'MAZZA';

4) Quale è il risultato di questa query?

SELECT NOME, COGNOME FROM AMICI WHERE NOME = 'MARIA' AND COGNOME = 'MAZZA';

5) Quale scorciatoia potrebbe essere utilizzata in alternativa a WHERE A >= 10 AND A  $\leq$  30 ?

6) Scrivere una interrogazione che dalla tabella sottostante estrapoli il nome delle donne sposate

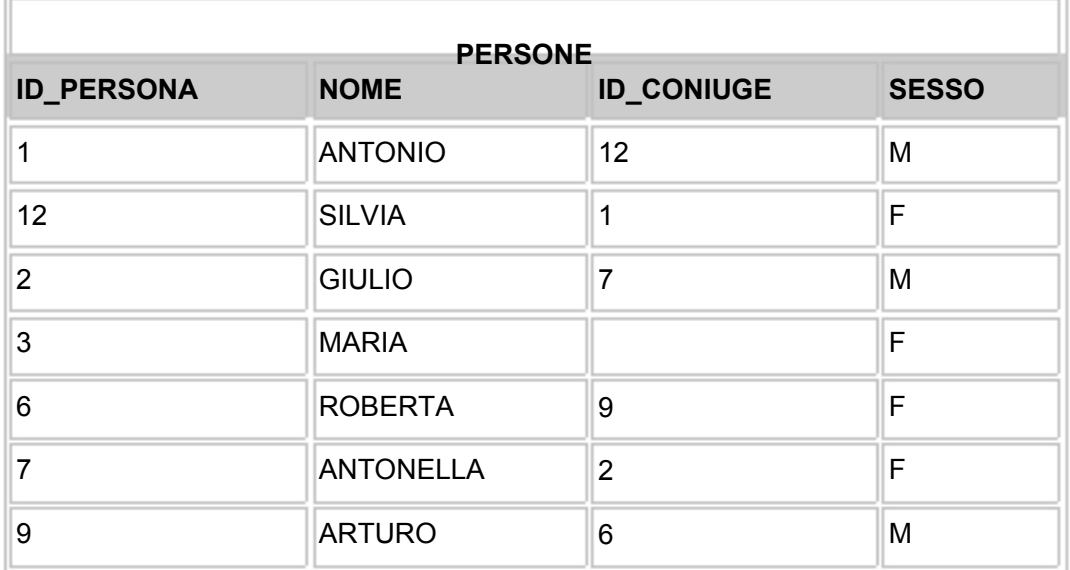

7) Scrivere una interrogazione che dalla tabella PERSONE estrapoli i nomi che iniziano per 'A' e finiscono per 'O'.

8) Scrivere una interrogazione che dalla tabella PERSONE estrapoli i nomi in cui la quarta lettera sia una 'O'.

9) Scrivere una interrogazione che ci visualizzi tutti i dati della tabella sottostante, più un colonna dal nome 'PrezzoVendita' in cui dovranno comparire i rispettivi prezzi della colonna PrezzoIngrosso ma aumentati del 15%

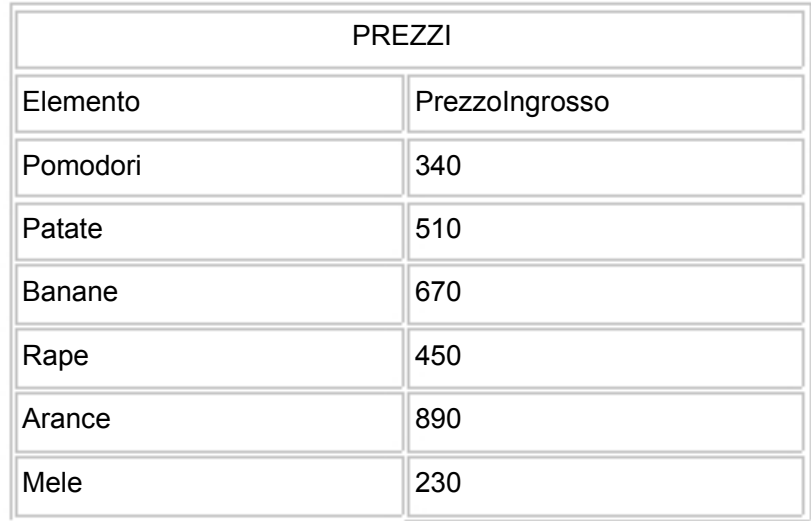

10) Scrivere un interrogazione che inverta il segno dei valori presenti nella colonna PrezzoIngrosso della tabella PREZZI.

Il database costituito dalle tabelle Cacciatori, Pescatori e Scalatori appartiene ad un circolo sportivo e contiene i nominativi degli iscritti a tale circolo. Gli iscritti sono raggruppati sulle tabelle in base allo sport che essi fanno. Chiaramente la stessa persona può fare più di uno sport e quindi comparire in più di una tabella. Per gli esercizi seguenti faremo riferimento a questo piccolo database.

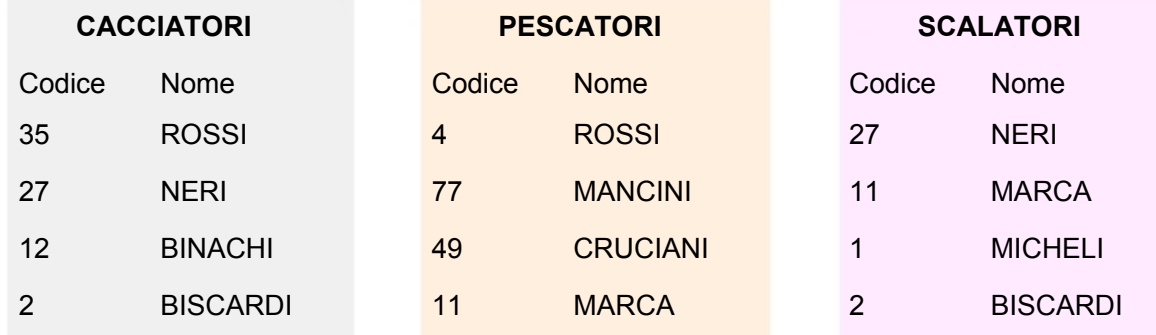

11) Scrivere una query per visualizzare tutti i nominativi iscritti al circolo.

12) Scrivere una query per visualizzare i cacciatori che non siano anche scalatori.

13) Scrivere una query per visualizzare gli scalatori che non siano anche cacciatori.

14) Scrivere una query per visualizzare i pescatori che siano anche cacciatori.

15) Se dovessimo scrivere una query per visualizzare i cacciatori che siano anche pescatori potremmo utilizzare la soluzione dell'esercizio N° 14?

16) Scrivere una query per visualizzare tutti i nominativi iscritti al circolo il cui nome finisce con 'I' e ci sia almeno una 'A'.

17) Scrivere una query per visualizzare tutti i nominativi iscritti al circolo il cui nome finisce con 'I' o ci sia almeno una 'A'.

# **SOLUZIONI ESERCIZI CAPITOLO 2**

1)

SELECT COGNOME FROM AMICI WHERE COGNOME LIKE 'M%' ;

Alcuni DBMS, come Access, implementano '\*' invece '%'

2)

SELECT COGNOME, NOME FROM AMICI WHERE NOME = 'MARIA' AND PR =  $'BG'$ :

3)

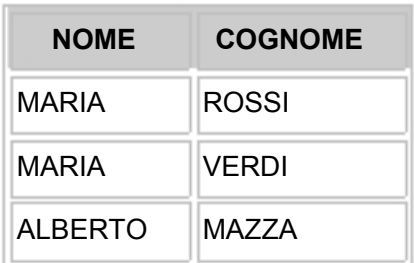

4) La query non estrapola nessun nominativo, in quanto nessuna persona che si chiama Maria fa di cognome Mazza;

5)

BETWEEN 10 AND 30

6)

SELECT NOME FROM PERSONE WHERE CONIUGE IS NOT NULL AND SESSO = 'F';

7)

SELECT NOME FROM PERSONE WHERE NOME LIKE 'A%O';

Bisogna ricordare che il corrispondente carattere '%' implementato da Access è '\*'.

8)

SELECT NOME FROM PERSONE WHERE NOME LIKE '\_ \_ \_ O %';

Bisogna ricordare che il corrispondente carattere ' 'implementato da Access è '?'.

9)

SELECT \*, (PrezzoIngrosso \* 1.5) PrezzoVendita FROM PREZZI;

Bisogna ricordare che l'assegnazione del nome alla colonna che conterrà i nuovi prezzi, non è possibile utilizzando Access 8.0.

10) Le espressioni che possiamo utilizzare sono ameno due:

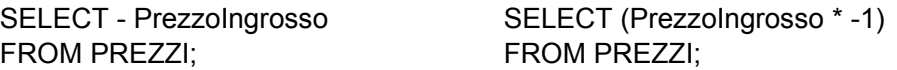

11)

SELECT \* FROM CACCIATORI

#### UNION

SELECT \* FROM PESCATORI UNION SELECT \* FROM SCALATORI;

12)

SELECT \* FROM CACCIATORI MINUS SELECT \* FROM SCALATORI;

Bisogna ricordare che l'operatore MINUS non è implementato da Access 8.0

13)

SELECT \* FROM SCALATORI **MINUS** SELECT \* FROM CACCIATORI;

14)

SELECT \* FROM PESCATORI **INTERSECT** SELECT \* FROM CACCIATORI;

Bisogna ricordare che l'operatore INTERSECT non è implementato da Access 8.0

15) Si.

16)

SELECT \* FROM CACCIATORI WHERE NOME LIKE ' %A%I' UNION SELECT \*

#### FROM PESCATORI

WHERE NOME LIKE ' %A%I' UNION SELECT \* FROM SCALATORI WHERE NOME LIKE ' %A%I';

Bisogna ricordare che il corrispondente carattere ' %' implementato da Access è '\*'.

17)

SELECT \* FROM CACCIATORI WHERE NOME LIKE ' %A %' OR NOME LIKE ' %I' UNION SELECT \* FROM PESCATORI WHERE NOME LIKE ' %A%' OR NOME LIKE ' %I' UNION SELECT \* FROM SCALATORI WHERE NOME LIKE ' %A%' OR NOME LIKE ' %I';

# **Capitolo 3**

# **Funzioni**

Le *funzioni*, nell'ambito dei linguaggi di terza generazioni (linguaggi procedurali), sono delle particolari procedure le quali passandogli dei valori (parametri) esse ci restituiscono (ritornano) un valore.

Anche se SQL non è un linguaggio procedurale, implementa le funzioni nella stessa maniera

ma con una differenza sostanziale:

nei linguaggi procedurali noi stessi possiamo crearci delle funzioni, con SQL ciò non è possibile e quindi possiamo utilizzare solo quelle funzioni che ci mette a disposizione il DBMS che stiamo usando.

In questo capitolo vedremo molte funzioni, ma soltanto le prime 5 (COUNT, SUM, AVG, MAX e MIN) sono definite nello standard SQL. Queste prime cinque funzioni sono le più importanti e dobbiamo impararle bene, esse sono sempre presenti nella maggior parte dei DBMS a differenza delle restanti, che a volte non appaiono affatto o sono implementate con una sintassi diversa.

# *Funzioni aggregate*

Le funzioni che analizzeremo in questo paragrafo hanno la particolarità di restituire *un solo valore*. Inoltre, dato che operano su insiemi di righe, vengono anche chiamate **funzioni di gruppo**.

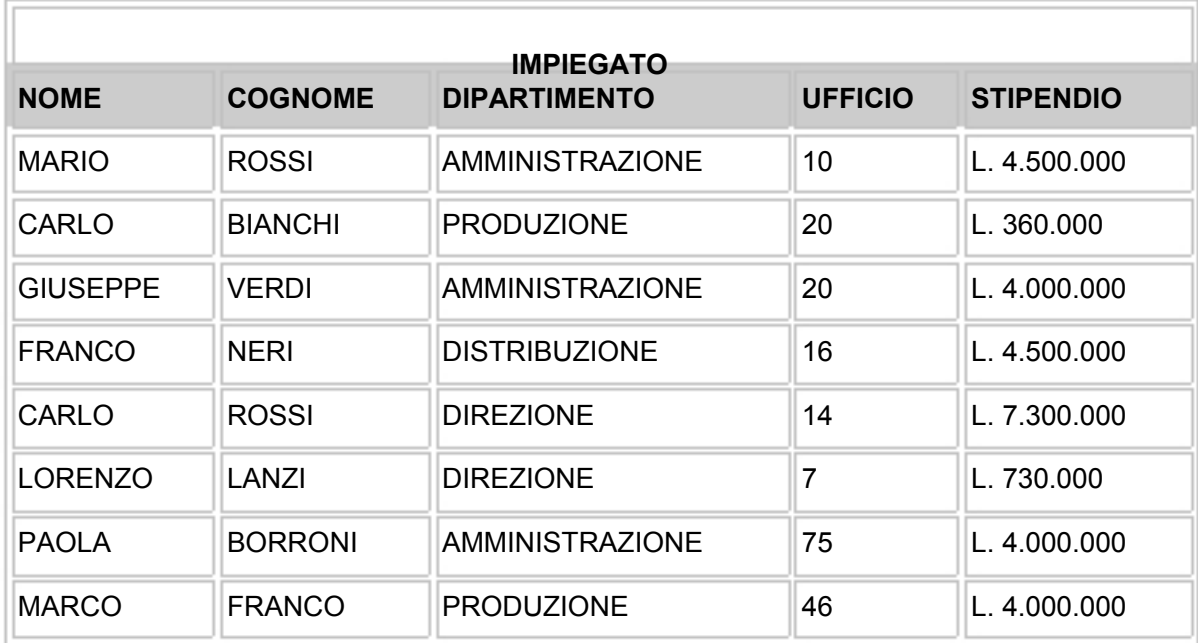

Gli esempi di questo paragrafo utilizzano la tabella IMPIEGATO:

#### *COUNT*

Restituisce il numero di righe che soddisfano la condizione specificata nella clausola WHERE.

Vediamo un esempio: voglio conoscere il numero di impiegati che appartengono al dipartimento produzione

SELECT COUNT (\*) FROM IMPIEGATO WHERE DIPARTIMENTO = 'PRODUZIONE';

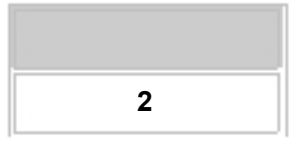

#### *SUM*

Questa funzione somma tutti i valori di una colonna, vediamo un esempio: voglio ottenere la somma di tutti gli stipendi

SELECT SUM(STIPENDIO) FROM IMPIEGATO;

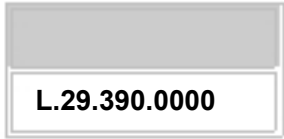

La funzione SUM opera soltanto con i numeri, se viene applicata a un campo non numerico, si ottiene un messaggio di errore.

# *AVG*

Calcola la media aritmetica dei valori di una colonna. Vediamo un esempio: voglio conoscere lo stipendio medio della tabella IMPIEGATO.

SELECT AVG(STIPENDIO) FROM IMPIEGATO;

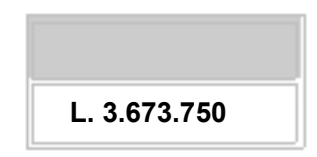

La funzione AVG opera soltanto con i numeri.

#### *MAX*

Questa funzione serve a trovare il valore massimo di una colonna. Per esempio vogliamo sapere a quanto ammonta lo stipendio maggiore.

```
SELECT MAX(STIPENDIO) 
FROM IMPIEGATO;
```
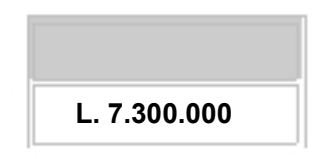

La funzione MAX opera anche con i caratteri: la stringa 'Maria' è maggiore della stringa 'Giovanna'.

#### *MIN*

Questa funzione opera in modo analogo a MAX, ad eccezione del fatto che restituisce il valore minimo di una colonna. Per trovare il minimo stipendio della tabella IMPIEGATO si usa la seguente espressione:

SELECT MIN(STIPENDIO) FROM IMPIEGATO;

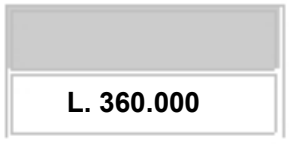

La funzione MIN opera anche con i caratteri: la stringa 'AAA' è minore della stringa 'BB'.

# *STDDEV Deviazione standard*

Questa funzione calcola la deviazione standard di una colonna di numeri. **Non esiste in Access** . Vediamo un esempio:

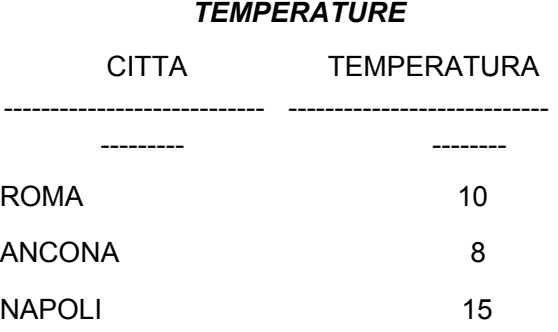

# SELECT STDDEV(TEMPERATURA) FROM TEMPERATURE;

STDDEV(TEMPERATURA) ------------------------------------

> -- 3,6055513

# *VARIANCE Quadrato della deviazione standard*

Questa funzione calcola il quadrato della deviazione standard. **Non esiste in Access**. Vediamo un esempio usando la tabella usata precedentemente:

SELECT VARIANCE(TEMPERATURA) FROM TEMPERATURE;

VARIANCE(TEMPERATURA)

-------------------------------------

*Assiomi delle funzioni aggregate:*
- Restituiscono un solo valore La clausola SELECT può essere seguita solo e soltanto dalla funzione
- di aggregazione • Vanno applicate a tipi di dato a loro compatibili

### *Funzioni temporali*

Queste funzioni operano su *date* e *orari*; sono molto potenti e quando servono si rivelano essere molto utili. *Alcuni DBMS, come Access, non le implementano o usano sintassi diverse.* 

### *ADD\_MONTHS*

Questa funzione aggiunge un numero di mesi a una data specificata. Vediamo un esempio usando la tabella sottostante.

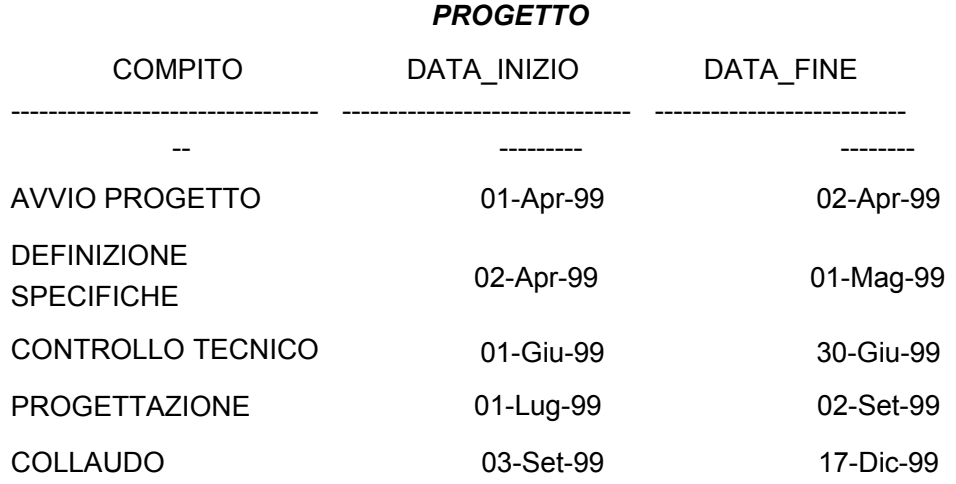

SELECT COMPITO, DATA\_INIZIO, ADD\_MONTHS(DATA\_FINE,2) FROM PROGETTO;

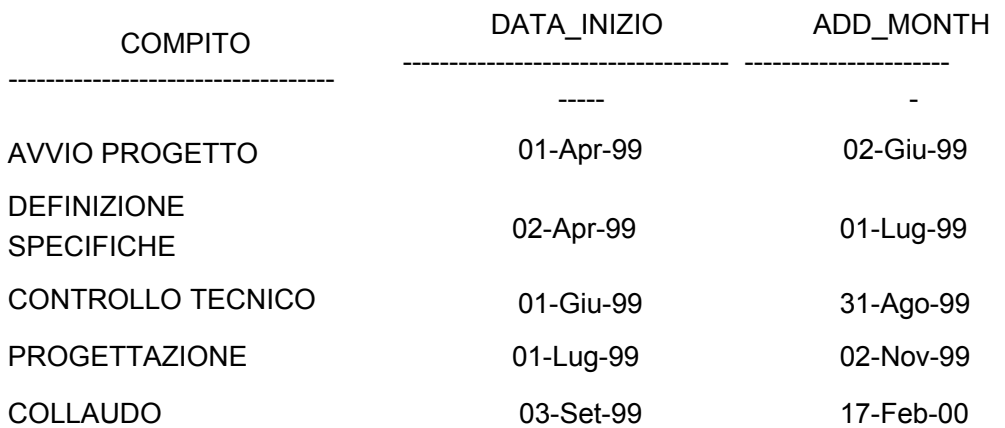

Questa funzione fornisce l'ultimo giorno di un mese specificato (se il mese è

di 30, 31, 29 o 28 giorni).

SELECT DATA\_FINE, LAST\_DAY(DATA\_FINE) FROM PROGETTO;

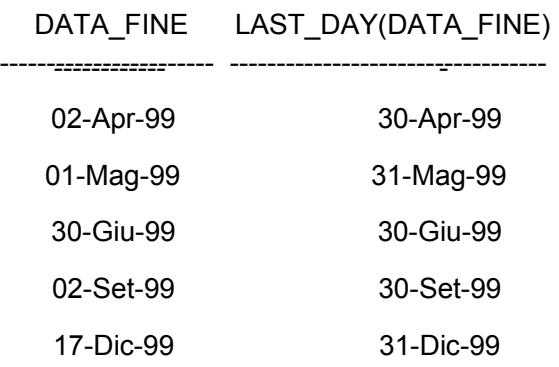

#### *MONTHS\_BETWEEN*

Questa funzione serve per sapere quanti mesi sono compresi tra il mese *x* e il mese *y*.

SELECT COMPITO, DATA\_INIZIO, DATA\_FINE, MONTHS\_BETWEEN(DATA\_FINE, DATA\_INIZIO) DURATA FROM PROGETTO;

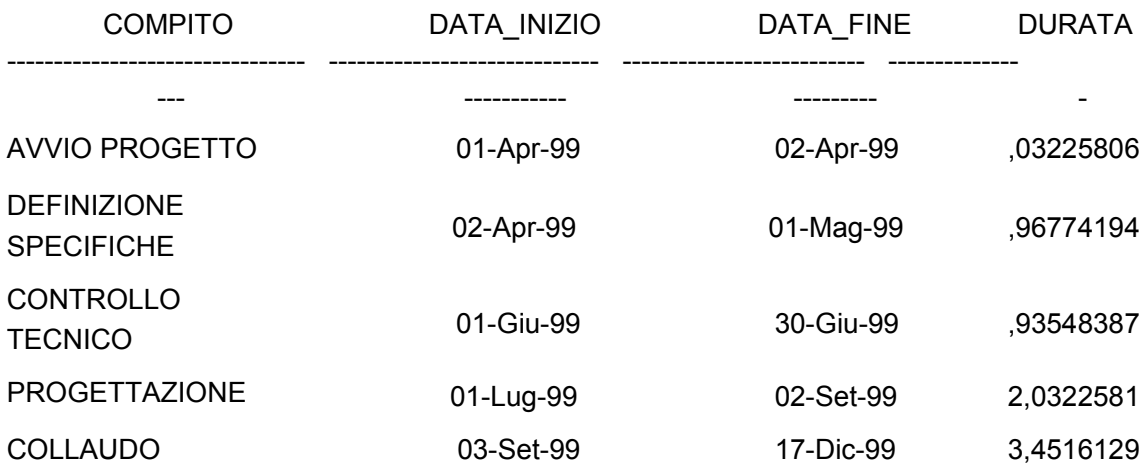

### *NEW\_TIME*

Questa funzione consente di regolare l'ora e la data in funzione del fuso orario. Vediamo un esempio utilizzando la tabella Progetto:

# SELECT DATA\_FINE AST, NEW\_TIME(DATA\_FINE, 'AST' , 'PDT') FROM PROGETTO;

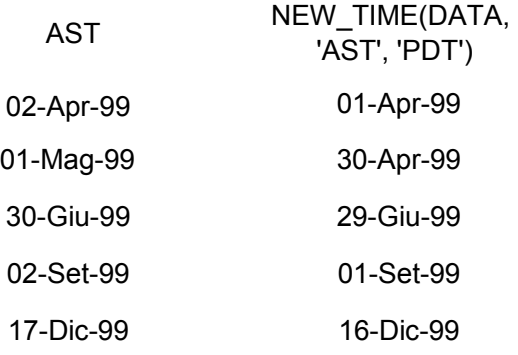

#### *(Vedi le sigle dei fusi orai nella seguente tabella)*

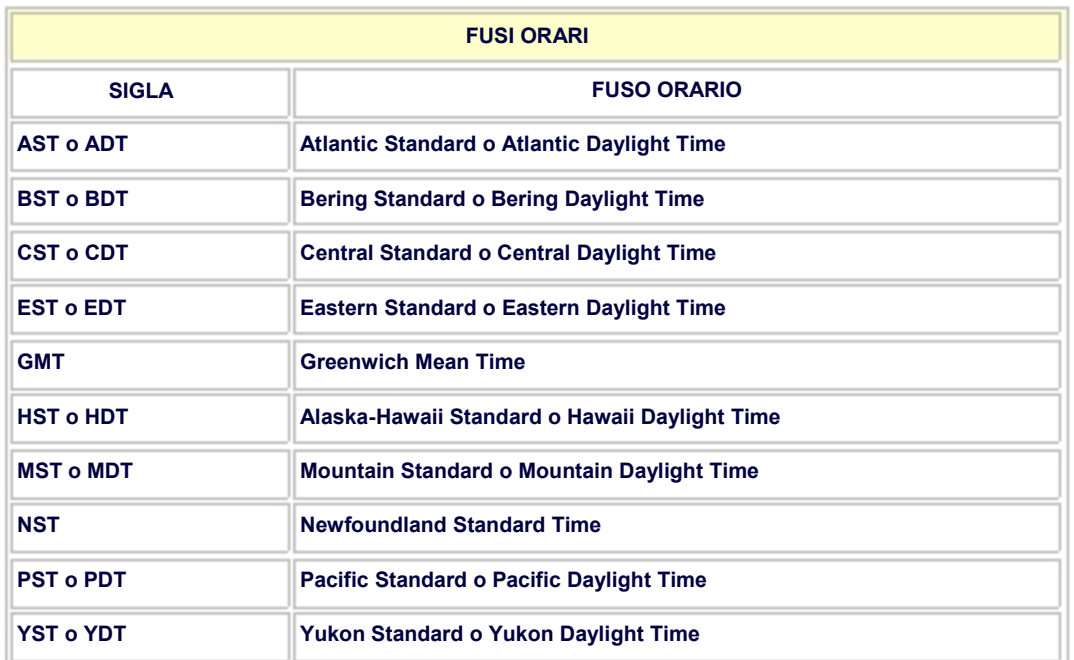

### *NEXT\_DAY*

Questa funzione imposta una nuova data, successiva a quella passatagli come primo parametro, in base al giorno della settimana passatogli come secondo parametro.

SELECT DATA\_INIZIO, NEXT\_DAY(DATA\_INIZIO, 'VENERDI') FROM PROGETTO;

> DATA\_INIZIO -----------------------------

NEXT\_DAY ---------------------- -

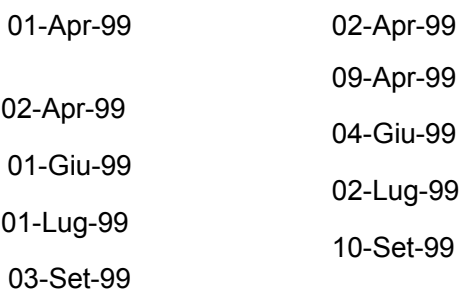

### *SYSDATE*

Questa funzione fornisce la data e l'ora del sistema. Vediamo degli esempi:

SELECT DISTINCT SYSDATE FROM PROGETTO;

#### **SYSDATE** --------------

#### 18-Mar-99

Per sapere a che punto del progetto si è arrivati oggi:

SELECT \* FROM PROGETTO WHERE DATA\_INIZIO > SYSDATE;

### *Funzioni aritmetiche*

Si verifica spesso il caso in cui i dati che vengono estrapolati da un database richiedono delle operazioni matematiche. Molte implementazioni di SQL includono delle funzioni aritmetiche simili a queste. Gli esempi esposti si basano sulla tabella Numeri:

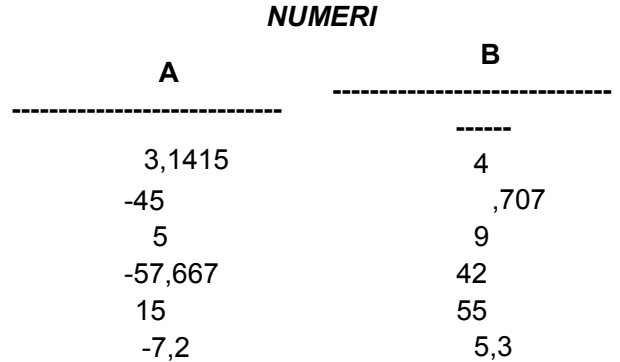

### *ABS*

Questa funzione calcola il valore assoluto del numero specificato. Vediamo un esempio:

# SELECT ABS(A)VALORE\_ASSOLUTO

# FROM NUMERI;

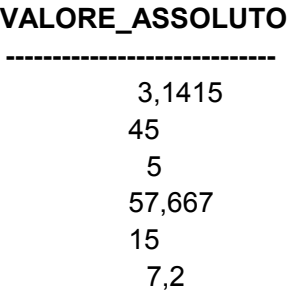

### *CEIL*

Questa funzione fornisce il più piccolo numero intero che è maggiore o uguale al suo argomento.

### **Questa sintassi non è implementata da Access.**

SELECT A, CEIL(A) MAX\_INTERI FROM NUMERI;

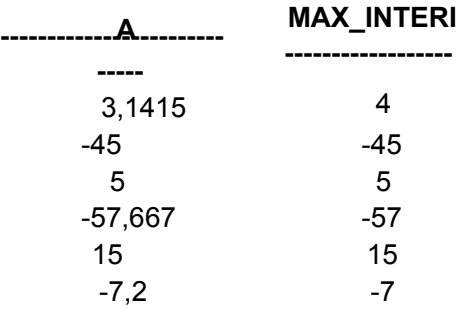

# *FLOOR*

Questa funzione fornisce il più grande numero intero che è minore o uguale al suo argomento.

### **Questa sintassi non è implementata da Access**.

SELECT A, FLOOR(A) MINIMI\_INTERI FROM NUMERI;

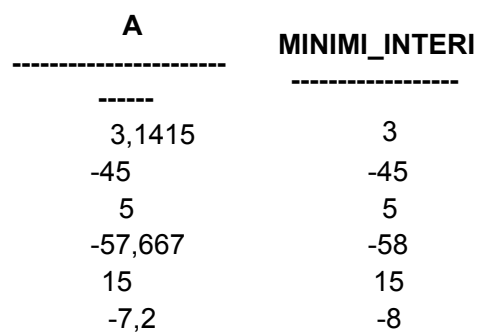

#### *SIGN*

La funzione SIGN restituisce -1 se il suo argomento è minore di zero e restituisce 1 se il suo argomento è maggiore o uguale a zero. **Questa sintassi non è implementata da Access**. Vediamo un esempio:

SELECT A, SIGN(A) FROM NUMERI;

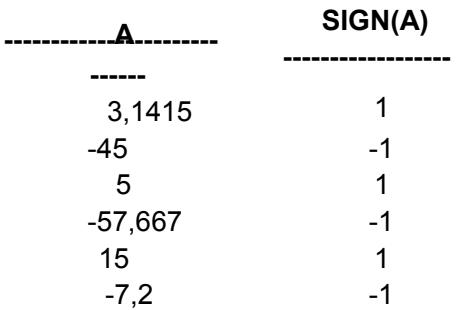

È possibile anche utilizzare SIGN in una query SELECT . . . WHERE come questa:

SELECT A FROM NUMERI WHERE SIGN( $A$ ) = 1;

> A ------------- 3,1415 5 15

#### *Funzioni trigonometriche*

Le funzioni trigonometriche COS, SIN, TAN sono molto utili in applicazioni in cui si richiede l'uso di tali calcoli. *Tutte queste funzioni operano supponendo che l'angolo n sia espresso in radianti*. Queste funzioni, stranamente, sono implementate da Access. Vediamo alcuni esempi usando la tabella ANGOLI:

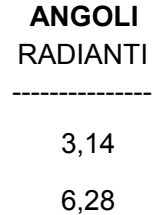

### *COS*

Calcola il coseno del parametro passatogli come angolo espresso in radianti:

### SELECT RADIANTI, COS(RADIANTI) FROM ANGOLI;

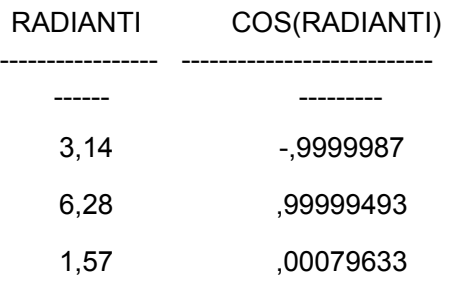

### *SIN*

Calcola il seno del parametro passatogli come angolo espresso in radianti:

SELECT RADIANTI, SIN(RADIANTI) FROM ANGOLI;

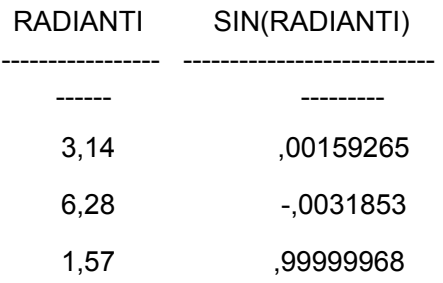

# *TAN*

Calcola la tangente del parametro passatogli come angolo espresso in radianti:

```
SELECT RADIANTI, TAN(RADIANTI) 
FROM ANGOLI;
```
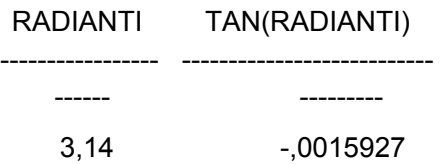

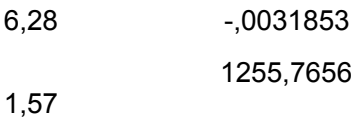

#### **Funzioni sulle potenze, logaritmi e radici**

Per gli esempi verrà usata la tabella NUMERI sottostante:

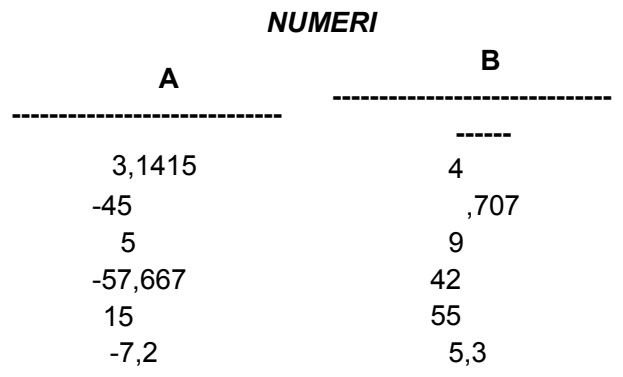

#### *EXP*

Questa funzione permette di elevare *e* a un esponente (*e* è una costante matematica che viene utilizzata in varie formule). Vediamo un esempio:

SELECT A, EXP(A) FROM NUMERI;

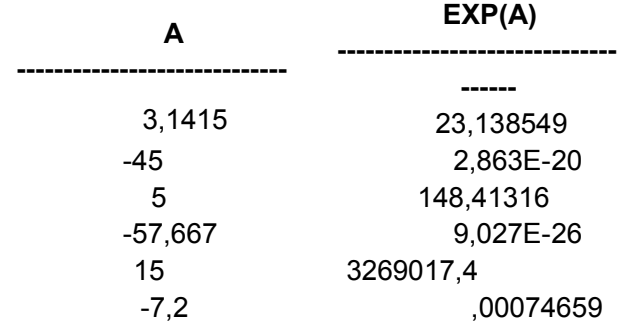

#### *LN*

Questa funzione calcola il logaritmo naturale. **Questa funzione non è implementata da Access** .

Vediamo un esempio in cui si vuole calcolare i logaritmi della colonna A della tabella NUMERI:

SELECT A, LN(A) FROM NUMERI;

ERRORE: ORA-01428: l'argomento '-45' è esterno all'intervallo Il messaggio d'errore che viene visualizzato è dato dal fatto che non è

possibile determinare un logaritmo di un valore negativo quando la base è positiva: non esiste nessun esponente che elevato ad *e* (valore positivo) ci da come risultato un valore negativo.

Il 'problema' può essere risolto inserendo all'interno della funzione LN la funzione ABS che ci restituisce i valori assoluti di quelli specificati:

SELECT A, LN(ABS(A)) FROM NUMERI;

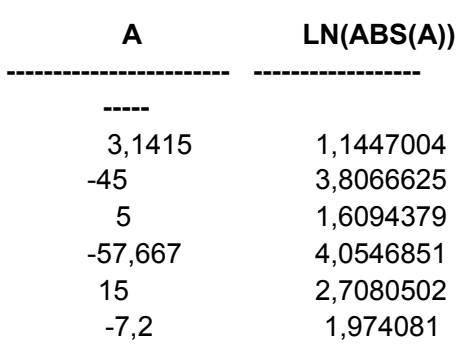

# *LOG*

Questa funzione richiede due argomenti e calcola il logaritmo del secondo avendo come base il primo. Vediamo un esempio in cui si calcolano i logaritmi del numero 2 aventi come base i valori della colonna B della tabella NUMERI:

SELECT B, LOG(B, 2) FROM NUMERI;

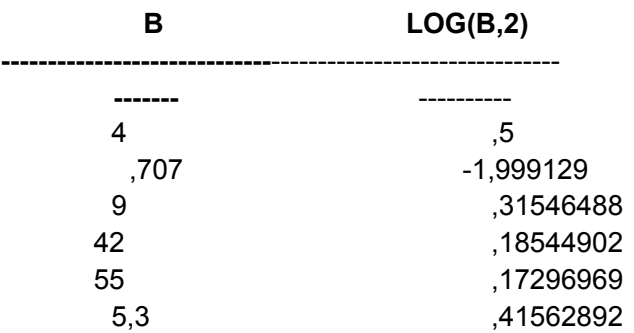

Questa funzione non ci permette, però, di calcolare il logaritmo in cui la base è negativa, dunque il primo argomento che viene passato alla funzione dovrà essere sempre maggiore di zero.

### *POWER*

### **Questa funzione non è implementata da Access**. Questa funzione

consente di elevare un numero alla potenza di un altro. Il primo argomento è elevato alla potenza del secondo. Vediamo un esempio:

SELECT A, B, POWER(A, B) FROM NUMERI;

ERRORE: ORA-01428: l'argomento '-45' è esterno all'intervallo

Sembrerebbe che non sia possibile (matematicamente) elevare un valore negativo ad un indice frazionario, ma non è così, il problema dunque sussiste forse solamente per SQL implementato da Oracle. Il problema può essere risolto usando opportune funzioni viste in precedenza o evitando di far calcolare la potenza di un numero negativo usando un indice frazionario. Facciamo un'altra prova:

SELECT A, B, POWER(B, A) FROM NUMERI;

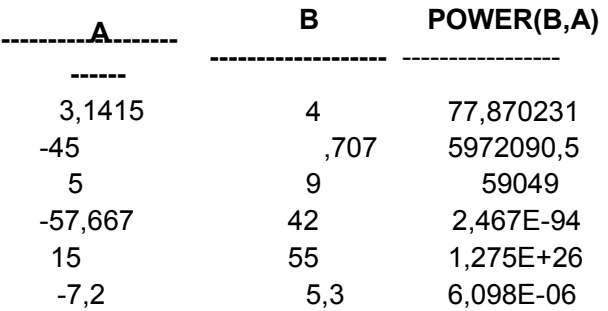

# *SQRT*

### **Questa funzione è implementata da Access con la sintassi**

**'SQR(nome\_campo)'**. La funzione SQRT restituisce la radice quadrata di un argomento. Poiché la radice quadrata di un numero negativo non esiste, non è possibile utilizzare questa funzione con i numeri negativi. Vediamo una esempio:

SELECT B, SQRT(B) FROM NUMERI;

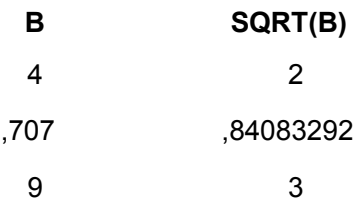

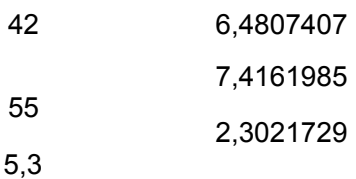

### **Funzioni di caratteri**

Queste funzioni ci permettono di manipolare i dati da visualizzare in tutti i modi e formati desiderati. Sono particolarmente utili quando abbiamo la necessità di rendere i dati più leggibili o quando vogliamo estrapolare delle informazioni sulle stringhe e i caratteri rappresentanti le informazioni. Gli esempi presentati si basano sulla tabella CARATTERI sottostante:

#### *CARATTERI*

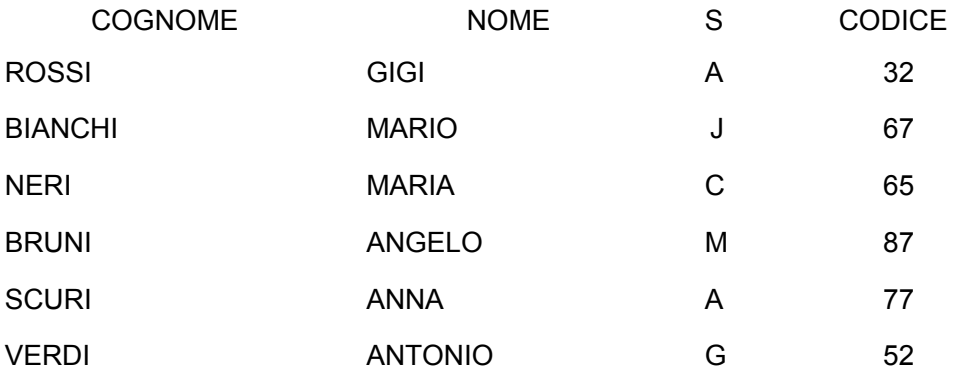

### *CHR*

Questa funzione fornisce il carattere corrispondente al codice ASCII passatogli. Vediamo un esempio:

SELECT CODICE, CHR(CODICE) FROM CARATTERI;

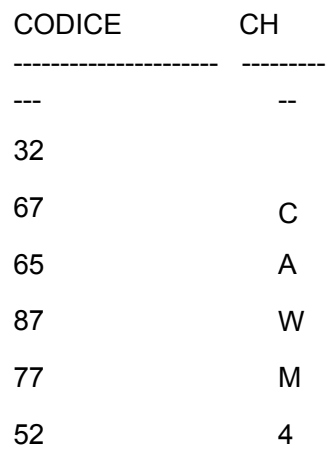

#### **ESERCIZI**

1) Le funzioni di gruppo sono anche chiamate in un altro modo, quale?

2) La seguente query è giusta? e se sbagliata, perché?

SELECT SUM(NOME) FROM PERSONE;

3) Esiste una funzione che trasforma in maiuscolo il primo carattere di una stringa e in minuscolo tutti gli altri, quale è questa funzione?

4) La seguente query è sbagliata? e se giusta, perché?

SELECT COUNT(NOME) FROM PERSONE;

5) Applicando la seguente *query* alla tabella sottostante

SELECT COUNT(NOME) FROM PERSONE;

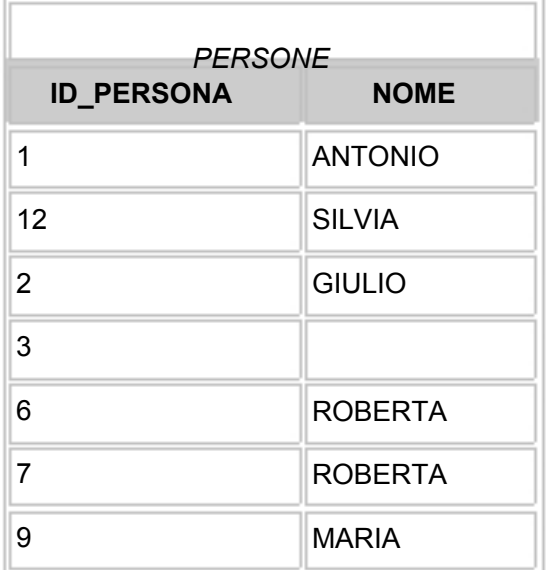

otteniamo uno di questi valori, quale?

a. 7 b. 8 c. 6 d. 5

6) Applicando la seguente query alla tabella sottostante

# SELECT COUNT(\*)

# FROM PERSONE;

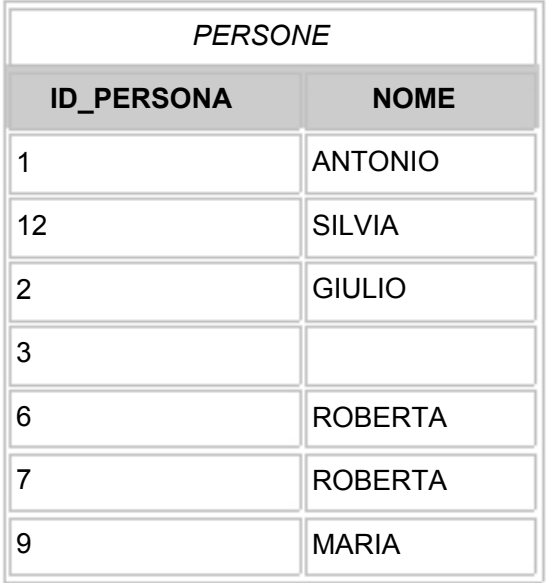

otteniamo uno di questi valori, quale?

- a. 7 b. 8 c. 6
- d. 5

7) Possiamo unire in un'unica colonna due colonne distinte come possono essere ad esempio COGNOME e NOME presenti nella medesima tabella? e se si quali sono gli operatori o le funzioni in grado di farlo?

8) La seguente query è giusta? e se sbagliata, perché?

SELECT SUBSTR NOME,1,5 FROM *nome-tabella*;

9) La seguente query è sbagliata? e se giusta, perché?

SELECT DISTINCT COUNT(NOME) FROM PERSONE;

10) Applicando la seguente query alla tabella sottostante

SELECT COUNT(DISTINCT NOME) FROM PERSONE;

*PERSONE* 

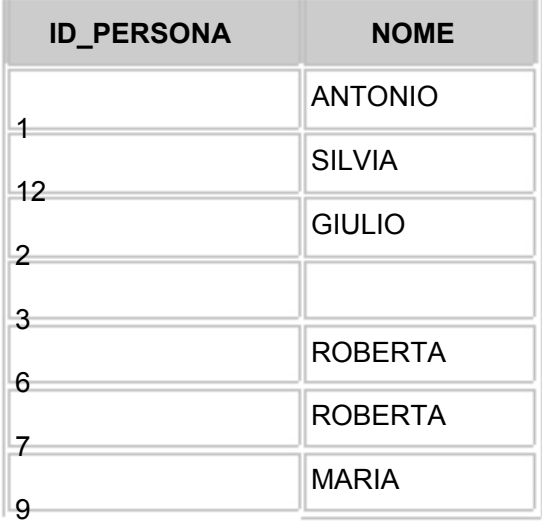

otteniamo uno di questi valori, quale?

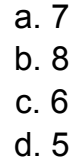

11)

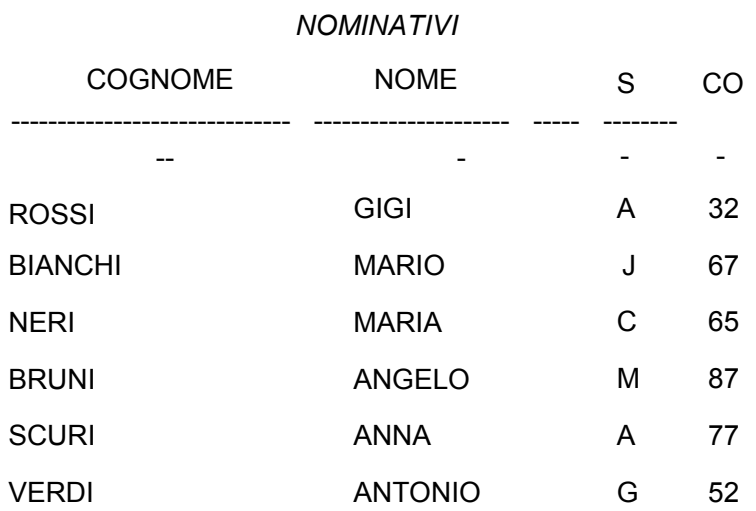

Da questa tabella scrivere una query per ottenere il seguente risultato:

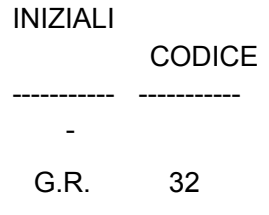

# **SOLUZIONI ESERCIZI CAPITOLO 3**

1) Funzioni aggregate.

2) La query è sbagliata perché non è possibile applicare la funzione SUM( ) su una colonna che contiene dati di tipo caratteri o stringa.

3) INITCAP. È necessario ricordare però, che questa funzione non è implementata da Access 8.0

4) È giusta in quanto conta il numero di nomi selezionati.

5) c

6) a

7) La funzione in grado di farlo è CONCAT e l'operatore è '||'. È necessario ricordare però, che sia la

funzione CONCAT che l'operatore '||' non sono implementati da Access 8.0.

8) È sbagliata, infatti mancano le parentesi che devono racchiudere i parametri passati alla funzione.

9) È sbagliata.

10) La risposta giusta è d. È necessario però, far notare che questa sintassi non viene accettata da Access 8.0

11)

SELECT SUBSTR(NOME, 1, 1) ||'.'|| SUBSTR(COGNOME, 1, 1) ||'.' INIZIALI, CODICE FROM CARATTERI WHERE CODICE = 32;

È necessario ricordare che questa funzione non esiste in Access 8.0.

# **Capitolo 4**

# **Le clausole SQL**

Questo capitolo è dedicato alle clausole utilizzate con l'istruzione SELECT , in particolare saranno trattate le seguenti clausole:

- WHERE
- ORDER BY

### • GROUP BY **HAVING**

•

Negli esempi di questo capitolo, *quando non verrà specificato diversamente*, si utilizzerà la seguente tabella:

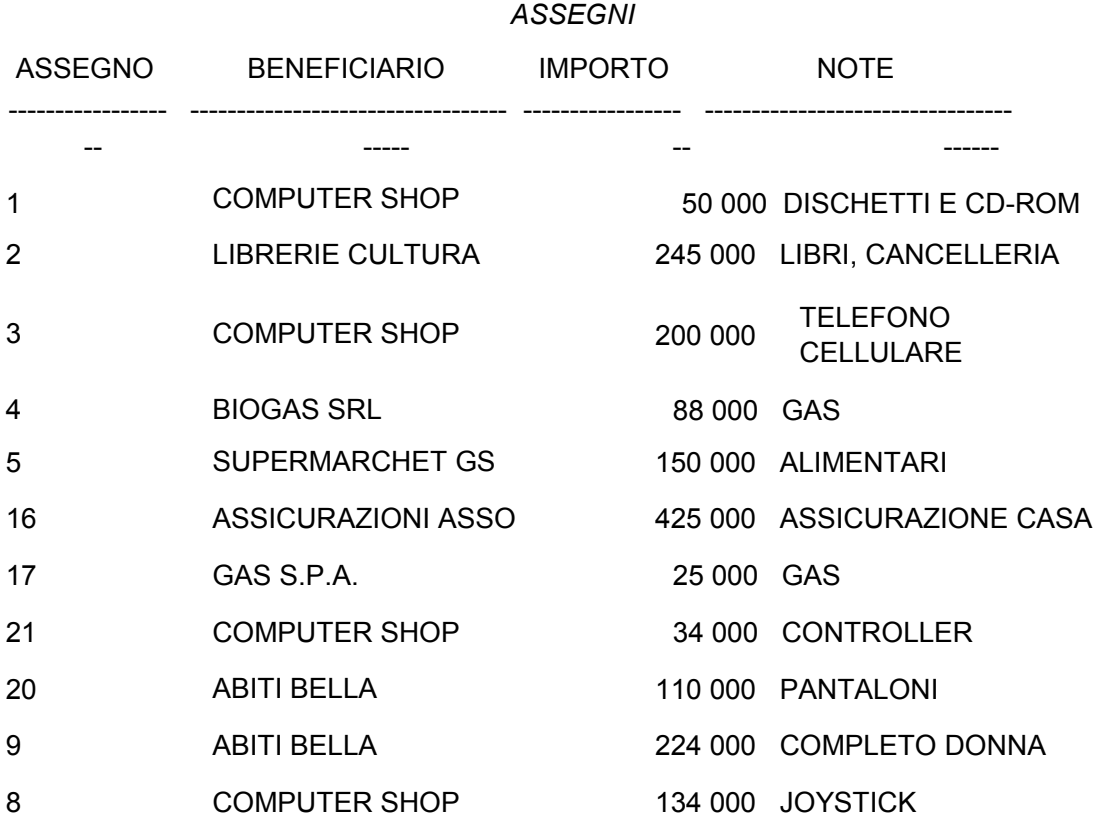

# *WHERE*

La clausola WHERE serve per implementare delle condizioni *verificabili a livello delle singole righe*.

Questa clausola è abbastanza semplice da usare ed è già stata utilizzata precedentemente in questo corso, vediamo un esempio:

SELECT \* FROM ASSEGNI WHERE IMPORTO < 150000;

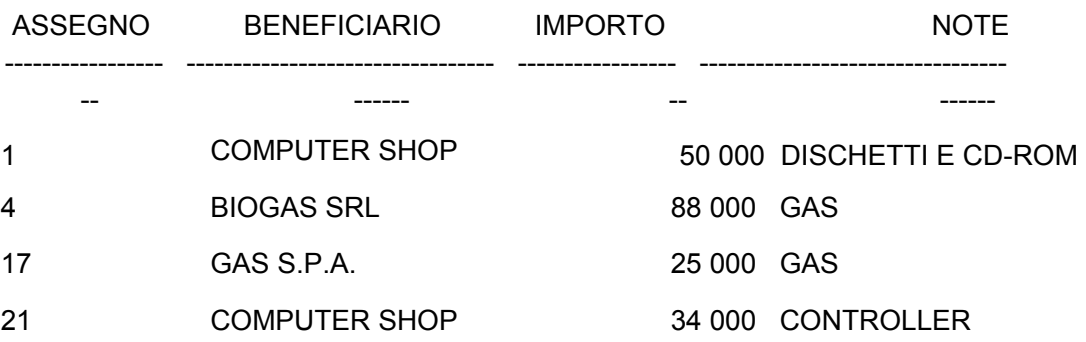

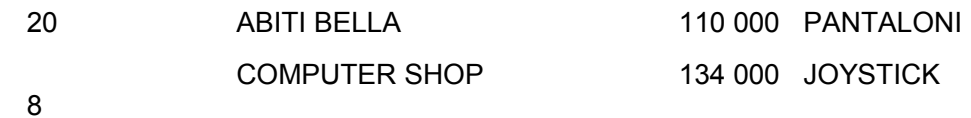

Come possiamo vedere dall'esempio la condizione 'IMPORTO < 150000', implementata tramite la clausola WHERE, è stata posta a tutte le righe della tabella e solo per quelle righe dove tale condizione è risultata soddisfatta che sono stati estrapolati e visualizzati i dati secondo gli argomenti dell'istruzione SELECT.

# *ORDER BY*

A volte potrebbe essere necessario presentare i risultati di una query in un certo ordine, la clausola ORDER BY assolve a questo scopo. Vediamo alcuni esempi:

# SELECT \* FROM ASSEGNI ORDER BY BENEFICIARIO;

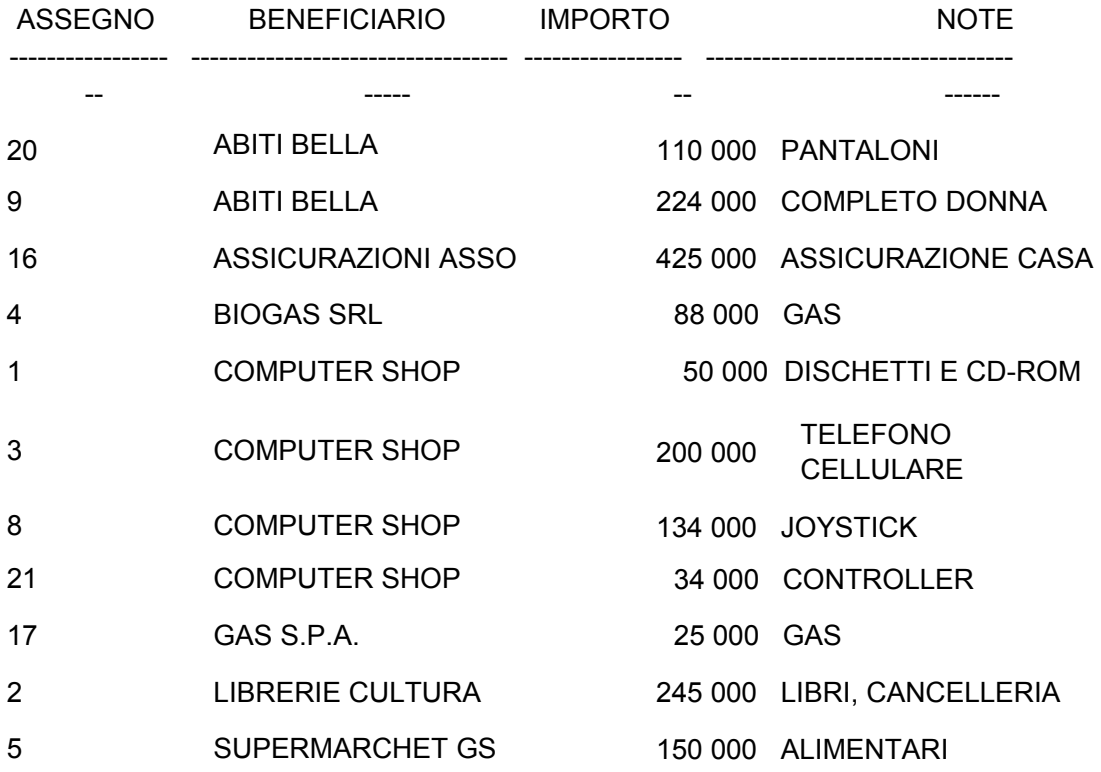

E' possibile ordinare i record in senso inverso, con la lettera o il numero più alti in prima posizione? Si che è possibile, tramite la parola chiave DESC. Vediamo un esempio:

SELECT \*

### FROM ASSEGNI ORDER BY BENEFICIARIO DESC;

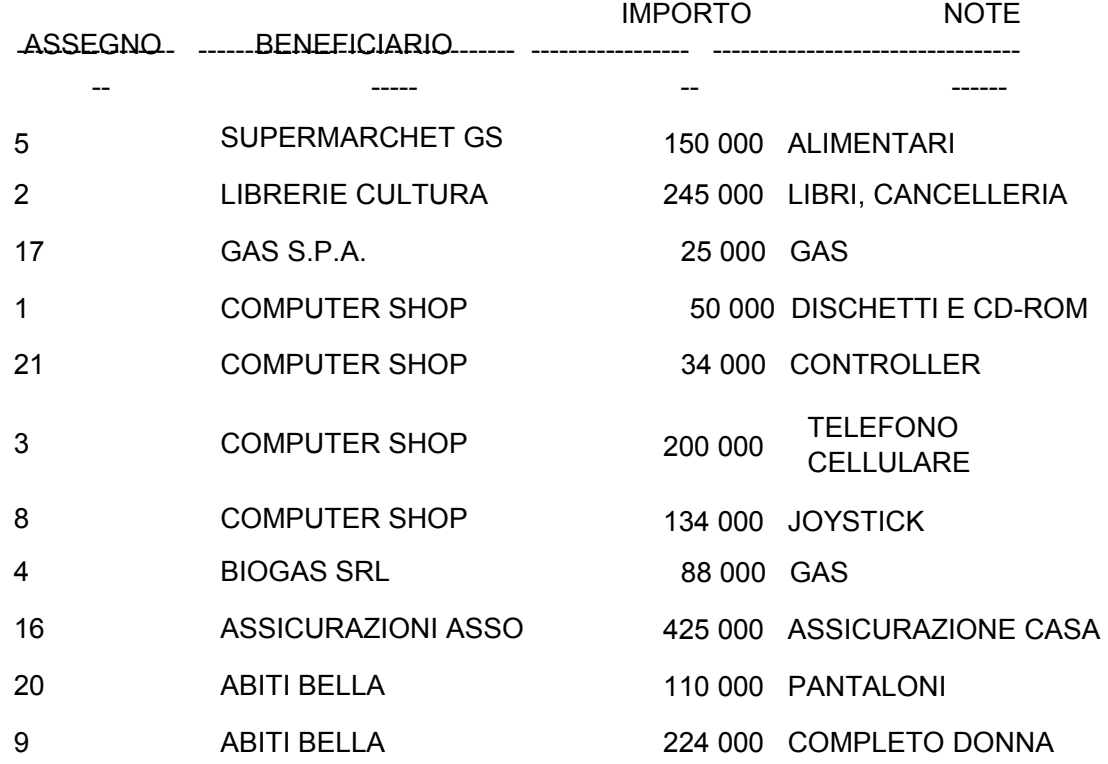

Esiste anche la parola chiave facoltativa ASC per l'ordinamento ascendente. Comunque questa parola chiave è raramente utilizzata in quanto superflua. Infatti ORDER BY, se non viene specificato diversamente, ordina per l'appunto in modo ascendente.

La clausola ORDER BY può essere applicata a più campi. Vediamo alcuni esempi:

SELECT BENEFICIARIO, NOTE FROM ASSEGNI ORDER BY BENEFICIARIO, NOTE;

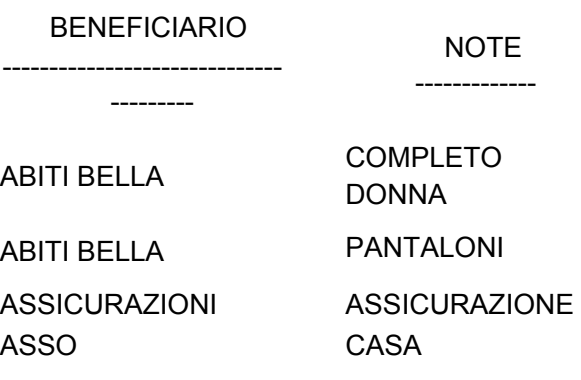

BIOGAS SRL

COMPUTER SHOP

COMPUTER SHOP

COMPUTER SHOP

COMPUTER SHOP

GAS S.P.A.

LIBRI, CANCELLERIA

LIBRERIE CULTURA SUPERMARCHET GS ALIMENTARI

GAS

ROM

GAS

**JOYSTICK** 

TELEFONO CELLULARE

**CONTROLLER** 

DISCHETTI E CD-

# SELECT BENEFICIARIO, NOTE FROM ASSEGNI ORDER BY BENEFICIARIO, NOTE DESC;

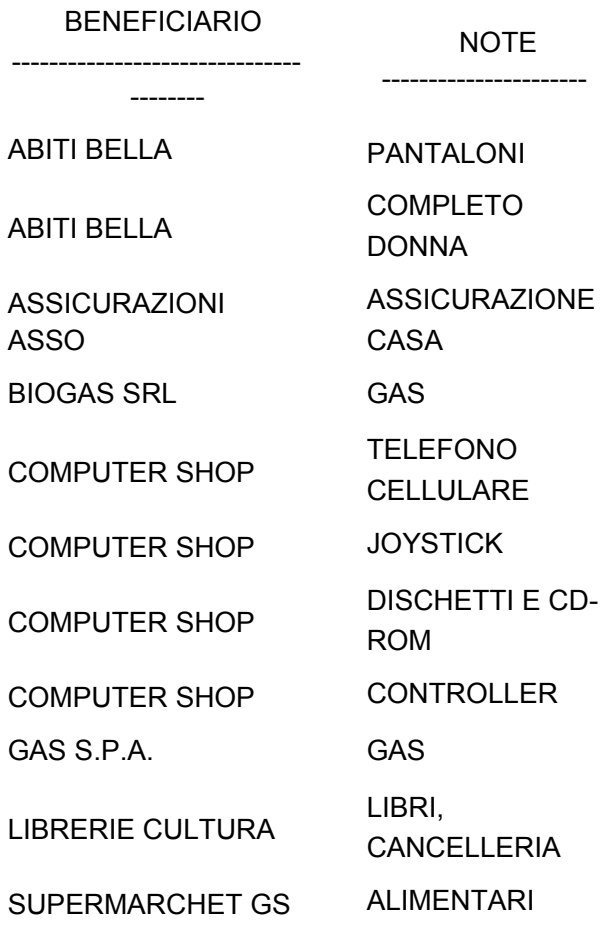

Possiamo far riferimento ai campi da ordinare dopo ORDER BY indicando invece del loro nome il valore dell'ordine di apparizione all'interno della tabella. Vediamo un esempio:

### SELECT \*

#### FROM ASSEGNI ORDER BY 3;

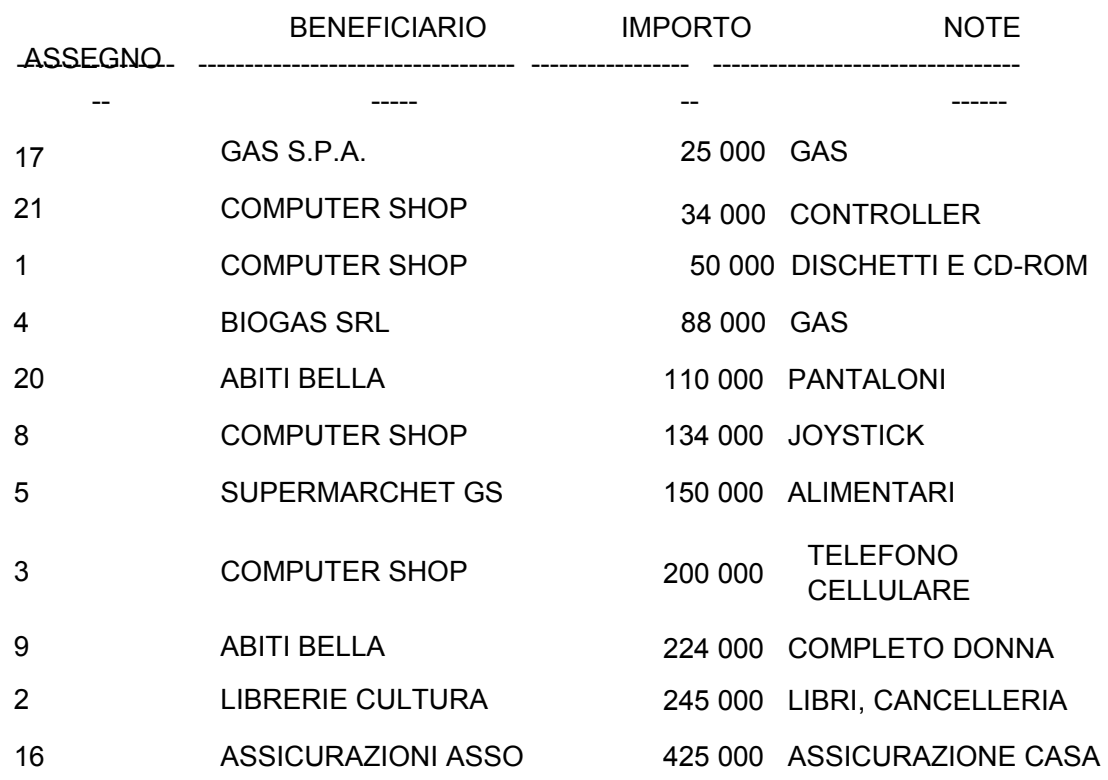

I dati sono stati visualizzati ordinandoli per il campo IMPORTO che è appunto il terzo campo che appare nella tabella ASSEGNI.

### *GROUP BY*

Questa clausola ci permette di formare dei sottoinsiemi per quelle colonne specificate. Vediamo cosa significa quanto affermato.

SELECT BENEFICIARIO FROM ASSEGNI GROUP BY BENEFICIARIO;

#### BENEFICIARIO

---------------------------------- -----

ABITI BELLA ASSICURAZIONI ASSO BIOGAS SRL COMPUTER SHOP GAS S.P.A.

#### LIBRERIE CULTURA

#### SUPERMARCHET GS

Il risultato della query è una lista di beneficiari, che appaiono però una sola volta, anche se nella tabella di origine la maggior parte di essi compare più volte.

Questa clausola è usata molto spesso per applicare le funzioni di gruppo non a tutte le righe indistintamente, ma a sottoinsiemi di esse. Vediamo un esempio:

Vogliamo sapere quanto è stato elargito, in totale, per ogni beneficiario:

SELECT BENEFICIARIO, SUM(IMPORTO) FROM ASSEGNI GROUP BY BENEFICIARIO;

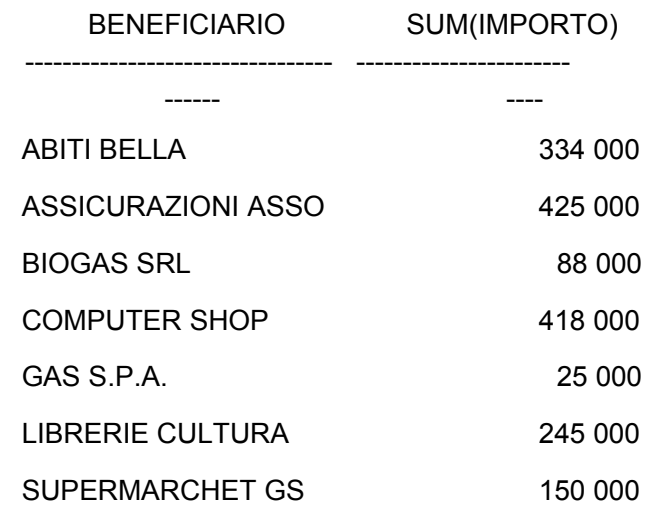

In questa query viene applicata la funzione di gruppo SUM per ogni sottoinsieme di BENEFICIARIO.

Da questo punto in poi dovremo considerare che alla tabella ASSEGNI sono stati aggiunti i seguenti record:

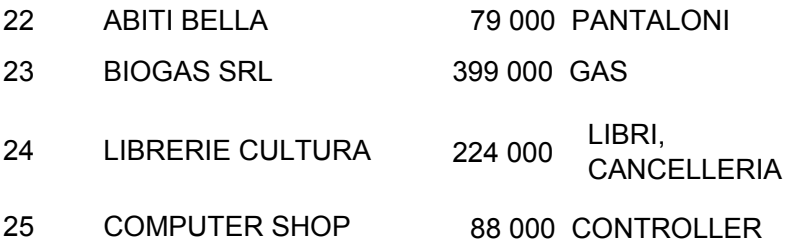

Quindi la tabella così modificata apparirà nel seguente modo:

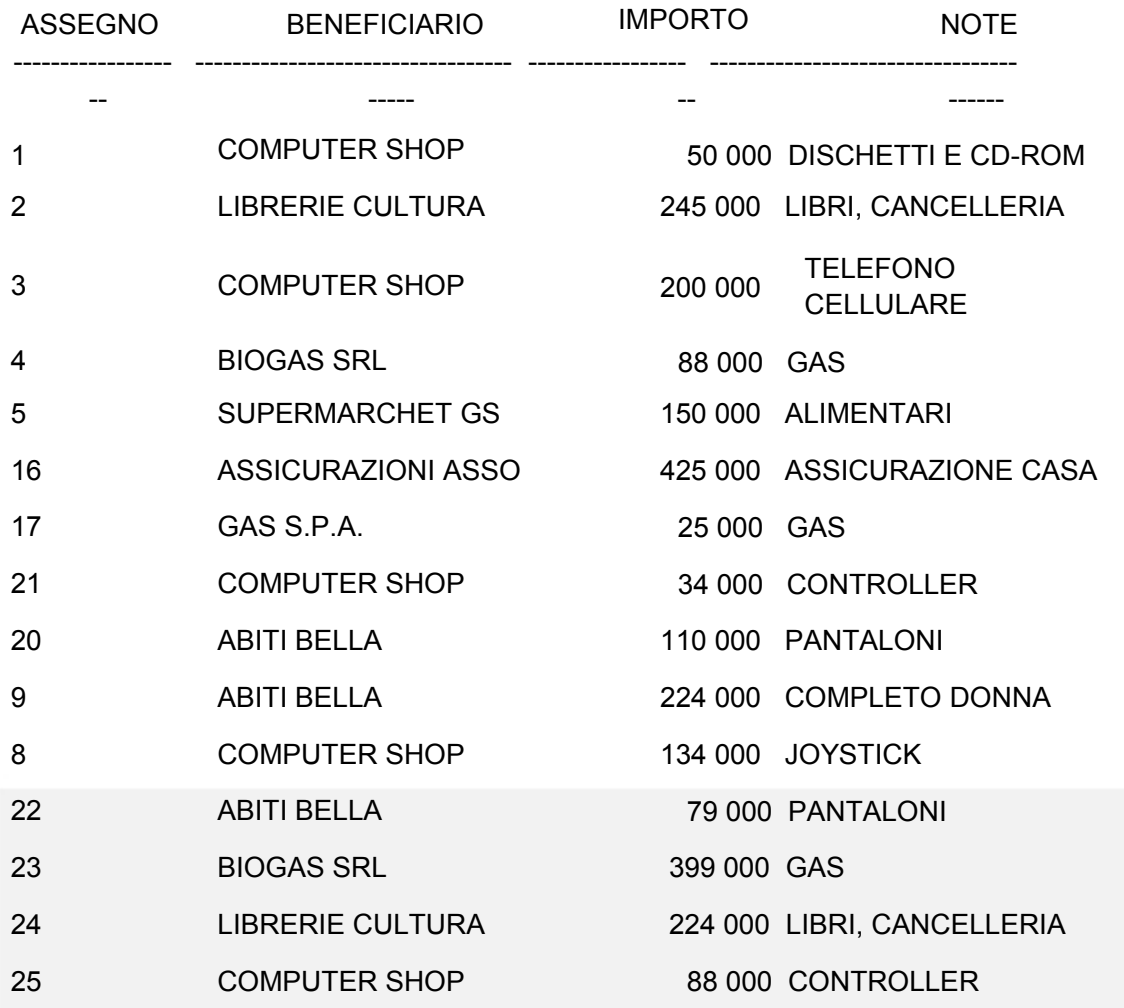

*ASSEGNI* 

È possibile applicare la clausola GROUP BY anche a più di un campo per volta. Vediamo come funziona:

SELECT BENEFICIARIO, NOTE FROM ASSEGNI GROUP BY BENEFICIARIO, NOTE;

> BENEFICIARIO NOTE ------------------------------------------------- ----- ABITI BELLA ABITI BELLA ASSICURAZIONI ASSO BIOGAS SRL COMPUTER SHOP NOTE ----------------------- COMPLETO DONNA PANTALONI ASSICURAZIONE CASA GAS **CONTROLLER**

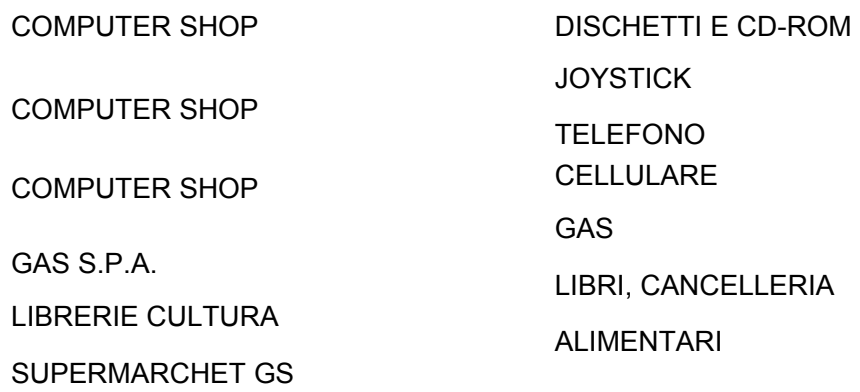

In questa query le righe selezionate sono 11 contro le 15 della tabella originale, *cosa è successo?* 

È avvenuto che la dove il beneficiario presentava le stesse note, veniva visualizzato una volta sola.

Si veda quante volte appare, nella tabella ASSEGNI, in NOTE 'libri cancelleria', 'gas'(per beneficiario Biogas SRL), 'controller' e 'pantaloni'.

Vediamo altri esempi:

Vogliamo sapere oltre a quanto è stato elargito per ogni beneficiario, quante volte il singolo beneficiario compare nella tabella:

SELECT BENEFICIARIO, SUM(IMPORTO), COUNT(BENEFICIARIO) FROM ASSEGNI GROUP BY BENEFICIARIO;

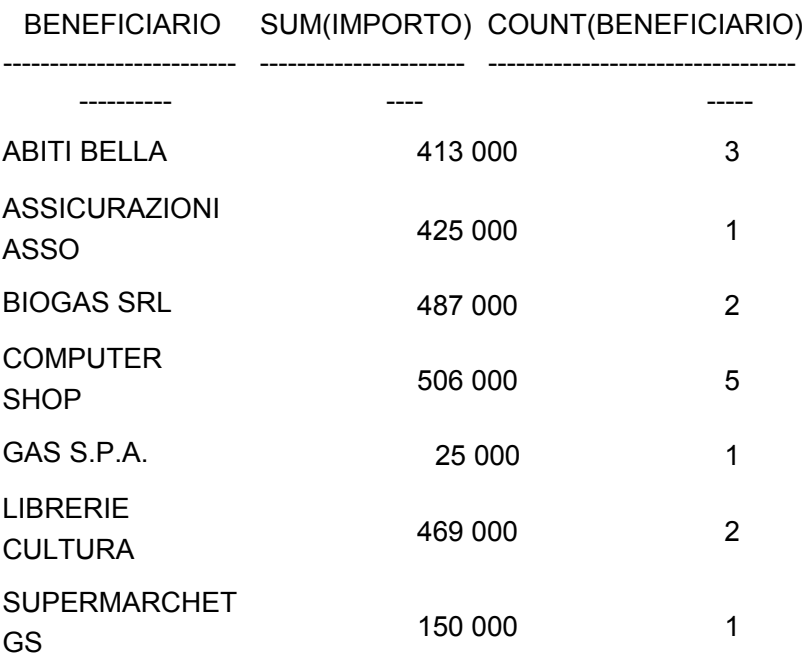

Abiti Bella compare nella tabella tre volte, Assicurazioni ASSO una volta, ecc.

Voglio sapere il totale dell'*importo* per ogni *nota* che facendo parte dello

stesso *beneficiario* compaia una o più volte. Voglio sapere quante volte quella stessa nota appare per lo stesso beneficiario. Voglio inoltre visualizzare le note:

SELECT BENEFICIARIO, NOTE, SUM(IMPORTO), COUNT(BENEFICIARIO) FROM ASSEGNI GROUP BY BENEFICIARIO, NOTE;

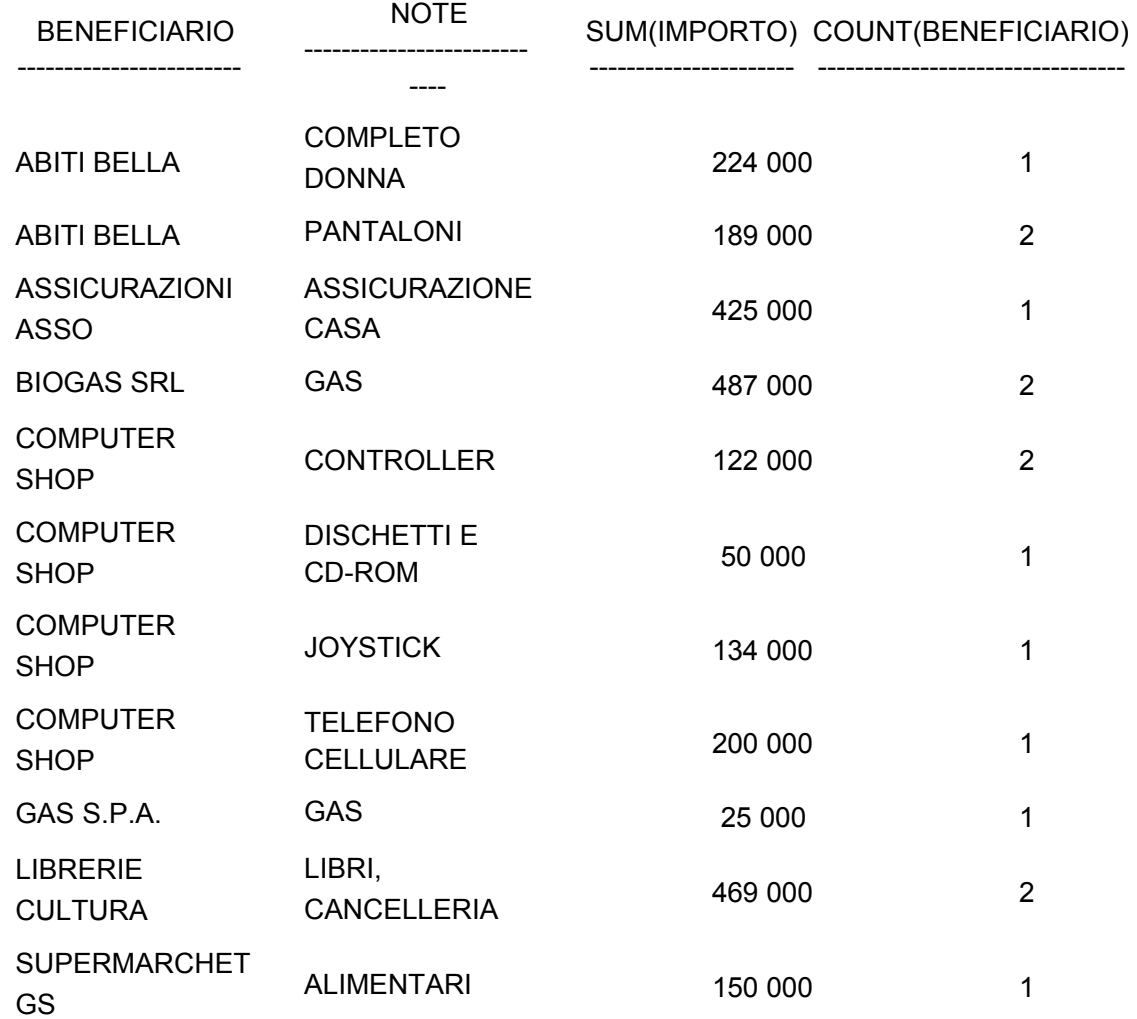

Nella prima riga della tabella estrapolata con la query precedente, vediamo che COUNT(BENEFICIARIO) vale 1; ciò significa che la nota 'Completo donna' per quel beneficiario è presente nella tabella di origine una sola volta. Mentre invece, la nota 'Pantaloni', sempre per il medesimo beneficiario vale 2, questo significa che quella nota per quel beneficiario è presente nella tabella ben due volte.

Adesso vogliamo estrapolare i stessi dati della query precedente, ma ordinandoli per le note.

# SELECT BENEFICIARIO, NOTE, SUM(IMPORTO),

# COUNT(BENEFICIARIO) FROM ASSEGNI GROUP BY BENEFICIARIO, NOTE ORDER BY NOTE;

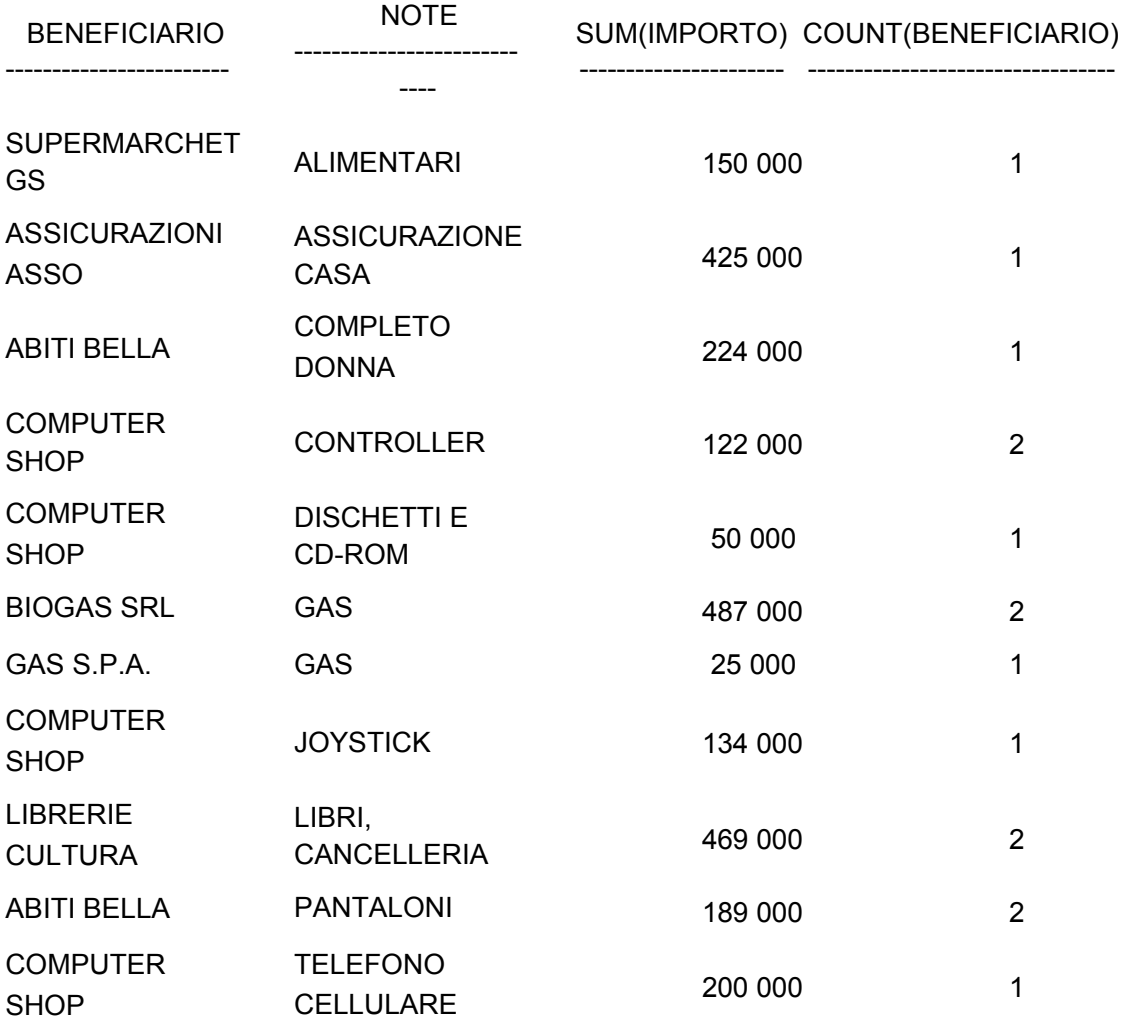

# Per gli esempi futuri faremo riferimento alla tabella DIPENDENTI sottostante:

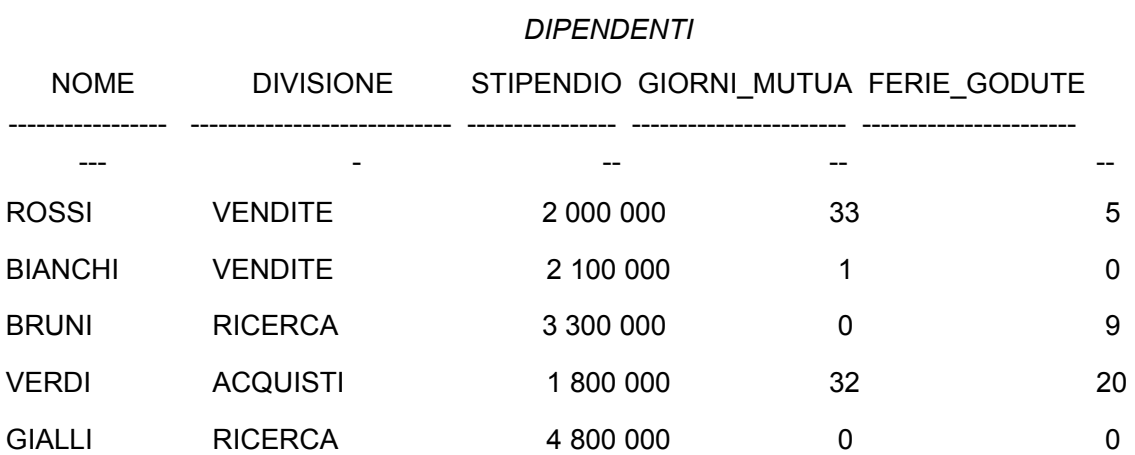

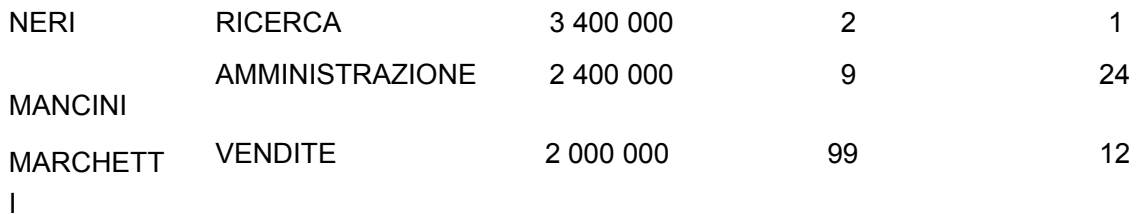

### *HAVING*

Abbiamo visto come tramite la clausola GROUP BY le righe possano venire raggruppate in sottoinsiemi. Una particolare interrogazione può avere la necessità di estrapolare solo quei sottoinsiemi di righe che soddisfano certe condizioni, in questo caso però non è possibile usare la clausola WHERE in quanto tale clausola verifica la condizione che la segue, su tutte le righe e non in maniera singola sui valori estrapolati per ogni sottoinsieme di righe. Vediamo un esempio:

Vogliamo conoscere le medie dei stipendi per ogni divisione che superano i 2.200.000 di lire

SELECT DIVISIONE, AVG(STIPENDIO) FROM DIPENDENTI GROUP BY DIVISIONE WHERE AVG(STIPENDIO) > 2200000;

#### **ERRORE alla riga 4: ORA-00933: comando SQL terminato erroneamente**

Nella query scritta sopra possiamo vedere come la clausola WHERE sia stata posta per ultima, infatti bisogna verificare la condizione solo dopo che sono stati formati i sottoinsiemi dalla clausola GROUP BY.

Il risultato però, è comunque un avviso di errore, proprio perché non è possibile utilizzare WHERE per verificare condizioni sui risultati di funzioni di gruppo. Vediamo quindi come possiamo risolvere il problema:

SELECT DIVISIONE, AVG(STIPENDIO) FROM DIPENDENTI HAVING AVG(STIPENDIO) > 2200000;

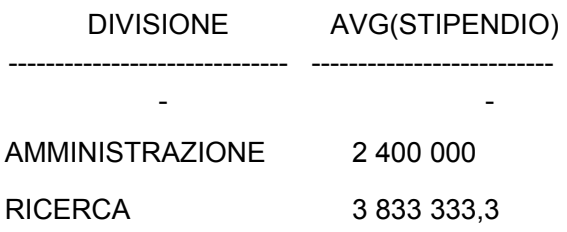

Come abbiamo potuto vedere dall'esempio la clausola HAVING sostituisce la

clausola WHERE la dove nella condizione appaiono funzioni di gruppo o quando la condizioni deve essere verificata su sottoinsiemi di righe.

Vediamo altri esempi:

SELECT DIVISIONE, AVG(STIPENDIO) FROM DIPENDENTI GROUP BY DIVISIONE HAVING DIVISIONE = 'VENDITE';

> DIVISIONE AVG(STIPENDIO) ------------------------------ -------------------------- - - VENDITE 2033333,3

In questo caso è stata estrapolata la media degli stipendi della sola divisione vendite. Proviamo a ottenere lo stesso risultato usando a posto della clausola HAVING la clausola WHERE:

SELECT DIVISIONE, AVG(STIPENDIO) FROM DIPENDENTI GROUP BY DIVISIONE WHERE DIVISIONE = 'VENDITE';

**ERRORE alla riga 4: ORA-00933: comando SQL terminato erroneamente** 

Il risultato che si ottiene è un avviso di errore, in quanto la clausola WHERE è stata messa dopo la clausola GROUP BY e quindi si è tentato di usarla non per singole righe, ma per sottoinsiemi di righe. Vediamo come si può aggirare l'ostacolo senza, comunque, usare la clausola GROUP BY:

SELECT DIVISIONE, AVG(STIPENDIO) FROM DIPENDENTI WHERE DIVISIONE = 'VENDITE' GROUP BY DIVISIONE;

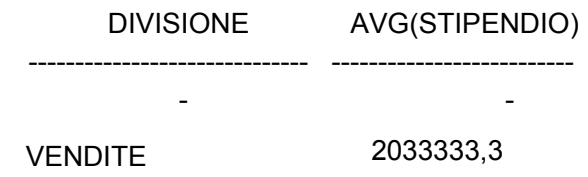

In questo caso la clausola WHERE è stata usata non sugli insiemi delle righe, in quanto posta prima della clausola GROUP BY.

Voglio conoscere la media dei giorni di ferie godute per dipartimento, ma solo

di quei dipendenti che percepiscono stipendi superiori ai 2.050.000 di lire:

SELECT DIVISIONE, AVG(FERIE\_GODUTE) FROM DIPENDENTI WHERE STIPENDIO > 2050000 GROUP BY DIVISIONE;

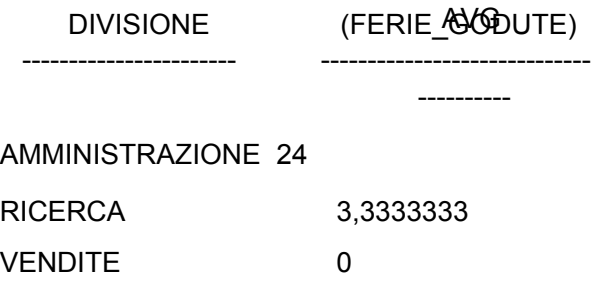

In questo caso abbiamo usato la clausola WHERE in quanto la condizione va verificata per tutte le righe e non per singoli valori estrapolati da singoli sottoinsiemi di righe.

Adesso vogliamo escludere dal risultato della query precedente quelle divisioni la cui media delle ferie godute, calcolata solo per quei dipendenti il cui stipendio supera i 2.050.000 di lire, è uguale a zero:

SELECT DIVISIONE, AVG(FERIE\_GODUTE) FROM DIPENDENTI WHERE STIPENDIO > 2050000 GROUP BY DIVISIONE HAVING AVG(FERIE\_GODUTE) <> 0;

AVG DIVISIONE (FERIE\_GODUTE)

-----------------------

----------------------------- ----------

AMMINISTRAZIONE 24 RICERCA 3,3333333

### *Riepilogo*

Dagli esempi precedenti, dalle cose che sono state dette e da eventuali esperimenti che potremmo fare, possiamo enunciare degli assiomi che riguardano l'uso delle clausole viste in questo capitolo:

1. WHERE non può essere usato per verificare condizioni su risultati di

funzioni di gruppo.

- 2. WHERE non può essere usato per verificare condizioni su sottoinsiemi delle varie righe.
- 1. GROUP BY tutte le colonne che vengono selezionate (colonne che seguono la clausola SELECT) devono essere elencate nella clausola GROUP BY.
- 1. HAVING può essere seguita da una o più funzioni di gruppo e verificare condizioni su i valori ritornati. da tali funzioni.
- 2. HAVING può verificare condizioni sui valori dei sottoinsiemi creati dalla clausola GROUP BY.
- 3. HAVING può verificare condizioni combinate sui valori dei sottoinsiemi creati dalla clausola GROUP BY e condizioni sui valori ritornati da funzioni di gruppo.
- 4. HAVING i campi che vi appaiono devono essere specificati nella clausola GROUP BY
- 5. HAVING è necessario, per il suo utilizzo, la presenza della clausola GROUP BY.
- 6. HAVING non è necessario che venga posta dopo la clausola GROUP BY.
- 1. ORDER BY è necessario che venga posta dopo la clausola GROUP BY e dopo la clausola HAVING.

Riassumendo vediamo come può essere la forma sintetica di una query che fa uso delle clausole viste in questo capitolo:

**select** *lista attributi o espressioni*  **from** *lista tabelle*  **[where** *condizioni semplici***] [group by** *lista attributi di raggruppamento***] [having** *condizioni aggregate***] [order by** *lista attributi di ordinamento***]** 

# **ESERCIZI**

1) È corretta questa query? se giusta o sbagliata, spiegare il perché.

SELECT COGNOME, AVG(STIPENDIO), REPARTO

FROM DIPENDENTI WHERE REPARTO = 'VENDITE' ORDER BY COGNOME GROUP BY REPARTO;

2) Si può applicare la clausola ORDER BY a una colonna che non appare fra quelle citate nell'istruzione SELECT ?

3) Quando usiamo la clausola HAVING, dobbiamo necessariamente utilizzare anche la clausola GROUP BY ?

4) Si può applicare l'istruzione SELECT a una colonna che non appare fra quelle citate nella clausola GROUP BY ?

5) Scrivere una query che ci permetta di estrapolare da una tabella contenente dati su libri, quei *generi* in cui non sono presenti libri con prezzo inferiore o uguale a £10.000.

Quanto detto, significa in parole più semplici, che dobbiamo visualizzare quei *generi* dove non ci sono libri il cui costo sia uguale o inferiore a £ 10.000. Se ad esempio il libro Le Crociate che appartiene al genere di Storia costa £ 9.500, non dovrà apparire nella *select* il genere *Storia*.

LIBRI (TITOLO, AUTORE, GENERE, PREZZO, EDITORE)

6) Se applicassimo la seguente select

SELECT DIVISIONE FROM DIPENDENTI GROUP BY DIVISIIONE HAVING MAX(STIPENDIO) < 4 800 000 ;

alla tabella DIPENDENTI, indicare quali sarebbero le divisioni estrapolate.

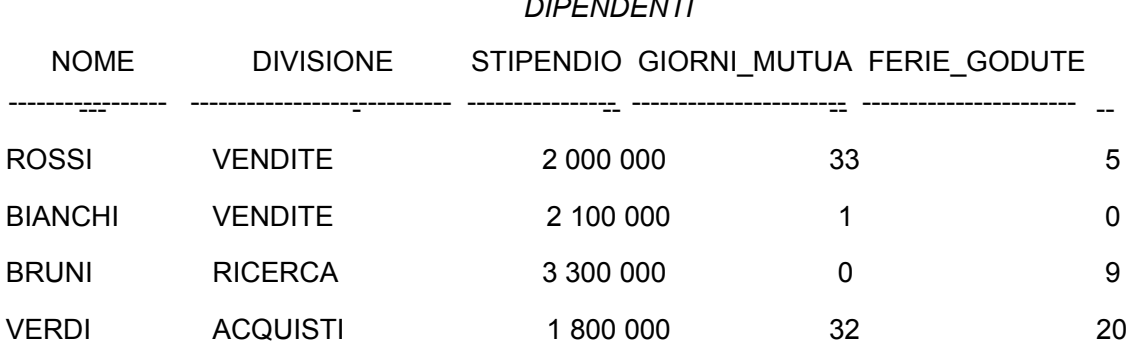

*DIPENDENTI* 

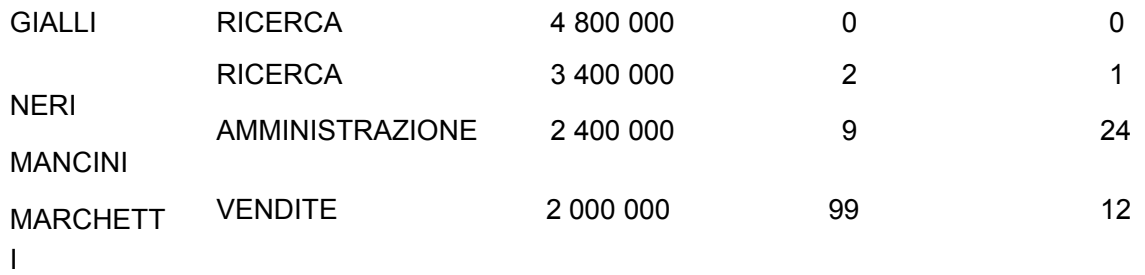

7) Scrivere una *select* che ci permetta di estrapolare, dalla tabella *DIPENDENTI*, le *divisioni* in cui non

compaiono lavoratori che non hanno goduto di giorni di ferie. Ovvero, bisogna visualizzare solo quelle

divisioni dove non c'è neanche un dipendente con zero giorni di ferie.

8) Scrivere una *query* che, dalla tabella *ASSEGNI*, ci permette di estrapolare i beneficiari che gli è stato

versato perlomeno un assegno di cifra superiore alle 400 000.

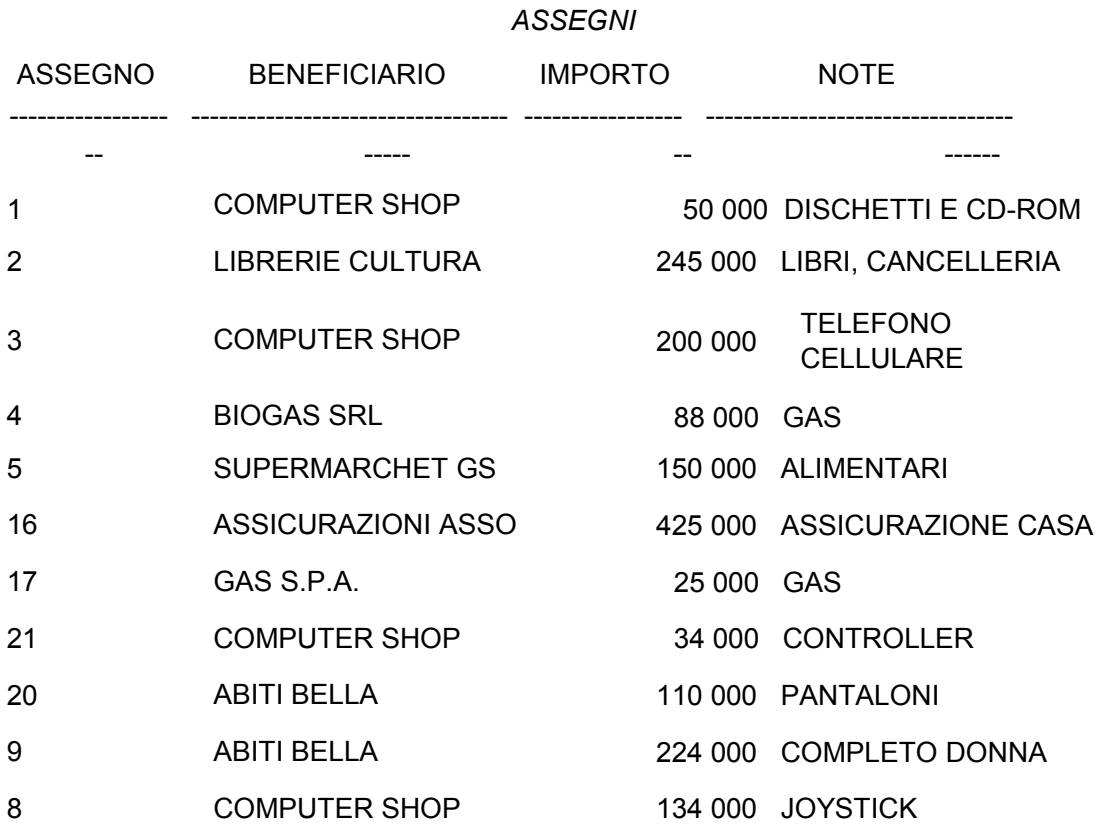

9) Scrivere una *query* che, dalla tabella *ASSEGNI*, ci permette di estrapolare i beneficiari la cui media degli importi degli assegni versati sia superiore alle 300 000. La lista dei beneficiari deve apparire ordinata in modo discendente.

### **SOLUZIONI ESERCIZI CAPITOLO 4**

1) La sintassi è errata:

- Tutte le colonne selezionate (quelle che seguono la clausola SELECT) devono essere elencate in GROUP BY. La clausola GROUP BY deve apparire prima della clausola ORDER
- BY.

2) Si se non appare la clausola GROUP BY; no se appare la clausola GROUP BY.

3) Si.

4) No.

5)

SELECT GENERE FROM LIBRI GROUP BY GENERE HAVING MIN(PREZZO) > 10000;

6) Tutte meno la divisione Ricerca.

7)

SELELET DIVISIONE FROM DIPENDENTI GROUP BY DIVISIONE HAVING MIN(FERIE\_GODUTE) > 0;

8)

SELECT BENEFICIARI FROM ASSEGNI GROUP BY BENEFICIARIO HAVING MAX(IMPORTO) > 400 000;

9)

SELECT BENEFICIARIO FROM ASSEGNI GROUP BY BENEFICIARIO HAVING AVG(IMPORTO) > 300 000 ORDER BY BENEFICIARIO DESC;

# **Capitolo 5**

#### **Join - Combinazione di tabelle**

Questo capitolo tratta un importante tipo di operazione tra le tabelle: il Join. Il vocabolo join significa unione e nel caso di SQL sta ad indicare unione tra tabelle. Esistono vari tipi di join, ma tutti derivano o possono essere ricondotti a vari operatori dell'algebra insiemistica. L'importanza principale del join risiede nella possibilità che ci offre per correlare e visualizzare dati appartenenti a tabelle diverse o alla medesima tabella, logicamente correlati tra di loro. I semplici dati, da noi uniti, possono assumere la forma di complesse informazioni così come noi li vogliamo.

#### *CROSS JOIN*

Per comprendere a pieno l'operazione CROSS JOIN (unione incrociata) bisogna aver ben chiaro il concetto di prodotto cartesiano:

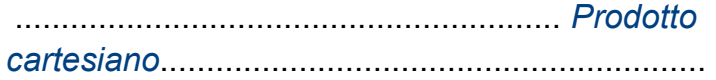

Dati due insiemi D1 e D2 si chiama prodotto cartesiano di D1 e D2, l'insieme delle coppie ordinate (*v*1, *v*2), tali che *v*1 è un elemento di D1 e *v*2 un elemento di D2.

Vediamo cosa significa quanto affermato con un esempio:

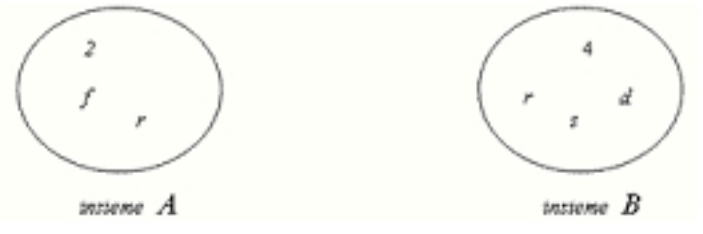

A x B = {(2, *r*), (2, *s*), (2, *d*), (2, 4), (*f*, *r*), (*f*, *s*), (*f*, *d*), (*f*, 4), (*r*, *r*), (*r*, *s*), (*r*, *d*), (*r*, 4)}

Come possiamo vedere il prodotto cartesiano fra i due insiemi è dato da tutti gli elementi di *A* combinati con ogni elemento di *B*. Nella rappresentazione delle varie coppie dobbiamo rispettare l'ordine di apparizione degli elementi, in quanto l'appartenenza dell'elemento all'insieme è individuabile proprio dalla suo ordine di apparizione. Nell'esempio abbiamo usato solo due insiemi ma il prodotto cartesiano è applicabile anche a più di due insiemi.

...........................................................................................................................

..................

Ora considerando che le tabelle non sono altro che insiemi i cui elementi

sono le righe ecco che possiamo individuare l'operazione di CROSS JOIN in quella di prodotto cartesiano appartenente alle teorie degli insiemi. Dunque il prodotto cartesiano tra due o più tabelle si traduce in una istruzione chiamata CROSS JOIN. Il CROSS JOIN si ottiene in maniera molto semplice elencando dopo la FROM le tabelle che devono essere coinvolte. Vediamo un esempio di CROSS JOIN:

Per lo scopo usiamo due tabelle: TAB1 e TAB2

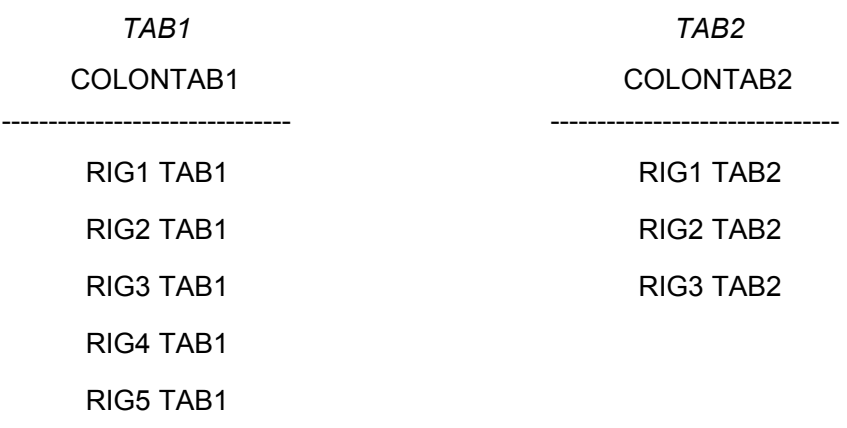

SELECT \* FROM TAB1, TAB2;

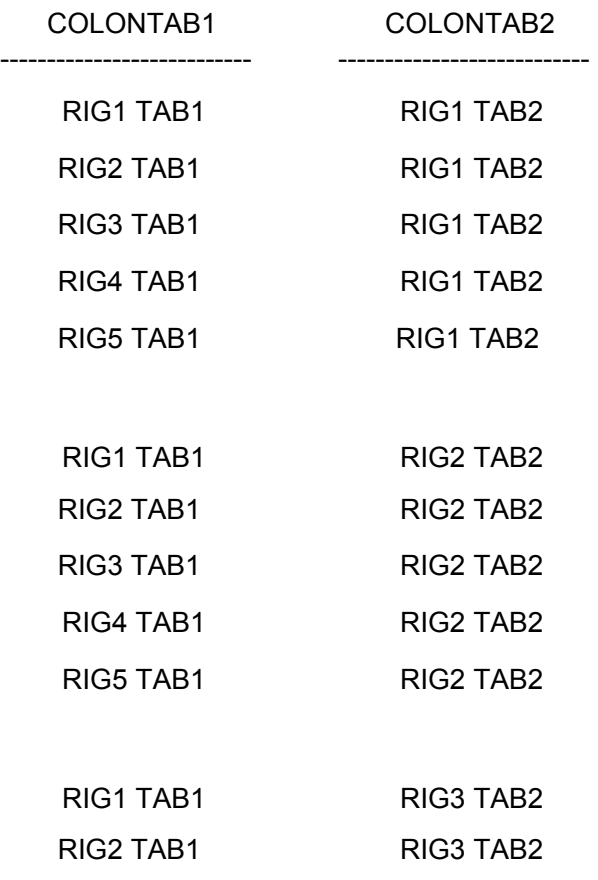

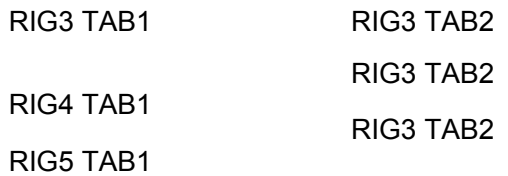

Questo è il risultato che si ottiene dal CROSS JOIN delle tabelle TAB1 e TAB2, come si può vedere non è altro che un prodotto cartesiano. Chiaramente avremmo potuto usare anche più di due tabelle.

Il CROSS JOIN non è particolarmente utile e viene usato raramente, ma se in una CROSS JOIN si utilizza la clausola WHERE potremmo ottenere join molto più interessanti.

### *NATURAL JOIN*

Il NATURAL JOIN è un tipo di operazione che ci permette di correlare due o più tabelle sulla base di valori uguali in attributi contenenti lo stesso tipo di dati.

Vediamo un esempio:

Per lo scopo usiamo due tabelle: PERSONE e AUTO. La tabella AUTO fa riferimento alla persona proprietaria dell'auto attraverso il campo PROPRIETARIO in cui sono riportati i numeri di patente. Lo stesso tipo di dato è presente nella tabella PERSONE nel campo PATENTE.

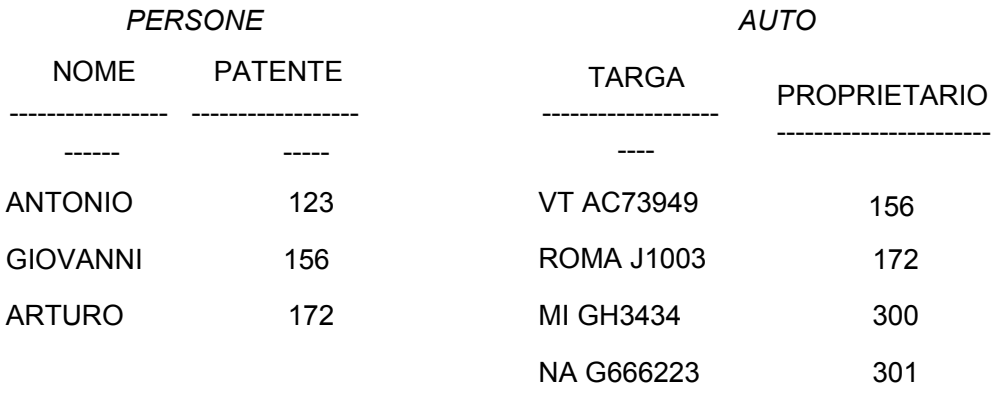

Vogliamo ottenere un join delle righe delle due tabelle la dove i valori dei campi PROPRIETARIO e PATENTE sono uguali .

SELECT \* FROM PERSONE, AUTO WHERE PATENTE = PROPRIETARIO;

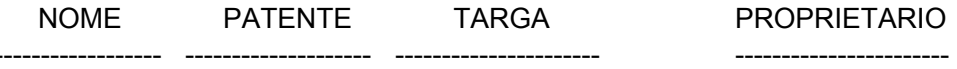

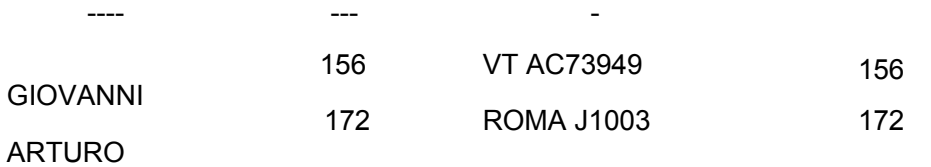

Nel caso le due tabelle originarie avessero avuto i campi interessati al join (PATENTE e PROPRIETARIO) con lo stesso nome in entrambe, avremmo dovuto specificare dopo la WHERE prima del nome del campo il nome della tabella a cui facevamo riferimento. Facciamo un esempio considerando le tabelle PERSONE e AUTO così modificate

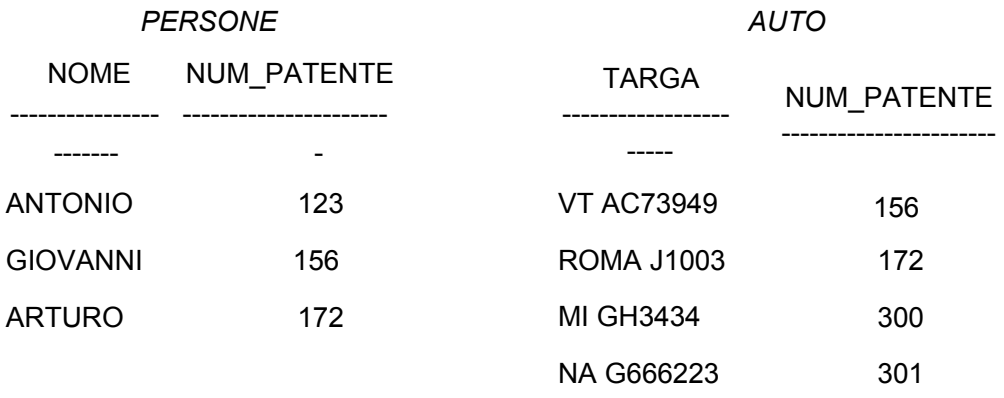

In questo caso siamo obbligati a specificare l'appartenenza dei campi alle tabelle:

### SELECT \* FROM PERSONE, AUTO WHERE PERSONE.NUM\_PATENTE = AUTO.NUM\_PATENTE;

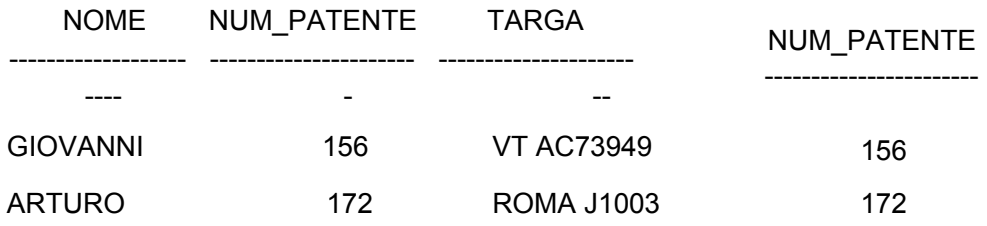

# *INNER JOIN*

È un tipo di join in cui le righe delle tabelle vengono combinate solo se i campi collegati con join soddisfano una determinata condizione. Vediamo un esempio:

Vogliamo ottenere un join delle righe delle due tabelle PERSONE e AUTO, la dove i valori dei campi PROPRIETARIO e PATENTE sono uguali e dove il valore del campo NOME è uguale ad 'ARTURO'.
#### SELECT \*

### FROM PERSONE, AUTO WHERE PATENTE = PROPRIETARIO AND NOME = 'ARTURO';

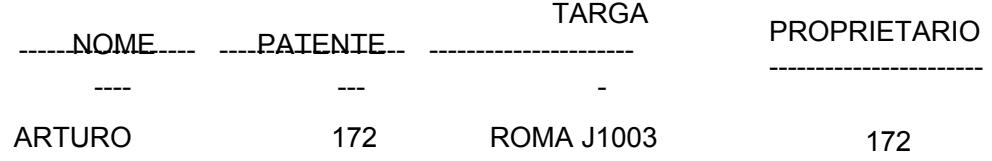

Esistono anche, delle parole chiavi specifiche per eseguire l'operazione di INNER JOIN.

SELECT \* FROM PERSONE INNER JOIN AUTO ON

(PERSONE.PATENTE = AUTO.PROPRIETARIO AND NOME = 'ARTURO');

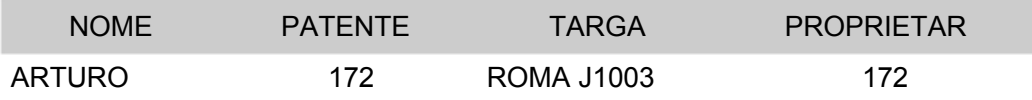

Il risultato che otteniamo è lo stesso, *ma la sintassi usata non è accettata da SQL Plus 8.0 Oracle* (prodotto usato per testare la maggior parte degli esempi di questo corso), infatti questa query e quelle successive in cui appaiono parole chiave specifiche, sono state testate utilizzato Microsoft Access.

Usando le parole chiave specifiche dobbiamo indicare, per alcuni DBMS come nel caso di Access, a quale tabella appartengono i campi. C'è inoltre da far notare che quello che segue la clausola ON va messo tra parentesi se è presente più di una condizione.

Vediamo altri esempi:

Usando le parole chiave specifiche, vogliamo ottenere lo stesso JOIN che abbiamo usato come esempio nel paragrafo del **[NATURAL JOIN:](http://www.studiamo.it/dispense/informatica/sql/combinazioni-tabelle.html#3)** 

#### SELECT \*

FROM PERSONE INNER JOIN AUTO ON PERSONE.PATENTE = AUTO.PROPRIETARIO;

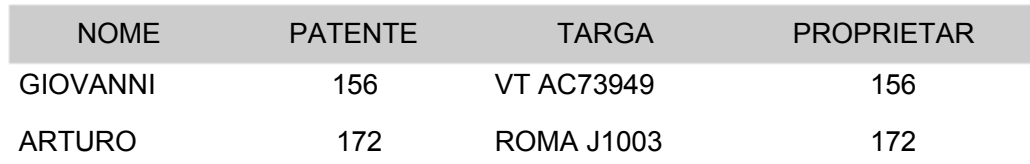

Possiamo renderci conto che questo tipo di join è simile al **natural join**;

# **infatti il** *natural join* **è un particolare caso di** *inner join***.**

# *OUTER JOIN*

Con l'OUTER JOIN è possibile estrapolare anche quei dati, *appartenenti ad una delle tabelle*, che non verrebbero estrapolati nei tipi di join visti fino a questo momento. Infatti OUTER significa esterno; dati esterni al normale tipo di join.

Dobbiamo specificare quale è la tabella di cui vogliamo estrapolare i dati anche se non soddisfano la condizione di join, questo lo facciamo indicando con LEFT o RIGHT se la tabella in questione è quella che appare a destra o a sinistra del comando JOIN.

# **SELECT** . . .

**FROM** *tabella***1 [LEFT** | **RIGHT] JOIN** *tabella***2 ON** *tabella***1**.*campo***x** *condizione tabella***2**.*campo***y** 

Vediamo alcuni esempi:

Vogliamo visualizzare nel nostro JOIN oltre a tutte le persone che possiedono un auto e l'auto appartenuta, anche quelle che non possiedono nessuna auto:

# SELECT \* FROM PERSONE LEFT JOIN AUTO ON PERSONE.PATENTE = AUTO.PROPRIETARIO;

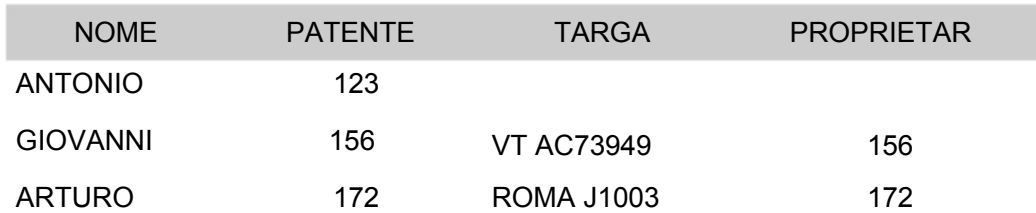

# *SELF JOIN*

Il SELF JOIN ci consente di unire una tabella con se stessa. La sintassi è simile a quella della query vista nel paragrafo che trattava il **[CROSS JOIN.](http://www.studiamo.it/dispense/informatica/sql/combinazioni-tabelle.html#1)** 

Vediamo un esempio usando la tabella TAB2:

#### TAB2

#### COLONTAB2

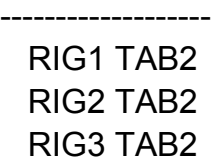

### SELECT R1.COLONTAB2, R2.COLONTAB2 FROM TAB2 R1, TAB2 R2;

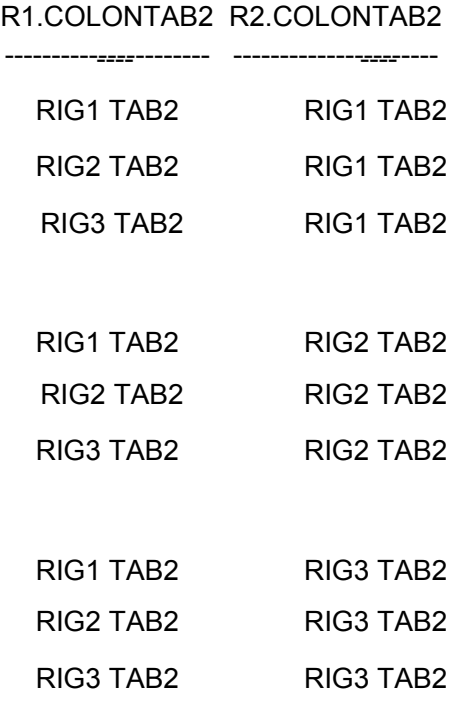

Come possiamo vedere dalla query otteniamo un prodotto cartesiano. Dopo la parola chiave SELECT siamo costretti a simulare l'esistenza di due tabelle mente invece ne abbiamo una soltanto. Dopo la parola chiave FROM faremo riferimento al nome delle colonne e alla tabella a cui appartengono:

**SELECT** *nomeTabellaInesitente1.nomeColonna, nomeTabellaInesitente2.nomeColonna*  **FROM** *nomeColonna nomeTabellaInesitente1, nomeColonna nomeTabellaInesitente2*  [**WHERE** *condizioni*];

Questo tipo di *select* non è particolarmente utile a meno che non si utilizzi la clausola *where* per unire dati che soddisfano una particolare condizione. Vediamo un esempio:

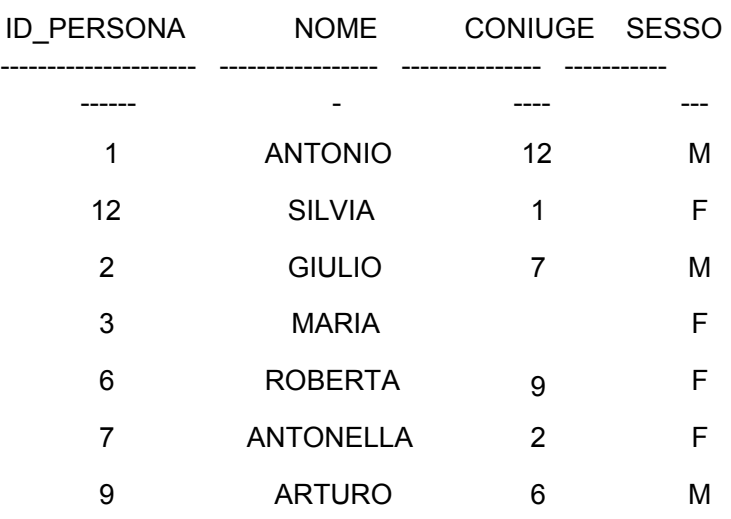

# SELECT T1.NOME, T2.NOME FROM PERSONE T1, PERSONE T2 WHERE T1.ID\_PERSONA = T2.CONIUGE;

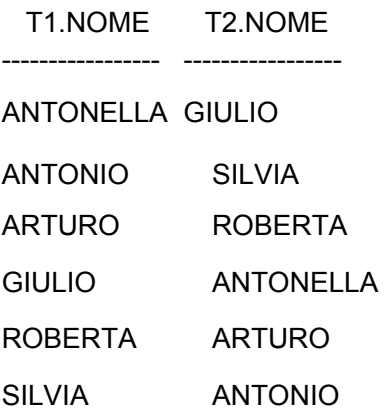

La *select* funziona ma però ci accorgiamo che le coppie vengono ripetute e questo non è esattamente quello che volevamo. Come possiamo risolvere il problema? Lascio ai lettore il compito di trovare la soluzione.

# *JOIN tra tabelle usando operatori di confronto che non siano il segno di uguale (=)*

Possiamo usare dopo la clausola *where* anche tipi di operatori che non siano l'operatore di uguale (=). In casi del genere il join che si ottiene è abbastanza inusuale, ma può accadere che si renda necessario eseguire query di questo tipo.

La sintassi, dunque sarà uguale a quella di tutti i join visti in precedenza con la sola differenza che la dove appare il segno di uguale (=) possiamo usare, al suo posto, qualsiasi altro operatore di confronto.

# *JOIN su più di due tabelle*

Come il prodotto cartesiano può essere eseguito su più di due insiemi, anche

i vari tipi di *join* possono essere applicati a più di due tabelle. Fa eccezione il *self join*, ma che comunque può simulare l'esistenza anche di più di due tabelle; vediamo un esempio senza però visualizzare il risultato della query:

SELECT T1.NOME, T2.NOME, T3.NOME FROM PERSONE T1, PERSONE T2, PERSONE T3 WHERE ...

Un altro caso particolare è quello dell'*outer join* che per essere applicato a più di due tabelle ha bisogno di una sintassi particolare; vediamo uno schema generale e rimandiamo l'approfondimento di tale tipo di sintassi al capitolo seguente.

# **SELECT** . . .

**FROM** *tabella***1** [**LEFT** | **RIGHT**] **JOIN** ( *specifiche di join tra altre due o più tabelle*) **ON** . . .

I restanti tipi di *join* non presentano particolari sintassi o eccezioni ad essere applicati su più di due tabelle.

Vediamo ora un caso di *join* che si presenta frequentemente tra tre tabelle: chi conosce bene il modello relazionale sa che non è possibile 'correlare' due tabelle usando una relazione di tipo *molti a molti*. In questo caso si utilizza una terza tabella che contiene come chiavi esterne la chiave primaria della prima tabella e la chiave primaria della seconda tabella. Nell'esempio seguente abbiamo la tabella *PERSONE* correlata con la tabella *CONTI-CORRENTI*; il tipo di relazione è di tipo *molti a molti*. Infatti una *persona* può avere più conti correnti e un *conto corrente* può appartenere a più persone.

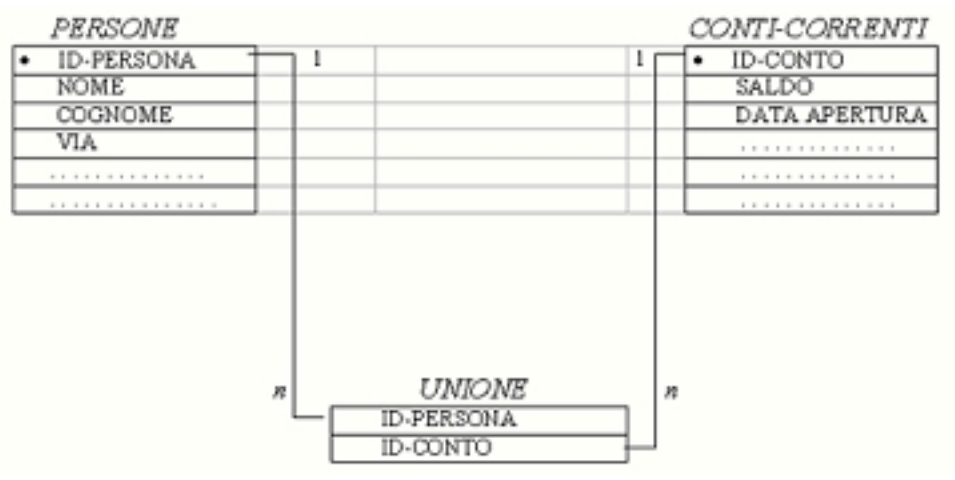

Se vogliamo visualizzare i dati così correlati usiamo la seguente query:

### **SELECT . . . FROM** *PERSONE, UNIONE, CONTI-CORRENTI*  **WHERE** *PERSONE.ID-PERSONA* **=** *UNIONE.ID-PERSONA*  **AND** *UNIONE.ID-CONTI* **=** *CONTI-CORRENTI.ID-CONTI***;**

Alla *select* precedente nulla ci impedisce di aggiungere altre condizioni, magari per poter visualizzare soltanto i conti appartenenti al Sig. Rossi Antonio. Lascio al lettore il compito di aggiungere all'espressione l'ulteriore condizione.

# **ESERCIZI (capitolo 5)**

Nella tabella *ISCRITTI* sono presenti gli associati ad un club, nella tabella *FAMILIARI* sono registrati gli appartenenti alla famiglia di ogni associato. Per alcuni esercizi faremo riferimento a queste due tabelle.

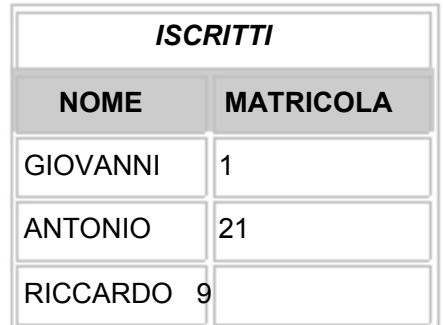

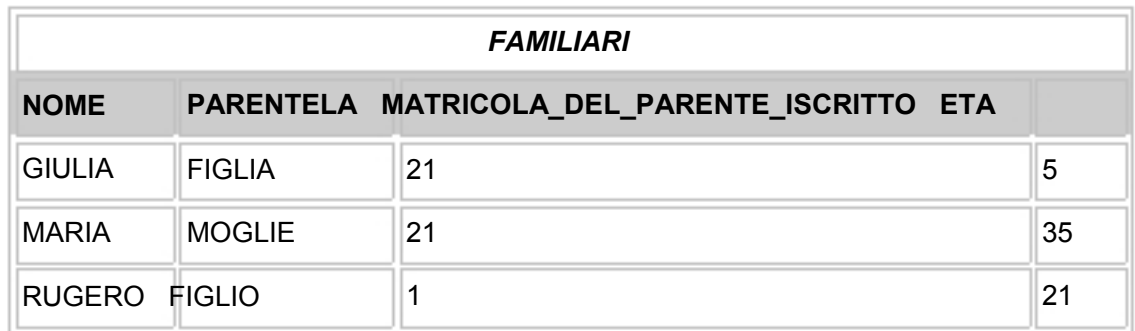

1) Dalle tabelle ISCRITTI e FAMILIARI estrapolare un'unica tabella in cui compaiono per ogni iscritto i

suoi familiari e il tipo di parentela. Gli iscritti senza familiari non dovranno apparire.

2) Dalle tabelle ISCRITTI e FAMILIARI estrapolare un'unica tabella in cui compaiono per ogni iscritto i

suoi familiari e il tipo di parentela. Gli iscritti senza familiari dovranno apparire.

3) Dalle tabelle ISCRITTI e FAMILIARI estrapolare un'unica tabella in cui

compaiono per ogni iscritto i

suoi familiari e il tipo di parentela, solo se tali familiari hanno un'età inferiore ai 20 anni. Gli iscritti con

famigliari che non soddisfano la condizione non dovranno essere visualizzati.

4) La tabella MARCHE contiene dati riguardanti le industrie costruttrici di automobili; la tabella MODELLI contiene dati riguardanti i vari modelli di auto esistenti. I nomi dei campi in neretto rappresentano le chiavi primarie.

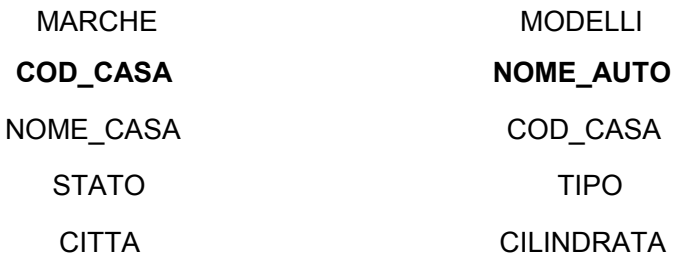

Scrivere una *select* che restituisca come risultato il codice della casa, il nome della casa, la città e il nome delle auto per le automobili di tipo *sport* che hanno una cilindrata compresa tra 1000 cc e 2000 cc, estremi inclusi.

5) Scrivere una *select* che restituisca come risultato, dalle tabelle dell'esercizio N° 4, il codice della casa e il nome della casa che produce più di due modelli di automobili di tipo *sport*. Utilizzare la 'tecnica' dell'unione fra tabelle.

6) Date due tabelle (TABELLA1 e TABELLA2) che contengono una colonna chiamata *NUMERO*, come fareste a trovare quei numeri che appartengono a entrambe le tabelle? Scrivere una query.

7) Date le tabelle *STUDENTI(matricola, nome\_esame, voto)*,

*MATRICOLA(matricola, cognome, nome)* 

scrivere una *select* che abbia come risultato il cognome e la matricola degli studenti che hanno sostenuto l'esame di informatica riportando una votazione compresa tra 23 e 28, oppure hanno sostenuto l'esame di informatica.

# **SOLUZIONI ESERCIZI CAPITOLO 5**

1) Possiamo ottenere quanto richiesto utilizzando una delle seguenti select.

La seconda select utilizza usa una sintassi non implementabile tramite SQL Plus 8.0; notiamo che i nomi dei campi specificati in ON sono preceduti dal nome della tabella a cui appartengono.

SELECT ISCRITTI.NOME, FAMILIARI.NOME, PARENTELA

FROM ISCRITTI, FAMILIARI WHERE MATRICOLA = MATRICOLA\_DEL\_PARENTE\_ISCRITTO;

SELECT ISCRITTI.NOME, FAMILIARI.NOME, PARENTELA FROM ISCRITTI INNER JOIN FAMILIARI ON ISCRITTI.MATRICOLA = FAMILIARI.MATRICOLA\_DEL\_PARENTE\_ISCRITTO;

2)

SELECT ISCRITTI.NOME, FAMILIARI.NOME, PARENTELA FROM ISCRITTI LEFT JOIN FAMILIARI ON ISCRITTI.MATRICOLA = FAMILIARI.MATRICOLA\_DEL\_PARENTE\_ISCRITTO;

3) Possiamo utilizzare una delle seguenti select.

SELECT ISCRITTI.NOME, FAMILIARI.NOME, PARENTELA FROM ISCRITTI INNER JOIN FAMILIARI ON (ISCRITTI.MATRICOLA = FAMILIARI.MATRICOLA\_DEL\_PARENTE\_ISCRITTO AND ETA < 20);

SELECT ISCRITTI.NOME, FAMILIARI.NOME, PARENTELA FROM ISCRITTI, FAMILIARI WHERE ISCRITTI.MATRICOLA = FAMILIARI.MATRICOLA\_DEL\_PARENTE\_ISCRITTO AND ETA  $<$  20;

4) Una possibile soluzione del problema è la seguente select:

SELECT MARCHE.COD CASA, NOME\_CASA, CITTA, NOME\_AUTO FROM MARCHE, MODELLI WHERE MARCHE.COD\_CASA = MODELLI.COD\_CASA AND CILINDRATA BETWEEN 1000 AND 2000 AND TIPO = 'SPORT';

Possiamo ottenere lo stesso risultato utilizzando le parole chiave INNER JONI e/o adoperare gli operatori di confronto classici invece di BETWEEN e END.

5) Possiamo utilizzare una delle seguenti select.

SELECT MARCHE.COD\_CASA, NOME\_CASA

FROM MARCHE, MODELLI WHERE MARCHE.COD\_CASA = MODELLI.COD\_CASA  $AND$  TIPO = 'SPORT' GROUP BY MARCHE.COD\_CASA, NOME\_CASA HAVING COUNT(\*) > 2;

SELECT MARCHE.COD\_CASA, NOME\_CASA FROM MARCHE INNER JOIN MODELLI ON (MARCHE.COD\_CASA = MODELLI.COD\_CASA AND TIPO = 'SPORT') GROUP BY MARCHE.COD\_CASA, NOME\_CASA HAVING COUNT(\*) > 2;

6) Possiamo utilizzare una delle seguenti soluzioni:

SELECT NUMERO FROM TABELLA1 **INTERSECT** SELECT NUMERO FROM TABELLA2;

La parola chiave INTERSECT non è implementata da Access.

SELECT TABELLA1.NUMERO FROM TABELLA1, TABELLA2 WHERE TABELLA1.NUMERO = TABELLA2.NUMERO;

SELECT TABELLA1.NUMERO FROM TABELLA1 INNER JOIN TABELLA2 ON TABELLA1.NUMERO = TABELLA2.NUMERO;

Quest'ultima sintassi non è accettata da SQL Plus 8.0

# **Capitolo 6**

# **Subquery**

Se siamo in grado di padroneggiare con la maggior parte delle 'sintassi' viste nei capitoli precedenti, siamo a buon punto e possiamo realizzare interrogazioni molto complesse. Sebbene ciò però, è facile incappare in casi in cui non è possibile estrapolare i dati in maniera immediata e semplice. Per far fronte a situazione di questo tipo SQL ci mette a disposizione un altro

potente strumento sintattico: *la subquery*.

Essa è una query che sta all'interno di un'altra interrogazione. La query interna passa i risultati alla query esterna che li verifica nella condizione che segue la clausola *WHERE*; vediamo i vari tipi di *subquery*.

### *Subquery che ci restituiscono un solo valore*

Per gli esempi di questo paragrafo si farà riferimento alla tabella *DIPENDENTI*:

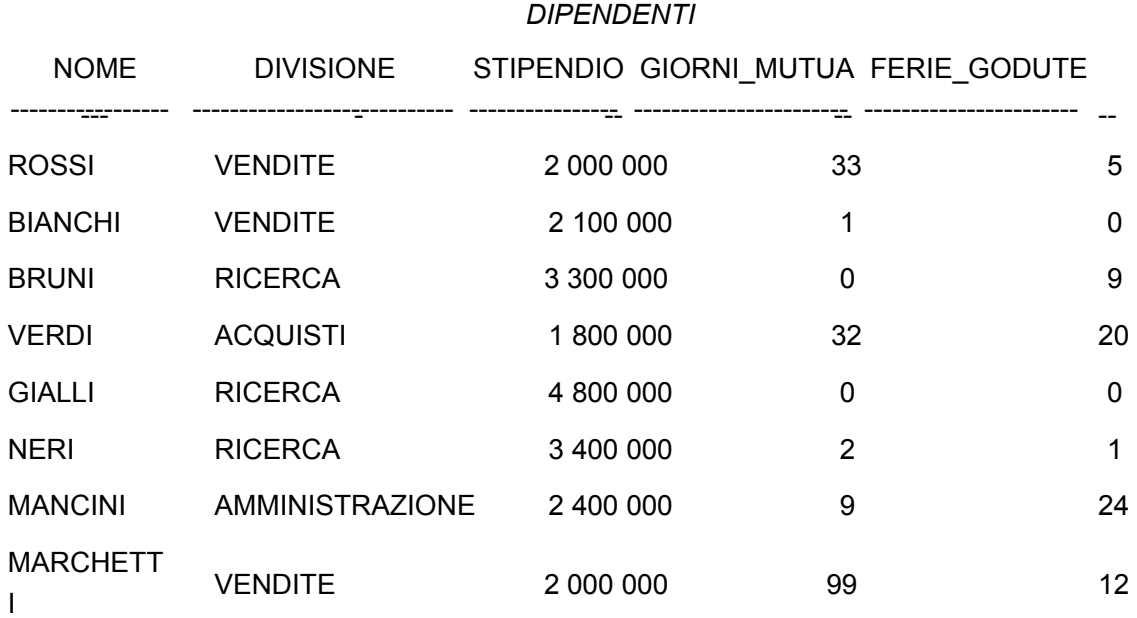

Vogliamo conoscere il nome dei dipendenti le cui ferie godute superino la media delle ferie godute da tutti. A qualcuno potrebbe venire in mente di scrivere una query di questo tipo:

*SELECT NOME FROM DIPENDENTI WHERE FERIE\_GODUTE > AVG(FERIE\_GODUTE);* 

ma il risultato che si otterrebbe è un messaggio di errore; infatti non è possibile far seguire la calusola *WHERE* da funzioni di gruppo. Facciamo finta di fare un altro esperimento:

*SELECT NOME FROM DIPENDENTI HAVING FERIE\_GODUTE > AVG(FERIE\_GODUTE);*  anche in questo caso quello che si otterrebbe è un messaggio di errore: non

è possibile usare la clausola *HAVING* in espressioni dove non compare la clausola *GROUP BY* e non è possibile, nella nostra interrogazione, eseguire raggruppamenti, dunque dobbiamo per forza usare dopo la clausola *WHERE*  una *subquery*.

### SELECT NOME FROM DIPENDENTI WHERE FERIE\_GODUTE > (SELECT AVG(FERIE\_GODUTE) FROM DIPENDENTI);

#### NOME ----------

# BRUNI VERDI MANCINI **MARCHETTI**

Sapendo a priori che il valore medio delle ferie godute da ogni dipendente è pari a 8,875 giorni possiamo verificare che l'espressione scritta è corretta e estrapola esattamente i dati che ci interessavano.

È evidente che il risultato della *subquery* è un unico valore; infatti non è possibile, con questo tipo di sintassi, estrapolare dalla subquery più di un valore e non è possibile usare le clausole *GROUP BY* e *HAVING*. **Ricapitolando elenchiamo delle regole valide per l'utilizzo di questo tipo di** *subquery*:

- La *subquery* deve restituire un unico valore
- Nella *subquery* non possono apparire le clausole *GROUP BY* e *HAVING*
- La *subquery* deve comparire alla destra dell'operatore di confronto
- Non si possono confrontare due *subquery* (conseguenza della regola precedente).

# *Subquery con IN*

Questo operatore ci consente di estrapolare dalla subquery non un solo valore, ma più valori da cui verrà verificata la corrispondenza. Cerchiamo di capire con un esempio questa sintassi:

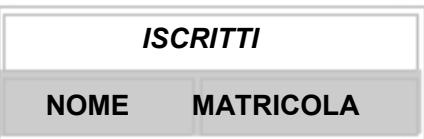

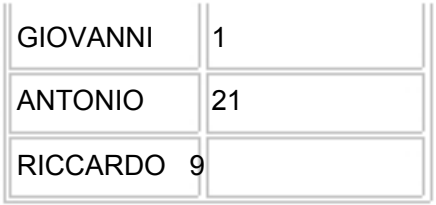

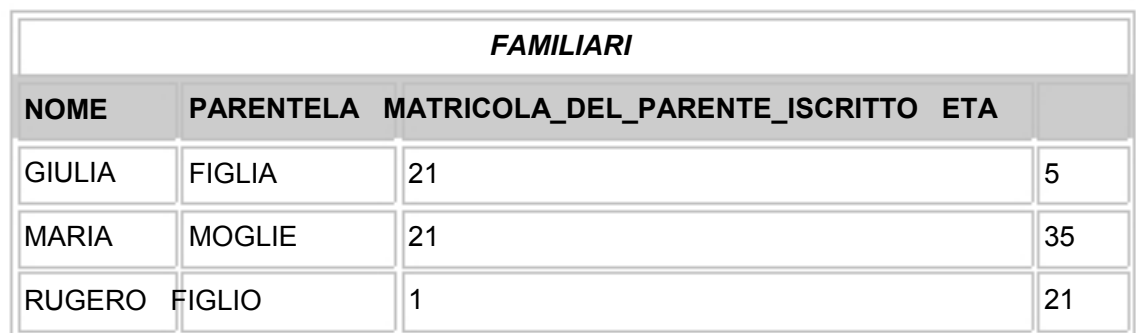

Nella tabella *ISCRITTI* sono presenti gli associati ad un club di cacciatori, nella tabella *FAMILIARI* sono registrati gli appartenenti alla famiglia di ogni associato. Vogliamo visualizzare gli associati che hanno almeno un famigliare:

SELECT \* FROM ISCRITTI WHERE MATRICOLA IN (SELECT MATRICOLA\_DEL\_PARENTE\_ISCRITTO FROM FAMILIARI);

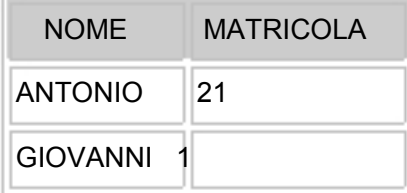

Come possiamo vedere sono stati estrapolati solo i nominativi Antonio e Giovanni, gli unici che hanno familiari, dunque la *subquery* (quella tra parentesi) estrapola una serie di matricole le quali la dove c'è corrispondenza con le matricole della prima *select* la condizione è verificata. Adesso vogliamo visualizzare gli associati che hanno uno o più figlie.

```
SELECT * 
FROM ISCRITTI 
WHERE MATRICOLA 
IN 
  (SELECT MATRICOLA_DEL_PARENTE_ISCRITTO 
  FROM FAMILIARI 
  WHERE PARENTELA = 'FIGLIA');
```
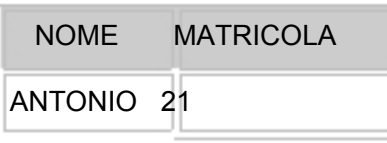

Il 'meccanismo' che abbiamo usato è simile a quello della query precedente, con la differenza che abbiamo aggiunto una ulteriore condizione nella *subquery*. Possiamo aggiungere tante ulteriori condizioni quante ne servono; addirittura considerando una *subquery* come una query qualsiasi, nessuno ci impedisce di confrontare nella condizione i valori estrapolati da *'subsubquery'*. Vediamo nel prossimo paragrafo di comprendere meglio quanto detto.

### *Subquery annidate*

Con il termine *annidate* si identificano quelle *query* che si trovano all'interno di *subquery*:

SELECT *nome campi*  FROM *nome tabella*  WHERE (*SUBQUERY condizione* (*SUBQUERY condizione* (*SUBQUERY* )));

nello schema soprastante abbiamo inserito tre *subquery* nella prima *select*  una dentro l'altra come se fossero scatole cinesi, ma avremo potuto inserirne anche più. La potenza di una simile struttura è notevole anche se la sua complessità richiede nella sua applicazione una particolare attenzione e tecnica di 'costruzione'. Cercheremo con un esempio di comprendere questo tipo di struttura sintattica. La struttura sottostante rappresenta il database che conserva le informazioni inerenti all'attività che andremo ad analizzare:

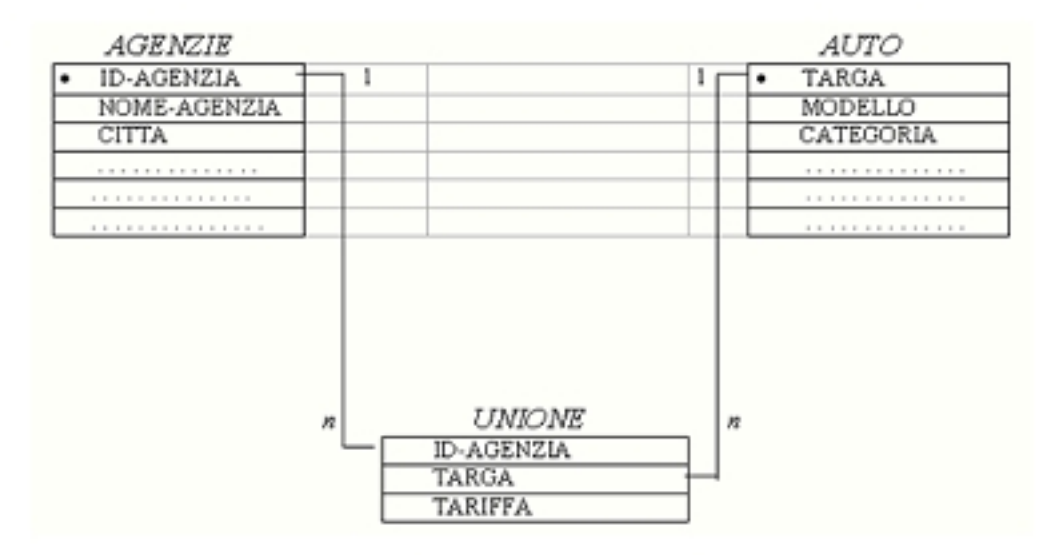

Si ha una azienda che noleggia auto. L'azienda opera su tutto il territorio

nazionale tramite agenzie presenti nelle maggiori città. Le automobili non possono essere associabili alle singole agenzie e il loro costo di noleggio dipende oltre che dalla categoria dell'auto (utilitaria, sport, gran turismo, ecc.) anche dall'agenzia da dove è stata noleggiata: una automobile noleggiata all'agenzia di Milano costa di più della stessa automobile noleggiata tramite l'agenzia di Catania.

Nello schema si vedono tre tabelle; la tabella *Agenzie* è associata alla tabella *Auto* tramite la tabella *Unione*. Questo tipo di struttura è necessaria per far fronte al tipo di relazione, *molti a molti*, che si ha tra una agenzia e un'auto. Infatti la stessa auto viene associata a tutte le agenzie e ad una agenzia associamo tutte le auto; in questo modo per mezzo dell'attributo *tariffa*  sappiamo il costo di ogni auto noleggiata per ogni agenzia.

# **Supponiamo ora che vogliamo conoscere il nome delle agenzie che applicano una tariffa inferiore alle 100.000 di lire per automobili di categoria sport.**

Scomponendo il problema in più moduli che poi risolveremo con delle singole select, arriveremo alla soluzione in modo semplice:

Iniziamo dalla selezione delle automobili di tipo sport:

*SELECT TARGA FROM AUTO WHERE CATEGORIA = 'sport' ;* 

Questa query la chiameremo *Q*1.

Continuiamo selezionando le tariffe che soddisfano le condizioni del quesito:

*SELECT ID\_AGENZIA* 

*FROM UNIONE WHERE TARGA IN (Q1) AND TARIFFA < 100.000;* 

Questa query la chiamiamo *Q*2.

A questo punto abbiamo a disposizione i codici delle agenzie che soddisfano il nostro quesito, ma non abbiamo ancora a disposizione i nomi di tali agenzie. Inoltre i codici delle agenzie sono inutilmente ripetuti più volte, dunque la successiva query che soddisfa completamente il quesito è:

*SELECT NOME\_AGENZIA FROM AGENZIE WHERE ID\_AGENZIA IN (Q2);* 

Vediamo ora la query scritta in modo completo:

SELECT NOME\_AGENZIA FROM AGENZIE WHERE ID AGENZIA IN (SELECT ID\_AGENZIA FROM UNIONE WHERE TARGA IN (SELECT TARGA FROM AUTO WHERE CATEGORIA = 'SPORT';) AND TARIFFA < 100000;);

Considerando il modo in cui abbiamo costruito questa interrogazione, possiamo renderci conto che la maniera migliore per effettuare la lettura e comprensione di una query di questo tipo, è iniziare ad analizzare le subquery più interne e man mano passare a quelle più esterne. Questa considerazione è importante ed è valida anche per la scrittura della query. In quest'ultimo caso però, decidere quale sarà la subquery più interna è difficile, comunque sia dobbiamo affidarci non tanto a delle eventuali regole assiomatiche, ma alla nostra logica che se utilizzata con rigore non può tradirci.

#### *EXISTS*

*DIPENDENTI*  NOME DIVISIONE STIPENDIO GIORNI\_MUTUA FERIE\_GODUTE -- ----------------------

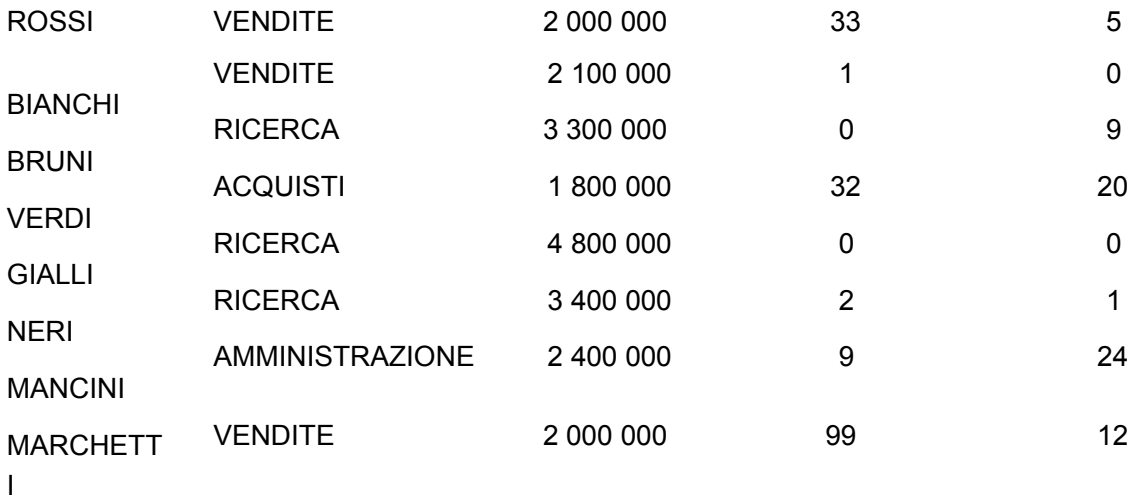

Vogliamo estrapolare tutti i dati di NOME e DIVISIONE da questa tabella solo se e soltanto se è presente il nominativo Neri:

SELECT \* FROM DIPENDENTI WHERE EXISTS (SELECT \* FROM DIPENDENTI WHERE NOME = 'NERI');

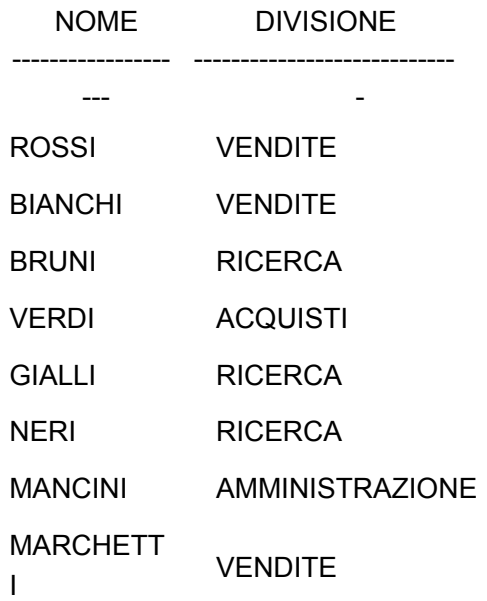

Da questa interrogazione i dati vengono estrapolati perché essendo presente la stringa 'NERI' la parola chiave EXISTS restituisce il valore *true*. Nel caso la stringa 'NERI' non fosse stato presente la parola chiave EXISTS avrebbe restituito false e in questo caso l'interrogazione non avrebbe visualizzato nessun valore.

*SOME, ANY, ALL* 

Questi tre operatori svolgono funzioni simili alle parole chiave IN e EXSIST.

Si consiglia di consultare altro testo per approfondire l'argomento.

# **ESERCIZI (capitolo 6)**

1) La seguente query è giusta? e se errata perché?

SELECT *COGNOME, NOME, MATRICOLA, ETA*  FROM *DIPENDENTI*  WHERE (SELECT AVG(*ETA*) FROM DIPENDENTI) < *ETA*;

2) La seguente query è giusta? e se errata perché?

SELECT *MATRICOLA*  FROM *DIPENDENTI*  WHERE *ETA* > (SELECT *ETA* FROM *DIPENDENTI*);

3) Dalla tabella *PERSONE* scrivere una interrogazione che estrapoli tutti i dati delle persone che possiedono almeno un'auto. Usare la tecnica delle subquery.

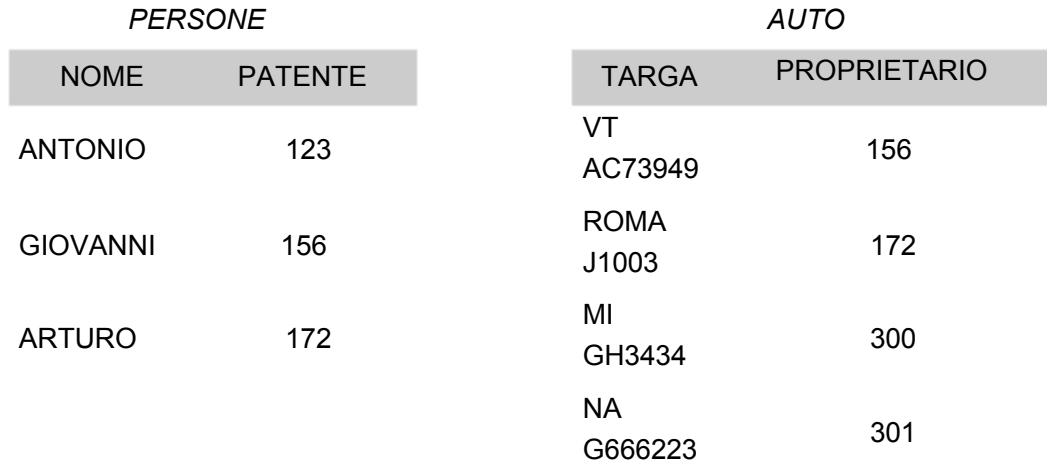

4) Nella tabella *ISCRITTI* sono presenti gli associati ad un club, nella tabella FAMILIARI sono registrati gli appartenenti alla famiglia di ogni associato;

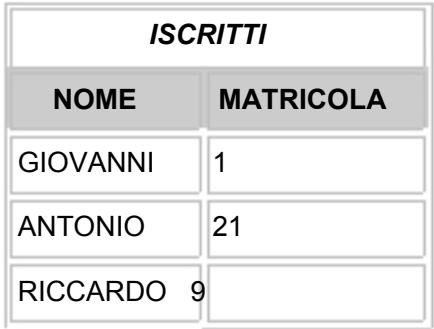

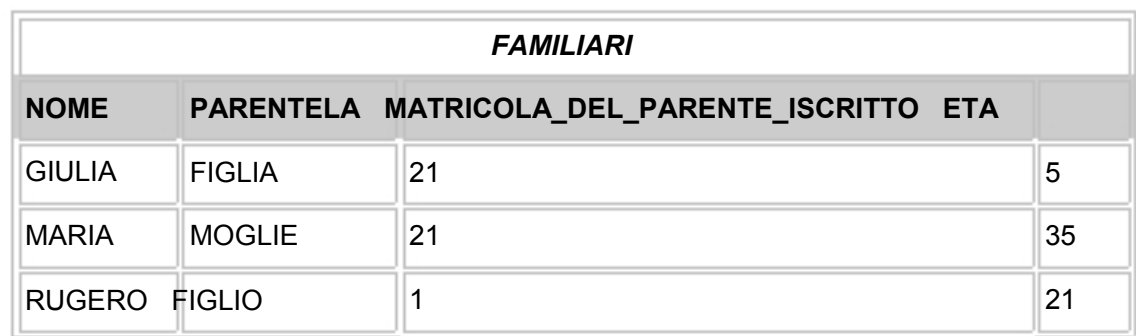

scrivere una *select* che dalle tabelle *ISCRITTI* e *FAMILIARI*, ci visualizzi gli iscritti che non hanno

nessun familiare.

5) La tabella *MARCHE* contiene dati riguardanti le industrie costruttrici di automobili; la tabella *MODELLI* 

contiene dati riguardanti i vari modelli di auto esistenti. I nomi dei campi in neretto rappresentano le

chiavi primarie.

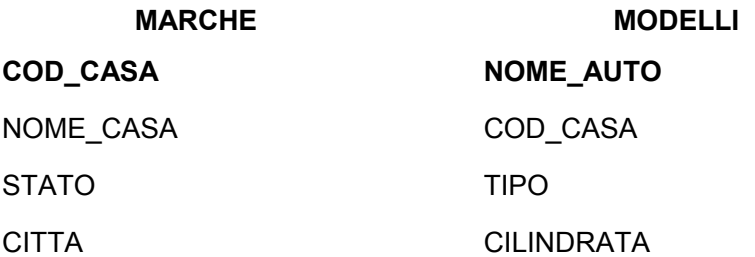

Scrivere una *select* che restituisca come risultato il codice della casa e il nome della casa che produce più di due modelli di automobili di tipo *sport*. Utilizzare la 'tecnica' delle *subquery*.

6) Data una tabella *STUDENTI(matricola, esame, voto)*, scrivere una query che abbia come risultato la *matricola* degli studenti che hanno effettuato più esami dello studente matricola 23.

# **SOLUZIONI ESERCIZI CAPITOLO 6**

1) la query è sbagliata perché la subquery appare a sinistra.

2) la query è sbagliata perché la subquery restituisce una serie di valori e non un solo valore.

SELECT \*

FROM PERSONE WHERE PATENTE IN (SELECT PROPRIETARIO FROM AUTO;);

4)

SELECT NOME FROM ISCRITTI WHERE MATRICOLA NOT IN (SELECT MATRICOLA\_DEL\_PARENTE\_ISCRITTO FROM FAMILIARI);

### 5)

SELECT COD\_CASA, NOME\_CASA FROM MARCHE WHERE COD\_CASA IN (SELECT COD\_CASA FROM MODELLI WHERE TIPO = 'SPORT' GROUP BY COD\_CASA HAVING COUNT( $\ast$ ) > 2 ;);

6)

SELECT MATRICOLA FROM ESAMI GROUP BY MATRICOLA HAVING COUNT(\*) > (SELECT COUNT(\*) FROM ESAMI WHERE MATRICOLA = "23";);

# **Capitolo 7**

#### **Manipolare i dati**

Fino a questo punto del corso abbiamo trattato quella parte di SQL che assolve alle funzioni di QL (Query Language) ovvero interrogazioni dei dati senza nessuna possibilità di manipolarli come ad esempio cambiarne il valore. In questo capitolo vedremo invece quella parte di SQL che assolve

alle funzioni di DML (Data Manipulation Language). Questa parte di SQL ci

consente di *inserire* dati nelle tabelle, di *modificarli* e di *cancellarli*; le corrispondenti istruzioni che assolvono a tale scopo sono: INSERT, UPDATE, DELETE.

Possiamo operare con queste tre istruzioni sui dati in modo selettivo o in modo globale. Nel modo selettivo useremo delle select e/o delle condizioni per far riferimento a particolari valori o a particolari posizioni nella tabella; nel modo globale non faremo uso di select o di condizioni. Vediamo in dettaglio quanto esposto.

### *INSERT*

Supponiamo di disporre delle seguenti tabelle:

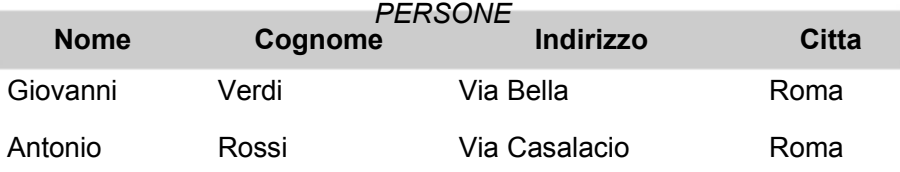

#### *GIOCATORI*

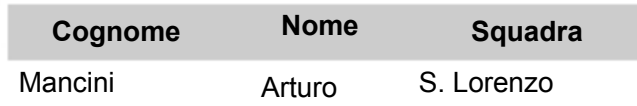

e di voler inserire i nominativi presenti in *PERSONE* nella tabella *GIOCATORI*:

INSERT INTO GIOCATORI (COGNOME, NOME) SELECT COGNOME, NOME FROM PERSONE;

il risultato che si ottiene è il seguente:

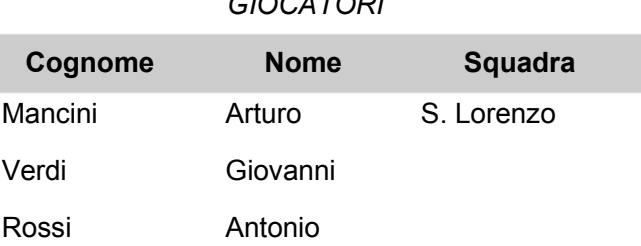

*GIOCATORI* 

Vediamo un altro esempio:

Supponiamo di disporre una tabella DIPENDENTI e di aver appena creato la tabella DIRIGENTI. Abbiamo la necessità di inserire nella tabella DIRIGENTI tutti i dipendenti che siano dirigenti:

INSERT INTO DIRIGENTI

SELECT NOME, COGNOME FROM DIPENDENTI WHERE QUALIFICA = 'DIRIGENTE';

Questa *insert* inserisce dentro la tabella DIRIGENTI quello che ha selezionato la restante istruzione formata da una *select*. Vediamo graficamente cosa è accaduto:

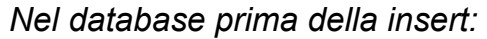

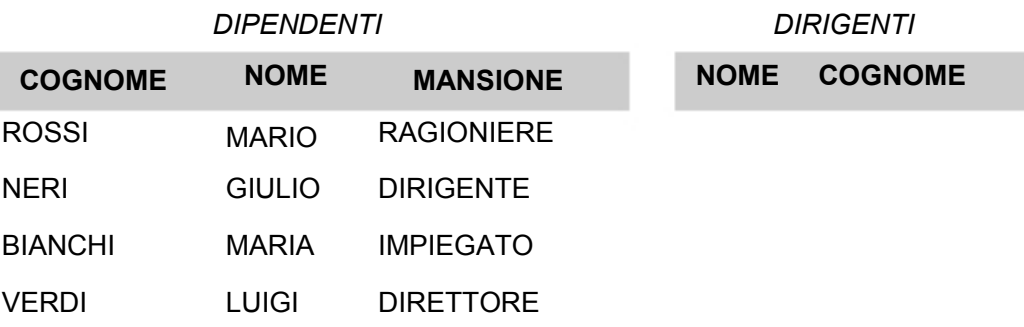

#### *Nel database dopo la insert:*

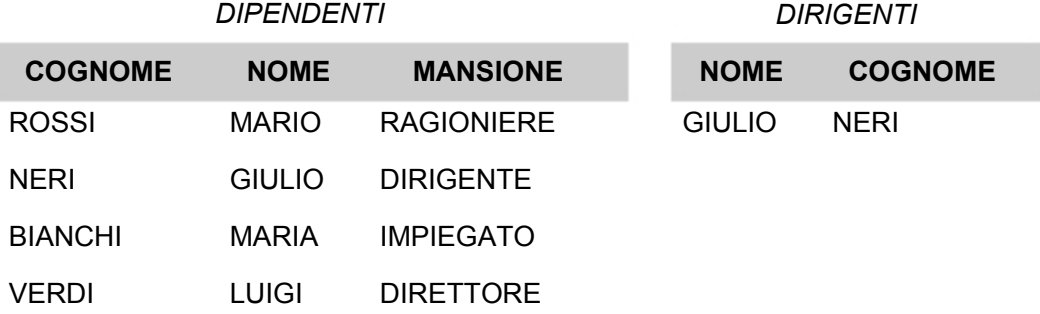

La insert dell'esempio precedente era di tipo *selettivo*, vediamo ora una insert di tipo globale: Supponiamo di avere la necessità di inserire nella tabella DIRIGENTI un nuovo dirigente il cui nominativo non è presente nella tabella DIPENDENTI in quanto il dirigente in questione non è un dipendente ma un libero professionista 'assoldato' dall'azienda.

INSERT INTO DIRIGENTI VALUES ('GIOVANNI', 'GIOVANNETTI'); dopo questa insert la tabella DIRIGENTI verrà così trasformata:

#### *DIRIGENTI*  **NOME**  NERI **COGNOME**  GIULIO

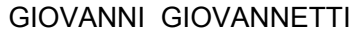

Supponiamo ora che dobbiamo inserire nella tabella DIPENDENTI un nuovo lavoratore ma non sappiamo quale è la sua qualifica:

INSERT INTO DIPENDENTI (NOME, COGNOME) VALUES ('AMERIGO', 'VESPUCCI');

dopo questa *insert* la tabella DIPENDENTI verrà così trasformata:

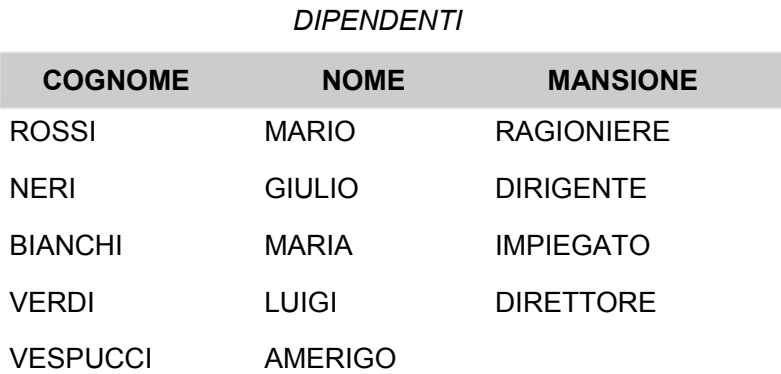

**Una importante differenza tra i due tipi di insert è che tramite l'***insert con value* **si inserisce un record per volta, mentre tramite** *insert con la select* **è possibile inserire molti record alla volta.** 

È evidente che i valori che inseriamo in una tabella tramite l'istruzione INSERT devono essere dello stesso tipo del campo che li riceve; simile discorso vale per la dimensione o la lunghezza del dato da inserire che non deve superare la dimensione o la lunghezza del campo che lo riceve. Una stringa lunga 23 caratteri non può essere contenuta in un campo di tipo stringa lungo 20 caratteri.

Abbiamo usato le parole '*dimensione*' e '*lunghezza*': 'lunghezza' viene usato per campi di tipo stringa, 'dimensione' viene usato per campo di tipo numerico.

#### *Campi contatori*

I campi contatori sono dei particolari campi i quali contengono valori numerici incrementali. Generalmente questi campi con i suoi valori vengono utilizzati

come chiave primaria; infatti è possibile far si che ad ogni nuovo inserimento di record, viene immesso un valore incrementale che è univoco.

In Access per ottenere tutto ciò basta dichiarare un campo di tipo contatore e questo automaticamente, ad ogni inserimento di record, si caricherà di un valore incrementato di una unità. Quindi per il primo record avremo il valore 1, per il secondo il valore 2 e così via.

In Oracle il discorso è più complesso, infatti bisogna creare una sequenza e poi permettere che questa generi un valore incrementale da immettere nel campo. Vediamo un esempio di come si crea una sequenza e di come si utilizza:

CREATE SEQUENCE sq\_atleti */\* Viene creata una sequenza di nome sq\_atleti \*/*  INCREMENT BY 1 */\* L'incremento della sequenza è unitario \*/*  START WITH 1 */\*Il primo valore della sequenza sarà 1 \*/* 

NOMAXVALUE */\* Non deve esistere un valore massimo oltre il quale non si possono generare valori \*/* 

NOCYCLE */\*Non permette che i valori vengano generati da capo in un nuovo ciclo* 

*\*/* 

NOCACHE */\* Non permette di preallocare i valori della sequenza in memoria \*/*  ORDER; */\* Garantisce che i numeri della sequenza vengano assegnati alle istanze che li richiedono*  INSERT INTO atleti VALUES('Giovanni', 'Rossi', *nell'ordine con cui vengono ricevute le richieste \*/*  sq\_atleti.NEXTVAL); */\* Viene generato e inserito nel corrispondente* 

*campo il valore incrementele \*/* 

**La sintassi di questo esempio è stata testata solo su Oracle.** 

# *UPDATE*

Questa istruzione serve per modificare i dati contenuti in una tabella. Consideriamo di avere una tabella PRODOTTI con i campi *prodotto* e *prezzo*; ora vogliamo modificare i corrispettivi *prezzi* dei prodotti aumentandoli del 10%:

*Tabella prima dell'update:* 

*PRODOTTI*  **PRODOTTO PREZZO**  MARMELLATA L. 3.000 CIOCCOLATA L. 4.500

BISCOTTI L. 2.500

UPDATE PRODOTTI SET PREZZO = PREZZO \* 1.10;

*Tabella dopo l'update:* 

#### *PRODOTTI*

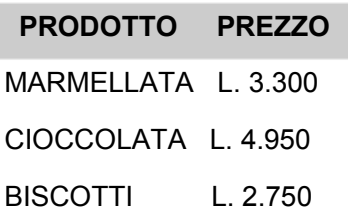

Questo particolare tipo di *update* viene applicato a *tutte le righe per la colonna specificata*; esiste anche un altro tipo di *update* le cui righe la dove deve avvenire la modifica vengono *selezionate* usando una *select*. Alla tabella PRODOTTI modificata da l'ultimo update vogliamo modificare il prezzo della cioccolata aumentandolo ulteriormente di un altro 3%:

UPDATE PRODOTTI SET PREZZO = PREZZO \* 1.03 WHERE PRODOTTO = 'CIOCCOLATA';

*Tabella dopo l'update:* 

#### *PRODOTTI*

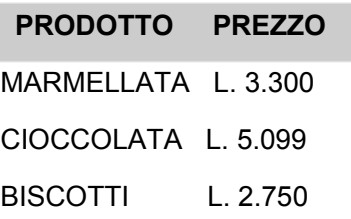

È anche possibile modificare più campi alla volta. Vediamo un esempio: Nella tabella PRODOTTI dobbiamo modificare il prezzo della cioccolata aumentandolo ulteriormente di un 15% e dobbiamo cambiare la denominazione da 'cioccolata' in 'nutella':

UPDATE PRODOTTI SET PREZZO = PREZZO \* 1.15, PRODOTTO = 'NUTELLA' WHERE PRODOTTO = 'CIOCCOLATA';

*Tabella dopo l'update:* 

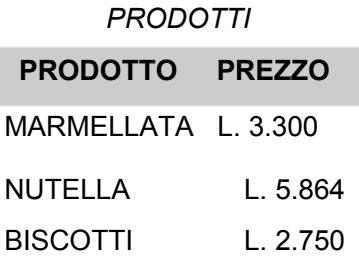

### *DELETE*

Oltre a inserire dati in una tabella o modificarli, occorre anche poterli cancellare. Questa istruzione assolve allo scopo. Va fatto notare che DELETE non cancella un singolo campo per volta ma una riga o più righe per volta; inoltre questa istruzione cancella i record e non l'intera tabella. Vediamo ora alcuni esempi per meglio comprendere come funziona DELETE.

Si da il caso che dalla tabella PRODOTTI si voglia cancellare la riga della marmellata:

DELETE FROM PRODOTTI WHERE PRODOTTO = 'MARMELLATA';

#### *Tabella dopo la delete:*

#### *PRODOTTI*

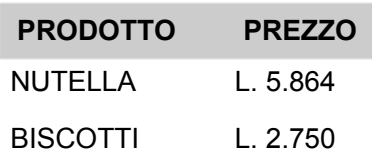

Si da il caso che, ancora non contenti di aver cancellato la sola riga della marmellata, ora vogliamo cancellare tutte le dighe della tabella:

DELETE FROM PRODOTTI;

#### *PRODOTTI*

#### **PRODOTTO PREZZO**

Come si può vedere dalla sintassi dei due esempi sull'istruzione DELETE, non è possibile cancellare l'intera tabella o singoli campi all'interno delle righe selezionate. Qualcuno a questo punto si potrebbe domandare come far scomparire l'intera tabella o come cancellare un singolo campo? Per cancellare un campo all'interno di una riga possiamo usare l'istruzione UPDATE, mentre invece come far scomparire un'intera tabella lo vedremo al capitolo seguente.

Ricapitolando possiamo affermare che DELETE ci permette di:

- cancellare una sola riga
- cancellare più righe
- cancellare tutte le righe

# *ROLLBACK, COMMIT*

Per le sintassi di questi comandi si è fatto riferimento al tool SQL Plus 8.0 di Oracle. **Tali comandi non sono implementati da Access**.

Quando si inseriscono o si cancellano o si modificano i dati in un database è possibile intervenire al fine di annullare l'operazione o confermarla definitivamente. Ciò è particolarmente utile quando ci accorgiamo di aver eseguito uno dei tre comandi, visti in questo capitolo, sui dati errati, o quando vogliamo confermare definitivamente il comando mandato in esecuzione.

Per far maggiore chiarezza a quanto affermato va detto che i DBMS i quali implementano i comandi ROLLBACK e COMMIT, non rendono effettivi istantaneamente i comandi DELETE, UPDATE e INSERT, ma tengono memoria temporaneamente delle modifiche effettuate in un'altra area. Questo fa si che un utente, che non sia quello che ha eseguito uno dei comandi DELETE, UPDATE e INSERT, non veda le modifiche appartate; mentre l'altro, quello che ha eseguito uno dei tre comandi, veda le tabelle in oggetto come se fossero state modificate definitivamente. Dunque il comando di COMMIT rende definitive le modifiche apportate e il comando ROLLBACK elimina ogni modifica da queste ultime. Cerchiamo di meglio comprendere di quanto detto:

# **COMMIT esplicito**

Rappresenta il comando vero e proprio che l'utente digita per confermare e rendere definitive le modifiche apportate. La sintassi è la seguente e va digitata dopo aver mandato in esecuzione uno o più dei tre comandi visti in questo capitolo.

COMMIT;

# **COMMIT implicito**

Ci sono delle azioni che mandano in esecuzione il COMMIT in maniera automatica. Una di queste azioni è ad esempio l'uscita dal tool che ci consente di mandare in esecuzione le sintassi SQL o eseguire dei seguenti comandi: CREATE TABLE, CREATE VIEW, DROP TABLE, DROP VIEW. Ci sono altri comandi o azioni che provocano il COMMIT; per ulteriori

informazioni si consiglia di consultare il manuale del DBMS che si sta

utilizzando.

# **ROLLBACK automatico**

Abbiamo finito di effettuare una serie di aggiornamenti al database, quando ad un certo punto per un fatto accidentale il computer si spegne o si blocca. Ebbene se non è stato effettuato un COMMIT esplicito i nostri aggiornamenti non sortiranno alcun effetto sul database. È questo un caso di ROLLBACK automatico.

# **ROLLBACK esplicito**

È il caso in cui volendo non rendere effettive le modifiche apportate eseguiamo il comando ROLLBACK. La sintassi è la seguente:

ROLLBACK;

# *Riepilogo*

In questo capitolo abbiamo visto le tre istruzioni più importanti per poter manipolare i dati. Gli esempi esposti erano particolarmente semplici; c'è però da far notare che con le istruzioni *INSERT*, *UPDATE* e *DELETE* possiamo utilizzare *select* o condizioni complesse e articolate quanto vogliamo

# **Capitolo 8**

#### **Creare e mantenere tabelle**

Il capitolo precedente era dedicato a quella parte di SQL che assolve alle funzioni di DML (Data Manipulation Language). In questo capitolo tratteremo invece, quella parte di SQL che implementa le funzioni di DDL (Data Description Language) ovvero quelle funzioni che ci permettono di progettare, di manipolare e di distruggere quelle strutture che contengono i dati. L'acronimo *Description* infatti, sta a indicare '*descrizione*' o meglio '*definizione*' delle strutture che conterranno i dati.

Vedremo in dettaglio le istruzioni CREATE TABLE, ALTER TABLE, DROP TABLE, per creare, modificare ed eliminare tabelle. Esistono anche i comandi CREATE DATABASE e DROP DATABASE per creare e distruggere database; questi comandi però non verranno mostrati in questo corso in quanto la loro implementazione varia notevolmente da un DBMS ad un altro. Inoltre tutti i DBMS, oggi in commercio, hanno dei tools di tipo grafico che permettono di creare e di distruggere un database in modo facile e senza scrivere codice SQL.

# *CREATE TABLE*

Questa istruzione, come facilmente si immagina, serve a creare una tabella; il suo schema sintattico è il seguente:

CREATE TABLE *nomeTabella*  ( *campo1 tipoDati* [valore di default] [vincoli], *campo2 tipoDati* [valore di default] [vincoli], *campo3 tipoDati* [valore di default] [vincoli], . . . . . . . . . . . . . . . . . . . . . . . . ); Vediamo un esempio: CREATE TABLE ANAGRAFICA ( NOME VACHAR2(25), COGNOME VARCHAR2(25), DATA\_NASCITA DATE );

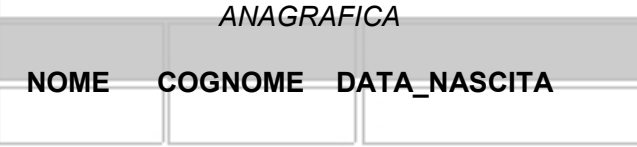

Questa soprastante è la tabella *ANAGRAFICA* che è stata creata; essa ha tre campi: due di tipo testo che possono contenere fino a 25 caratteri alfanumerici ognuna e un campo di tipo data che può contenere date o orari.

Particolare attenzione deve essere rivolta alle parole chiave utilizzate per la dichiarazione dei tipi dei campi, infatti le parole chiave preposte a questo scopo potrebbero cambiare da DBMS a DBMS. Per gli esempi di questo capitolo, come del resto anche per gli altri, si è fatto riferimento a SQL Plus 8 Oracle; la sintassi e le parole chiave della create precedente sono solo in parte accettate da Access. Provate a lanciare questa create dal modulo Query di Access, avendo però sostituito prima i tipi dati VARCHAR2 in CHAR e vi accorgerete che la tabella verrà creata, va però fatto notare che non sarà sempre così.

In Access esistono i corrispondenti tipi di dato che implementa Oracle ma le parole chiave utilizzate per dichiararli cambiano. Vediamo tramite lo schema seguente le parole chiave che utilizza Oracle per implementare la

dichiarazione dei tipi di dato.

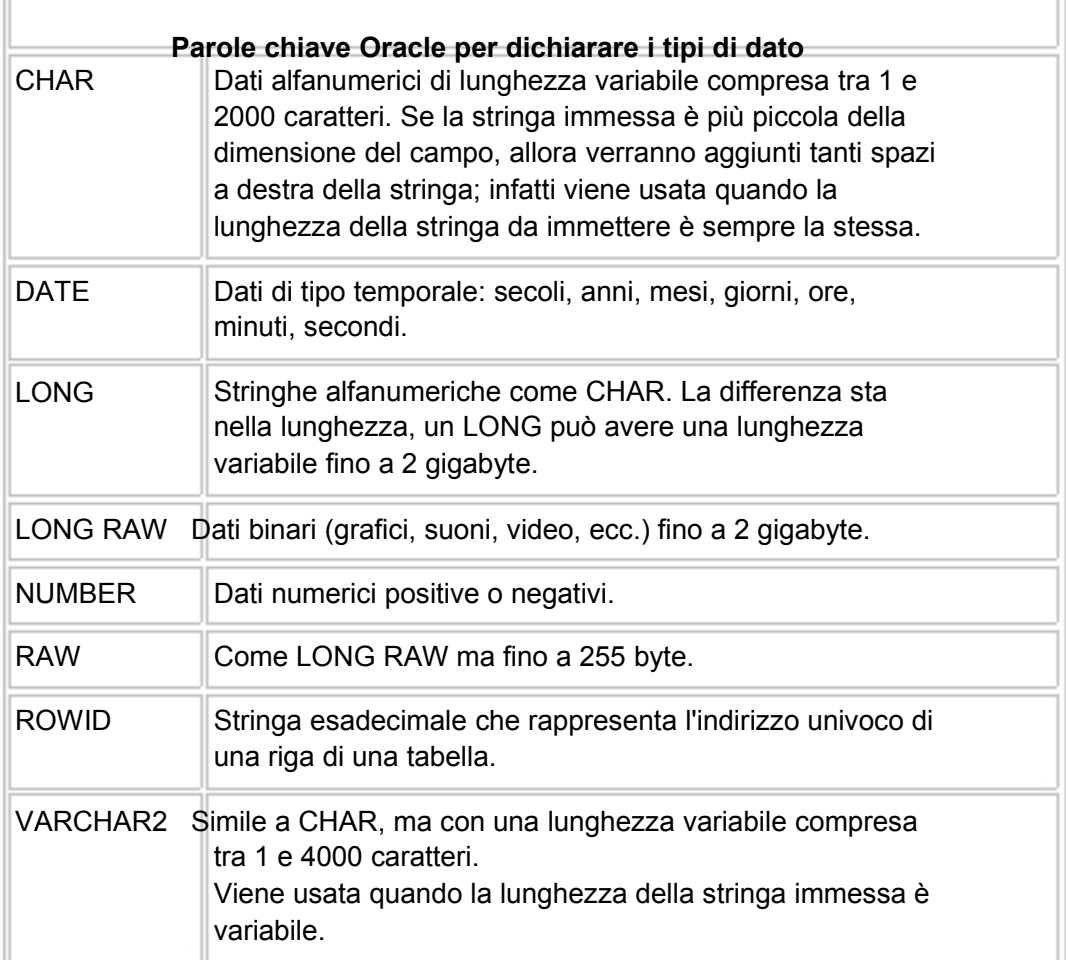

# *NOT NULL*

In un campo dichiarato con il vincolo NOT NUILL non è possibile **non** inserire un valore. Se non inseriamo un valore valido in un campo di questo tipo i valori inseriti nella riga non vengono accettati. Facciamo un esempio:

Vogliamo creare una tabella di nome di *TIFOSI* con i campi: *IDENTIFICATIVO, NOME, SQUDRA*. Il campo *IDENTIFICATIVO* deve contenere obbligatoriamente un valore.

CREATE TABLE TIFOSI

```
( 
 IDENTIFICATIVO CHAR(9) NOT NULL, 
 NOME VARCHAR2(25), 
 SQUADRA VARCHAR2(25) 
);
```
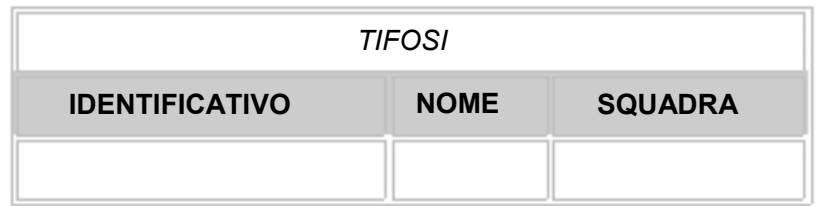

Questa soprastante è la tabella generata dalla *create* dell'esempio. Se vogliamo che i dati inseriti nella riga vengono accettati dobbiamo per forza aver inserito anche un valore valido nel campo *IDENTIFICATIVO*, infatti questa è la funzione del vincolo *NOT NULL*. Anche questa create, dopo aver sostituito i tipi dati *VARCHAR2* in *CHAR*, se lanciata dal modulo Query di Access viene accettata e genera la tabella corrispondente.

Qualcuno potrebbe pensare che più valori NULL in una tabella e magari nella stessa colonna possiedono lo stesso valore, ma non è così: due valori NULL nella stessa tabella non hanno lo stesso valore. Il valore NULL non è lo zero o il carattere space, ma è un '*nulla*' virtuale ogni volta diverso e mai uguale ad ogni altro.

# *PRIMARY KEY*

Questo vincolo ci permette di dichiarare un campo come chiave primaria. Ricordiamo che la chiave primaria rappresenta quel campo il cui valore rappresenta in maniera univoca la riga; quindi non è possibile trovare all'interno della tabella due valori uguali della chiave primaria. Facciamo un esempio:

Abbiamo bisogno di creare una tabella di nome *CALCIATORI* con i campi: *ID\_IDENTIFICATIVO, NOME, COGNOME*. Il campo *ID\_IDENTIFICATIVO*  deve essere dichiarato chiave primaria:

#### CREATE TABLE CALCIATORI

```
( 
ID_IDENTIFICATIVO CHAR(3) PRIMARY KEY,
NOME VARCHAR2(20), 
COGNOME VARCHAR2(20) 
);
```
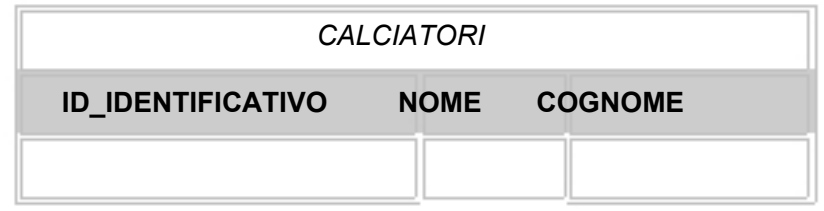

Questa create ha costruito una tabella in cui il campo *ID\_IDENTIFICATIVO* è chiave primaria; questo significa che non è possibile avere all'interno della

tabella due valori del campo ID\_IDENTIFICATIVO uguali. **Access non** 

**accetta** la clausola PRIMARY KEY se usata insieme al comando CREATE TABLE.

# *FOREIGN KEY*

La chiave esterna di una tabella rappresenta la chiave primaria della tabella master a cui è associata.

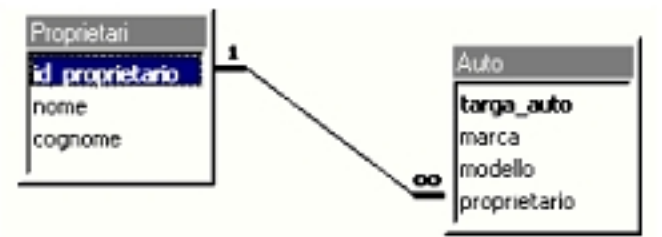

In questa immagine acquisita da Access possiamo vedere la tabella master *Proprietari* con la chiave primaria *id\_proprietario* e la tabella slave *Auto* con la chiave esterna *proprietario*. Tramite la chiave esterna proprietario, riusciamo a sapere a chi appartiene quella auto.

Per sapere come si implementa un chiave esterna su di una tabella consultare il paragrafo ALTER TABLE.

# *UNIQUE*

Questo vincolo non ci permette di inserire nella stessa colonna più di una volta lo stesso valore. Vediamo, con un esempio, di capire quale è la sua utilità:

Immaginiamo di aver bisogno di una tabella *PERSONE* la cui chiave primaria (ID\_PERSONA) sia costituita da un valore numerico che si incrementi in maniera automatica ad ogni inserimento di una nuova persona. Vediamo come potrebbe essere e cosa potrebbe contenere questa tabella:

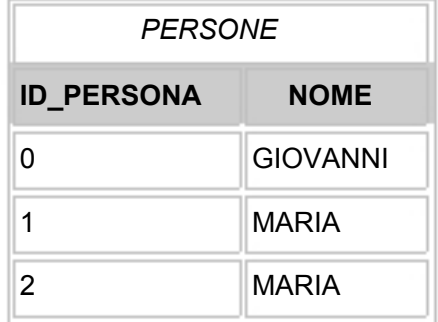

Nella tabella appaiono due MARIA. Considerando che nella realtà rappresentata dalla tabella diamo per scontato che non ci sono due persone con lo stesso nome è evidente che la doppia MARIA costituisce un errore

dovuto al doppio inserimento. Dunque la chiave primaria *ID\_PERSONE* non assolve al suo scopo di rappresentare in maniera univoca l'entità persona. Dovremo dunque rinunciare a questo tipo di chiave costituita da un contatore che si incrementa automaticamente ad ogni inserimento? (consultare il sottoparagrafo *Campi contatori* del paragrafo INSERT del capitolo 7, per saperne di più sui contatori) Sicuramente no! Infatti il problema si risolve facilmente inserendo il vincolo di non poter inserire valori uguali nella colonna NOME:

CREATE TABLE PERSONE

```
( 
 ID_PERSONA NUMBER PRIMARY KEY, 
 NOME VARCHAR2(25) UNIQUE 
);
```
Nella tabella generata da questa *create* non sarà più possibile, grazie al vincolo UNIQUE, inserire inutilmente due volte la stessa persona. Qualcuno però potrebbe obbiettare che la realtà che stiamo rappresentando con la tabella potrebbe cambiare a tal punto da far si che ci siano persone con lo stesso nome. A questo punto dovremmo rinunciare a questo tipo di chiave? Niente affatto! Dovremo però utilizzare una tabella così creata:

CREATE TABLE PERSONE

```
( 
 ID_PERSONA NUMBER PRIMARY KEY, 
 NOME VARCHAR2(25), 
 COGNOME VARCHAR2(25), 
 UNIQUE (NOME, COGNOME) 
);
```
In questo caso potremmo essere sicuri, come vuole la teoria dei database relazionali, che tutte le persone 'presenti' nella tabella appaiono una sola volta. Quanto affermato non è esattamente vero: ricordiamo che il valore NULL è un '*nulla*' virtuale ogni volta diverso. Cosa accadrebbe nella tabella così creata se inserissimo due volte i dati di Mario Rossi, ma senza inserire il nome? Accadrebbe che il sistema non riconosce i due Rossi come la stessa persona, in quanto il valore del campo NOME risulterebbe diverso. Quindi per ovviare anche a questa eventualità dobbiamo utilizzare una tabella creata in questo modo:

CREATE TABLE PERSONE

(

```
ID_PERSONA NUMBER PRIMARY KEY, 
NOME VARCHAR2(25) NOT NULL,
```

```
COGNOME VARCHAR2(25) NOT NULL,
```

```
UNIQUE (NOME, COGNOME) 
);
```
Il vincolo UNIQUE è utilizzato non solo per far fronte a ipotetiche situazioni tanto complesse, ma anche semplicemente a non permettere di non inserire un dato fondamentale per l'entità che si sta rappresentando.

**La parola chiave UNIQUE non è implementata da Access.** 

# *DEFAULT*

Questa parola chiave, che non rappresenta un vincolo, ci permette di assegnare un valore ad un attributo quando viene inserita una riga senza che sia specificato un valore per l'attributo stesso. Cercheremo di capire con un esempio quanto affermato:

Vogliamo che nel campo *NUMERO\_FIGLI* della tabella *DIPENDENTI* che creeremo venga inserito automaticamente il valore 0 se non specificato diversamente. Vediamo lo schema sintattico di una possibile *create* per assolvere allo scopo:

CREATE TABLE DIPENDENTI

( . . . . . . . . . . . . . . . . . . . . . . . . . . . . . . . . . . . . . . . . . . . . NOME VARCHAR2(25), COGNOME VARCHAR2(25), NUMERO\_FIGLI NUMBER DEFAULT 0, . . . . . . . . . . . . . . . . . . . . . . );

Nella ipotetica tabella *DIPENDENTI* quando si conferma l'inserimento della riga senza aver inserito alcun valore nel campo *NUMERO\_FIGLI* a tale campo verrà inserito automaticamente il valore impostato come *default*.

# *CHECK*

Questa parola chiave ci permette di verificare che il valore che si sta inserendo nel campo rientri in un certo range o abbia un determinato formato. In caso contrario il valore in questione non verrà accettato. Vengono riportate come esempio alcune *CREATE TABLE* testate su **Oracle**:

CREATE TABLE componentie er ppi ( componente CHAR(8),

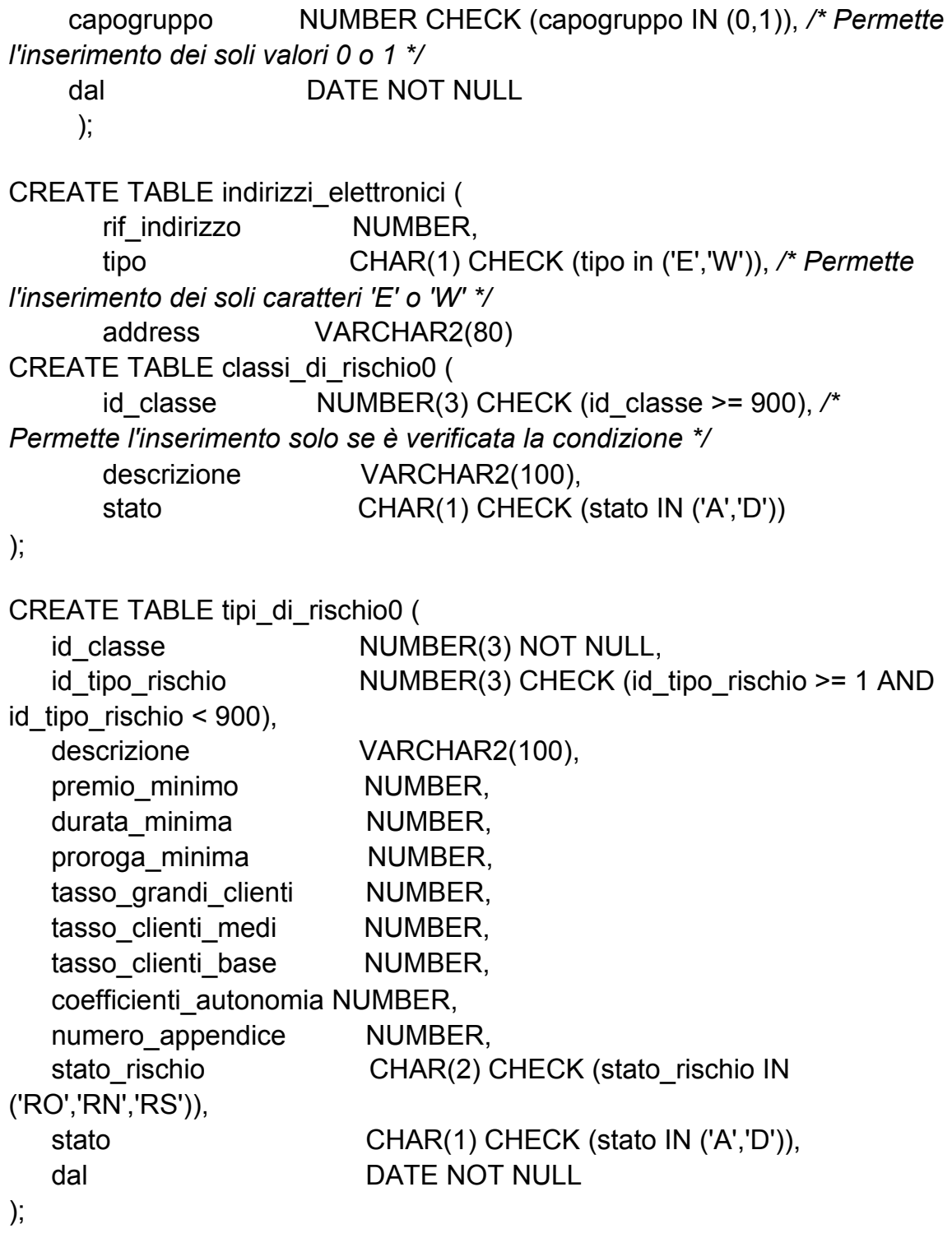

**La parola chiave CHECK non è implementata da Access.** 

### *Creare una tabella da una già esistente*

Se per ipotesi dobbiamo creare una tabella che dovrà contenere i dati duplicati di un'altra tabella già esistente si può usare l'istruzione *CREATE TABLE* con una particolare sintassi; vediamo lo schema:

CREATE TABLE *nomeTabella* (*campo1, campo2, . .* .)

AS (SELECT *Campo1, Campo2,* . . . FROM *vecchiaTabella*   $WHERE \dots$ :

questa *create* così strutturata consente di creare una nuova tabella caricando i dati dalla vecchia nei corrispondenti campi della nuova. La corrispondenza dei campi avviene per posizione, cioè il primo campo che viene indicato dopo 'CREATE TABLE ( . . . ' corrisponde con il primo campo che viene indicato dopo 'AS (SELECT . . . ' , stesso discorso vale per il secondo campo, per il terzo e così via. A conferma di quanto detto va fatto notare che i *nomi* dei campi della nuova tabella e quelli della vecchia non devono necessariamente corrispondere, ovvero essere uguali. Saranno uguali invece, i tipi di dato dei campi tra nuova e vecchia tabella, infatti in questa particolare create non appare nessuna dichiarazione al tipo di dati dei campi. La clausola *WHERE*  infine ci permette di selezionare e quindi di caricare nella nuova tabella, solo le righe che soddisfano una particolare condizione.

**Questa sintassi non è implementata da access**.

# *ALTER TABLE*

Molte volte nasce la necessità di modificare una tabella già esistente modificando il tipo e il nome di una colonna o aggiungendone una nuova. Questo accade principalmente per due motivi: o in fase di progettazione non si è tenuto conto di tutti i campi necessari o la realtà che si sta rappresentando è cambiata a tal punto da rendere necessaria una o più modifiche su quella particolare tabella.

Si utilizza ALTER TABLE anche in fase di implementazione o progettazione del database, per semplificare il lavoro. Ad esempio, prima si creano tutte le tabelle per mezzo di uno script, poi per mezzo di un altro script vi si inseriscono tutte le chiavi primarie e poi le chiavi esterne. In questo modo si avrà una lista separata di tutte le chiavi primarie (script che inserisce le chiavi primarie), una lista di tutte le chiavi esterne (script che aggiunge le chiavi esterne) e così via. Vediamo alcuni esempi:

#### *Aggiungere un campo:*

ALTER TABLE DIRIGENTI ADD NOTE VARCHAR2 (2000);

Questa *alter table* aggiunge un capo di nome *NOTE* e di tipo *VACHAR2* con lunghezza massima di 2000 caratteri alla tabella *DIRIGENTI*. **Access non implementa il tipo dati VARCHAR2.** 

#### *Modificare il tipo ad un campo:*

Supponiamo ora che alla tabella *DIRIGENTI* vogliamo modificare il tipo del

campo *TITOLO\_STUDIO* che è un *CHAR(30)* in *CHAR(60)*:

ALTER TABLE DIRIGENTI MODIFY TITOLO\_STUDIO CHAR(60); */\* MODIFY non è accettato da Access \*/* 

# *Modificare l'opzione NOT NULL:*

L'opzione MODIFY può anche essere utilizzata per cambiare l'opzione di un campo da *NOT NULL* a *NULL*; vediamo un esempio:

Supponiamo che vogliamo cambiare l'opzione del campo ID\_DIRIGENTE da NOT NULL a NULL

ALTER TABLE DIRIGENTI MODIFY ID\_DIRIGENTE CHAR(3) NULL; */\* MODIFY non è accettato da Access \*/* 

è possibile anche effettuare l'operazione inversa, ovvero modificare l'opzione NULL di un campo in NOT NULL a patto però che in quella colonna non appaiono valori nulli.

# *Aggiungere un CHECK:*

Viene mostrata la tabella CREDITI attraverso la sua CREATE ; come si può vedere non esiste nessun CHECK:

#### CREATE TABLE crediti (

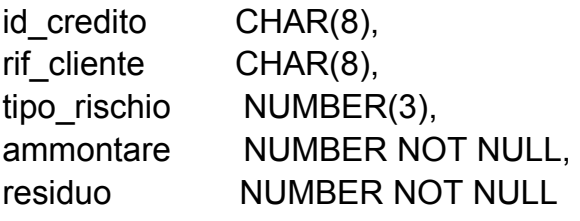

);

Per aggiungere un *CHECK* si utilizza la seguente sintassi:

ALTER TABLE crediti ADD CONSTRAINT ck\_crediti CHECK (residuo <= ammontare); */\* Questa sintassi è stata testata solo su Oracle \*/* 

una volta lanciata questa *ALTER TABLE* non sarà più possibile inserire un valore numerico nel campo *residuo* maggiore del valore presente nel campo
*ammontare* o inserire un valore numerico nel campo *ammontare* minore del

valore presente nel campo *residuo*.

### *Modificare un CHECK:*

Per meglio comprendere come modificare un *CHECK* verrà mostrato un esempio. Abbiamo la necessità di creare una tabella *STUDENTI* strutturata nel seguente modo:

```
CREATE TABLE studenti ( 
    nome varchar(20), 
    cognome varchar(20), 
    livello_corso CHAR(2) CHECK (livello_corso IN ('1°', '2°', '3°'))
); 
/* Questa sintassi è testata solo su Oracle */
```
Come si può vedere nella tabella già esiste un controllo CHECK . Ci accorgiamo però, solo dopo aver creato la tabella, che il suo CHECK deve essere modificato. Per modificare un CHECK si utilizza la stessa sintassi utilizzata per aggiungere un CHECK:

ALTER TABLE STUDENTI ADD CONSTRAINT ck\_livello\_corso CHECK (livello\_corso IN ('1°', '2°')); */\* Questa sintassi è stata testata solo su Oracle \*/* 

Ancora una volta ci siamo accorti di aver sbagliato il nostro CHECK e dunque dovremo rimodificarlo. Per modificare un CHECK già modificato dovremo prima distruggere lo specifico CHECK; vediamo come:

ALTER TABLE STUDENTI DROP CONSTRAINT ck\_livello\_corso; */\* Questa sintassi è stata provata solo su Oracle \*/* 

A questo punto non essendoci più alcun CHECK potremmo aggiungerne un altro.

#### *Inserire chiavi primarie*

A volte nasce la necessità di dichiarare un particolare campo di una tabella, chiave primaria. Vediamo quali sono le sintassi per ottenere ciò:

ALTER TABLE *nome\_tabella* 

ADD CONSTRAINT *nome\_chiave* PRIMARY KEY (*nome\_campo*);

Può presentarsi il caso che la chiave primaria debba esse di tipo composto:

ALTER TABLE *nome\_tabella*  ADD CONSTRAINT *nome\_chiave* PRIMARY KEY (*nome\_campo\_a, nome\_campo\_b,* 

*nome\_campo\_c* );

#### *Aggiungere chiavi esterne*

La necessità di aggiungere chiavi esterne è abbastanza frequente. Vediamo quali sono le sintassi:

ALTER TABLE *nome\_tabella*  ADD CONSTRAINT *nome\_chiave* FOREIGN KEY (*nome\_campo*) REFERENCES *nome\_tabella\_master*;

**Alcuni DBMS come Access non supportano l'uso della clausola** *MODIFY* ; altri DBMS implementano, per l'istruzione ALTER TABLE, sintassi diverse o ulteriori estensioni; quindi si consiglia di consultare la documentazione del sistema che si sta utilizzando per conoscere la sintassi esatta.

## *DROP TABLE*

Questa istruzione serve per eliminare completamente una tabella dal database. Se a questa tabella ci sono associati degli *indici* o delle *view* essi verranno eliminati insieme alla tabella.

Ci rendiamo conto che questa istruzione è particolarmente pericolosa. È consigliabile usarla solo per tabelle temporanee, ovvero per quelle tabelle non importanti per il database e create per un uso temporaneo e marginale. Vediamo alcuni esempi:

Vogliamo eliminare la tabella *DIRIGENTI* dal nostro database.

DROP TABLE DIRIGENTI;

Il comando non chiede conferma dell'utente ed elimina definitivamente la tabella. Quindi bisogna far attenzione a eliminare la tabella giusta; infatti è possibile trovare in database molto grandi tabelle con lo stesso nome ma comunque appartenenti ad utenti diversi. In questo caso è bene indicare prima del nome della tabella il nome dell'utente; facciamo finta che il nome dell'utente della tabella *DIRIGENTI* sia *Arturo*:

DROP TABLE Arturo.DIRIGENTI;

È importante utilizzare sempre questa sintassi per non correre il grave rischio di cancellare la tabella sbagliata.

# **Capitolo 9**

### **VIEW e INDICI**

Le *view* e gli *indici* sono oggetti abbastanza diversi tra di loro; le view esistono in RAM, gli indici vengono memorizzati su disco. Malgrado questa sostanziale differenza, i due oggetti, hanno in comune il fatto di essere associati a una o più tabelle e di mostrarci i dati in un ordine o formato diverso da quello originale. Cerchiamo di capire meglio di cosa si tratta.

### *VIEW*

Fino a questo punto del corso abbiamo utilizzato oggetti (database, tabelle e campi) che avevano la caratteristica di esistere fisicamente su disco. In questo paragrafo invece andremo a considerare qualcosa che non esiste fisicamente su disco. Questo particolare oggetto è ogni volta ricostruito in RAM, ma è come se esistesse fisicamente su disco. Infatti può essere trattato, a parte qualche piccola limitazione, come se fosse una tabella vera e propria.

Le *VIEW* vengono create mediante l'istruzione *CREATE VIEW* associandogli un nome ed una lista di attributi. I valori presenti nelle *VIEW* possono essere modificati o estrapolati da i comuni comandi applicabili alle tabelle. Vediamo quali sono questi comandi:

- **SELECT**
- INSERT
- INPUT
- UPDATE
- DELETE
- DROP

Le *VIEW* possono anche essere usate per creare *query* complesse; una volta creata la VIEW su di essa è possibile eseguire query. Le modifiche dei dati su una VIEW si ripercuotono su tutte le tabelle da cui sono state create e viceversa.

Per creare le VIEW useremo la seguente sintassi:

CREATE VIEW *nomeView* [(*colonna1, colonna2, . . .* )] AS SELECT *nomi\_delle\_colonne*  FROM . . .

. . . ;

questo comando indica a SQL di creare una *VIEW*, di nome *nomeView*,

strutturata con le colonne specificate. La *select* che segue serve per estrapolare i dati da una o più tabelle e inserirli nella VIEW. Vediamo un altro esempio:

CREATE VIEW pagamenti (nome, cognome, indirizzo, città, totale) AS SELECT clienti.nome, clienti.cognome, clienti.indirizzo, clienti.città, fatture.totale FROM clienti, fatture WHERE clienti.id cliente = fatture.riferimentoCliente AND fattuare.saldata = 'no';

lanciando questa *CREATE* si genera una *VIEW* con i campi *nome, cognome, indirizzo, città, totale* in cui avremo tutti i dati dei clienti che hanno pagamenti di fatture in sospeso. I dati della select vengono ricavati dal join di due tabelle: *clienti e fatture*.

Una *VIEW* di questo tipo è particolarmente utile, basta pensare che si aggiorna in tempo reale man mano che vengono inseriti o modificati i dati nelle tabelle *clienti e fatture*.

## *Modificare i dati di una VIEW*

Abbiamo già detto che le VIEW possono essere considerate come qualsiasi tabelle, quindi possiamo cancellare, modificare, ecc. usando i comandi e le sintassi già viste precedentemente per le semplici tabelle. Quando però, la VIEW è il risultato di join tra più tabelle le cose potrebbero complicarsi un po. Si consiglia di essere cauti, magari facendo varie prove, o di consultare il manuale del DBMS che si sta utilizzando.

## *Perché si utilizzano le VIEW*

Vediamo alcune tipiche applicazioni delle *VIEW* 

• **Proteggere i dati:** 

Uno dei grossi problemi dei database è la sicurezza e la riservatezza dei dati. Le viste ci aiutano ad ottenere questo scopo: si immagini di avere una certa tabella a cui non vogliamo che un certo tipo di utenza possa accedere a tutti i campi indistintamente.

Per questo tipo di utenza creeremo una vista in cui appariranno soltanto alcuni dei campi, della tabella in questione.

• **Convertire le unità di misura:** 

Ad esempio se il campo *IMPORTO* contenente valori espressi in sterline e vogliamo visualizzarli in lire l'uso di una *VIEW* risulta essere particolarmente utile. Vediamo un esempio:

CREATE VIEW *fattureRegnoUnito* (*azienda, lire*) AS

SELECT nomeDitta, importo \* 3000 FROM *fattureRegnoUnito*;

• **Semplificare la costruzione di query complesse:**  In alcuni casi quando si devono estrapolare dati da più tabelle, può essere conveniente per una maggiore semplicità, creare una *VIEW* ed a questa applicare una *select*. Questo tipo di uso delle VIEW può sembrare poco ortodosso, ma è sicuramente un modo veloce e relativamente semplice per venire a capo a problemi di interrogazione apparentemente insolubili con le normali sintassi che seguono la parola chiave SELEC.

#### **Access non implementa le VIEW.**

### *INDICI*

Provate ad immaginare un biblioteca dove esistono lunghe cassettiere contenenti migliaia di schede ordinate alfabeticamente per titolo, con i dati di ogni singolo libro. Supponete che il bibliotecario in un attimo di follia le lanci tutte in aria e poi le riponga a caso nelle cassettiere. Ora per ritrovare la scheda di un qualsiasi libro dovremo sfogliare le schede una per una fino a trovare il titolo che ci interessava. Mediamente, se le schede sono 1.000.000 dovremmo sfogliare e leggere l'intestazione (titolo del libro) di 500.000 schede prima di trovare quella giusta. Ciò che è stato descritto è quello che accade quando un qualsiasi DBMS cerca un record in una tabella senza usare gli indici; infatti i record all'interno di una tabella rispettano l'ordine di inserimento e non quello alfabetico. Immaginate ora che il bibliotecario non voglia più riordinare le schede, ma comunque decida di creare un indice ordinato alfabeticamente in cui ad ogni titolo corrisponde la posizione esatta della scheda. Il bibliotecario costatando che il metodo adottato è funzionale decide di creare un altro indice ordinato alfabeticamente per gli autori, in cui per ogni autore si ha la posizione delle schede contenenti i dati dei libri scritti da quell'autore. Dunque, con il metodo degli indici, il bibliotecario effettuerà le ricerche in maniera particolarmente veloce e mirata. Questo è quello che fanno i DBMS, quando utilizzano gli indici.

In altre parole gli indici sono delle tabelle speciali associate alle tabelle dati, che vengono poi utilizzate durante le operazioni che agiscono su queste ultime.

Contrariamente a molti linguaggi gestionali mirati al trattamento dei file, SQL permette di creare più indici su una stessa tabella. Tuttavia quando si crea un indice, SQL memorizza, oltre ai dati della tabella, anche quelli dell'indice. Quindi ogni variazione alla tabella comporta una variazione agli opportuni puntatori alle righe della tabella e non è detto che ciò sia sempre conveniente. Ad esempio se una tabella cambia spesso dati, allora la

presenza di molti indici rallenta il lavoro di aggiornamento. *Riportiamo una* 

*lista che ci aiuta a valutare quando è opportuno usare gli indici:* 

- Gli indici occupano spazio su disco.
- Possiamo ottimizzare le query, tramite l'uso di indici, se queste forniscono modeste quantità di dati (non più del 23%). In caso contrario, allora gli indici non migliorano la velocità di lettura delle query.
- Gli indici di piccole tabelle non migliorano le prestazioni.
- I migliori risultati si ottengono quando le colonne su cui sono stati costruiti gli indici contengono grandi quantità di dati o tanti valori NULL.
- Gli indici rallentano le operazioni di modifica dei dati. Di questo bisogna tenerne conto quando si effettuano molti aggiornamenti. Infatti prima di un massiccio aggiornamento del database sarebbe meglio distruggere tutti gli indici e poi ricrearli.
- Se la condizione delle query riguarda un solo campo allora è opportuno usare un indice composto da quella sola colonna. Se la condizione delle query riguardano la combinazione di più campi allora è opportuno creare un indice contenente quei campi.

Vediamo la sintassi per creare un indice:

CREATE INDEX *nomeIndice* 

ON *nomeTabella* (*nomeColonna1, [nomeColonna2], . . .* );

inutile dirlo, la sintassi del comando CREATE INDEX varia da DBMS a DBMS. Questa specifica sintassi è stata testata su Personal Oracle 8 e su Access.